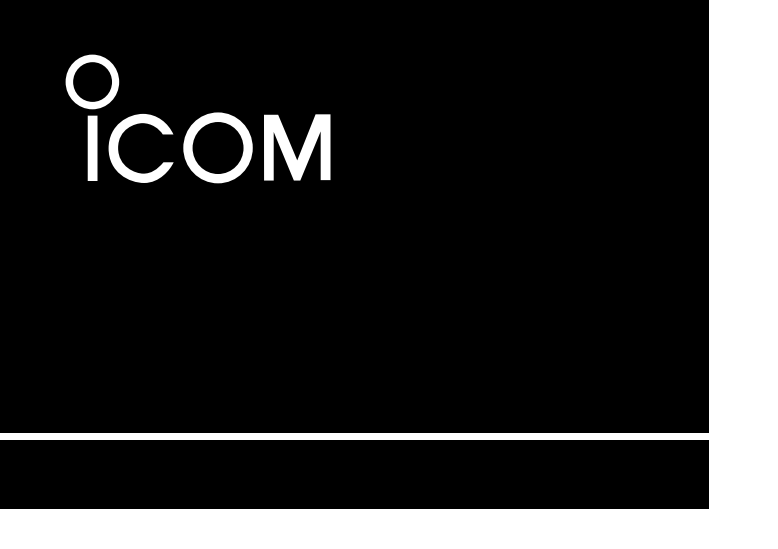

**DEUTSCH**

BASIS BEDIENUNGSANLEITUNG

**ESPAÑOL**

MANUAL BÁSICO

**FRANÇAIS**

NOTICE DE BASE

**ITALIANO**

MANUALE BASE

### KW/50 MHz TRANSCEIVER TRANSCEPTOR HF/50 MHz ÉMETTEUR-RÉCEPTEUR HF/50 MHz RICETRASMITTITORE HF/50 MHz

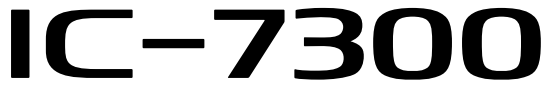

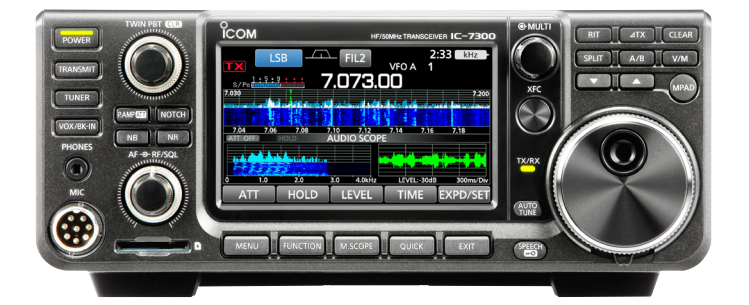

Icom Inc.

#### **DEUTSCH**

<span id="page-1-0"></span>Vielen Dank dafür, dass Sie dieses Icom-Produkt erworben haben. Der IC-7300 kw/50-MHz-transceiver wurde auf der Basis der hochmodernen Technologie und Kompetenz von Icom entwickelt und gebaut. Bei ordnungsgemäßer Bedienung und Wartung wird dieses Gerät über viele Jahre problemlos funktionieren. Wir schätzen es, dass Sie den Transceiver IC-7300 gewählt haben und hoffen, dass Sie der Icom-Philosophie "Technologie an erster Stelle" zustimmen. Viele Stunden der Forschung und Entwicklung gingen in die Gestaltung Ihres IC-7300 ein.

### WICHTIG

**LESEN SIE DIESE ANLEITUNG** aufmerksam durch, bevor Sie das Funkgerät benutzen.

#### **BEWAHREN SIE DIESE BEDIENUNGSANLEITUNG**

**AUF** —diese Bedienungsanleitung enthält wichtige Bedienungsinformationen für den IC-7300.

## LEISTUNGSMERKMALE

#### • *RF-Direktabtastung-System*

 Der IC-7300 arbeitet mit einem RF-Direktabtastung-System. RF-Signale werden direkt in Digitaldaten umgewandelt und im FPGA verarbeitet. Dieses System mit modernster Technologie leitet eine neue Epoche im Amateurfunk ein.

#### • *Echtzeit-Spektrumskop*

 Das Spektrumskop ist in einer Klasse bei Auflösung, Sweep-Geschwindigkeit und Dynamikumfang führend. Wenn Sie den Skop-Bildschirm beim gewünschten Signal berühren, wird der berührte Bereich vergrößert. Das große 4,3-Zoll Farb-TFT Berührungs-LCD bietet intuitive Bedienung.

#### • *Neue "IP+"-Funktion*

 Die neue IP-Plus-Funktion verbessert die Leistung mit Intercept-Punkt dritter Ordnung (IP3). Wenn ein schwaches Signal neben starker Interferenz empfangen wird, wird der AD-Wandler gegen Signalverzerrung optimiert.

• *In der Klasse führende RMDR- und Phasenrauschen-Eigenschaften*

 Der RMDR wird auf etwa 97dB (typischer Wert) verbessert und Phasenrauschen-Eigenschaften wird um etwa 15 dB verbessert (bei 1 kHz Frequenztrennung) im Vergleich zu IC-7200.

- *Ein 4,3-Zoll Touchpanel-Farbdisplay*
- *Eingebauter automatischer Antennentuner*
- *Multifunktion-Steuerung für leichte Einstellungen*

## EXPLIZITE DEFINITIONEN

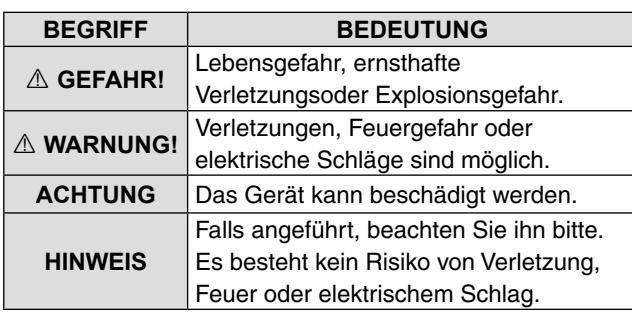

## MITGELIEFERTES ZUBEHÖR

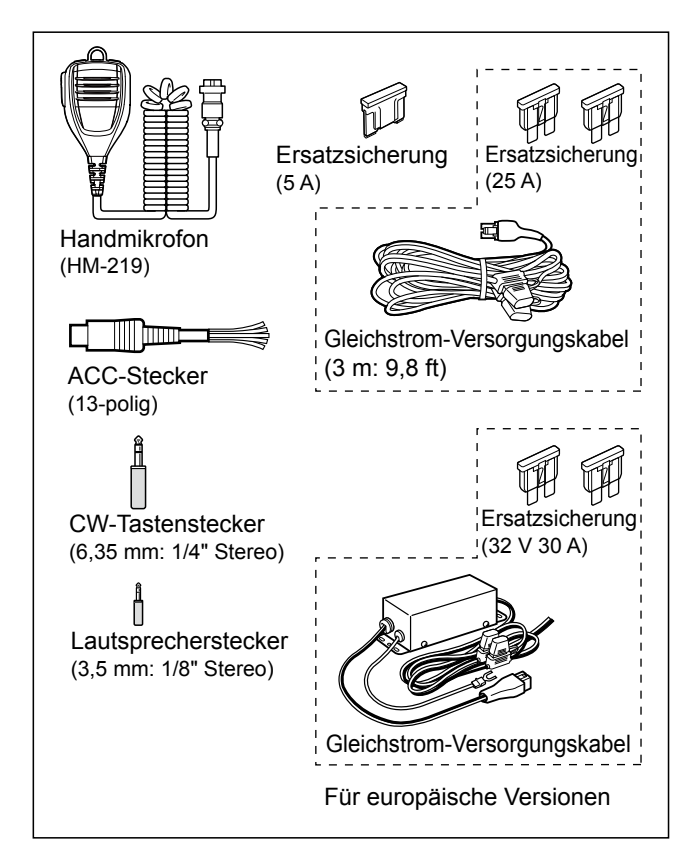

LVerschiedene Typen von Zubehör können geliefert werden, oder stehen je nach der Transceiver-Version möglicherweise nicht zur Verfügung.

Dieses Produkt enthält die "RTX"-Software RTOS und ist unter der Softwarelizenz lizenziert.

Dieses Produkt enthält die Open-Source-Software "zlib" und ist unter der Open-Source-Softwarelizenz lizenziert.

Dieses Produkt enthält die Open-Source-Software "libpng" und ist unter der Open-Source-Softwarelizenz lizenziert.

Informationen über die in diesem Produkt verwendete Open-Source-Software finden Sie auf der Seite "About the Licenses" am Ende des Handbuchs in Englisch.

## <span id="page-2-0"></span>MARKENZEICHEN

Icom, Icom Inc. und das Icom-Logo sind eingetragene Markenzeichen von Icom Incorporated (Japan) in Japan, den Vereinigten Staaten, Großbritannien, Deutschland, Frankreich, Spanien, Russland, Australien, Neuseeland und/oder anderen Ländern.

Microsoft und Windows sind eingetragene Markenzeichen von Microsoft Corporation in den USA und/oder anderen Ländern. Adobe, Acrobat und Reader sind eingetragene Markenzeichen oder Marken von Adobe Systems Incorporated in den USA und/oder anderen Ländern.

Alle anderen Produkte oder Markennamen sind eingetragene Marken oder Marken ihrer jeweiligen Besitzer.

## ENTSORGUNG

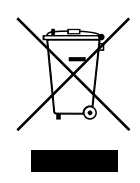

Das Symbol einer durchgestrichenen Abfalltonne auf Rädern auf dem Produkt, den zugehörigen Unterlagen oder der Verpackung weist darauf hin, dass alle elektrischen und elektronischen Produkte, Batterien und Akkumulatoren (wiederaufladbare Batterien) am Ende ihrer Lebensdauer bei einer offiziellen Sammelstelle abgegeben werden müssen. Entsorgen Sie diese Produkte nicht über den unsortierten Hausmüll. Entsorgen Sie sie entsprechend den bei Ihnen geltenden Bestimmungen.

## ÜBER CE UND KONFORMITÄTSERKLÄRUNG

Hiermit erklärt Icom Inc., dass die Versionen des IC-7300, die das "CE"-Symbol auf dem Produkt haben, den grundlegenden Anforderungen der Funkgeräterichtlinie 2014/53/EU und der Richtlinie zur Beschränkung der Verwendung bestimmter gefährlicher Stoffe in Elektro- und Elektronikgeräten, 2011/65/EU, entsprechen.

Der vollständige Wortlaut der EU-Konformitätserklärung ist unter der folgenden Internetadresse verfügbar: https://www.icomjapan.com/support/

Icom ist nicht verantwortlich für die Zerstörung oder Beschädigung eines Icom-Transceivers, wenn die Fehlfunktion folgende Ursachen hat:

- Höhere Gewalt, einschließlich, aber nicht beschränkt auf, Brände, Erdbeben, Stürme, Überschwemmungen, Blitzschlag, oder andere Naturkatastrophen, Unruhen, Krawalle, Krieg oder radioaktive Kontamination.
- Die Verwendung von Icom-Transceivern mit jeglichen Geräten, die nicht von Icom hergestellt oder zugelassen sind.

## <span id="page-3-0"></span>ÜBER DEN TOUCHSCREEN

#### $\diamond$  Touch-Bedienung

In der Hauptanleitung oder Basis-Anleitung sind die Touch-Bedienungen wie unten beschrieben.

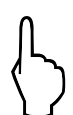

#### **Berühren**

Wenn das Display kurz berührt wird, ertönt ein kurzer Piepton.

#### **1 Sekunde berühren**

Wenn das Display 1 Sekunde lang berührt wird, ertönt eine kurzer und ein langer Piepton.

#### $\diamond$  Touchscreen-Vorsichtsmaßregeln

- Der Touchscreen arbeitet möglicherweise nicht richtig, wenn die LCD-Schutzfolie oder das Schutzblatt angebracht ist.
- Durch Berühren des Bildschirms mit Ihren Fingernägeln, spitzen Gegenständen usw. oder durch sehr starkes Drücken des Bildschirms kann er beschädigt werden.
- Tablet-PC-Bedienungen wie Wischen, Pinchen, Zoomen usw. können auf diesem Touchscreen nicht ausgeführt werden.

#### **◇ Touchscreen-Pflege**

- Wenn der Touchscreen staubig oder schmutzig wird, mit einem weichen, trockenen Lappen abwischen.
- Wenn Sie den Touchscreen abwischen, achten Sie darauf, ihn nicht hart zu drücken oder mit Fingernägeln zu kratzen. Andernfalls kann der Bildschirm beschädigt werden.

## ÜBER DIE HANDBÜCHER

Die folgenden Handbücher oder Leitfäden für diesen Transceiver finden Sie unter der folgenden Internetadresse:

https://www.icomjapan.com/support/

- **Hauptanleitung (Englisch)** Anweisungen für umfassende Bedienung in Englisch.
- **Basis-Anleitung (Englisch)** Anweisungen für grundlegende Bedienung in Englisch.
- **Basis-Anleitung (Mehrsprachig)** Anweisungen für grundlegende Bedienung auf Deutsch, Spanisch, Französisch, und Italienisch.

#### **Zum Nachschlagen**

• **Amateurfunk-Begriffe**

Ein Glossar von Amateurfunk-Begriffen.

Zum Lesen der Handbücher oder des Leitfadens wird der Adobe® Acrobat® Reader® benötigt. Wenn er bei Ihnen nicht installiert ist, laden Sie den Adobe® Acrobat® Reader® herunter und installieren Sie ihn auf Ihrem PC. Sie können ihn von der Website von Adobe Systems Incorporated herunterladen.

Ein PC mit dem folgenden Betriebssystem ist erforderlich.

- Microsoft® Windows® 10
- Microsoft® Windows® 8.1

## <span id="page-4-0"></span>ÜBER DIE ANLEITUNG

Die Haupt- und Basis-Anleitungen sind auf folgende Weise beschrieben.

#### **" " (Anführungszeichen):**

Dient zum Anzeigen von Symbolen, Einstellpunkten und auf dem Bildschirm gezeigten Bildschirmtiteln. Die Bildschirmtitel werden ebenfalls in Großbuchstaben gezeigt. (Beispiel: FUNCTION-Bildschirm)

#### **[ ] (eckige Klammern):**

Dienen zum Anzeigen von Tasten.

#### **Abläufe zum Einstellen von Modi und Bildschirmen**

Abläufe zum Einstellen von Modi, Bildschirm und Einstellpunkten werden auf folgende Weise beschrieben.

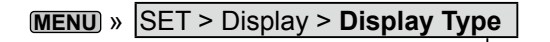

#### *Anweisungsbeispiel*

- 1. Zeigen Sie den Bildschirm "Dispruy Type" an.
	- **MENU** » SET > Display > **Display Type**
- 2. Setzt den Anzeigetyp auf A oder B.

#### **Detaillierte Anweisung**

1. Drücken Sie **MENU** .

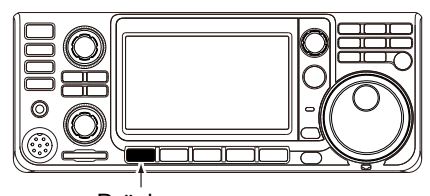

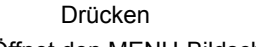

- Öffnet den MENU-Bildschirm.
- 2. Berühren Sie [SET].

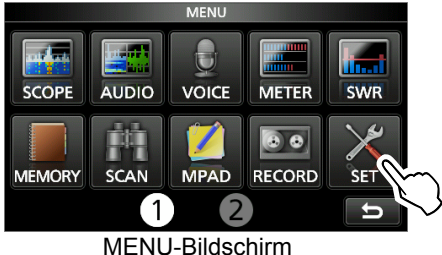

- Öffnet den SET-Bildschirm.
- 3. Drehen Sie **MULTI** , und drücken Sie **MULTI** , um "Display" zu wählen.

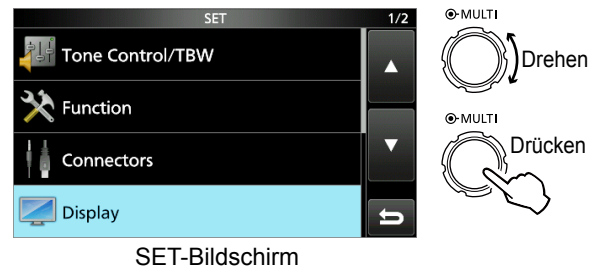

4. Drehen Sie **(MULTI)**, und drücken Sie (MULTI), um "Display Type" zu wählen.

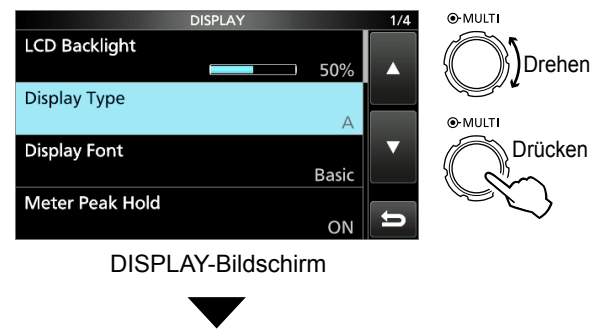

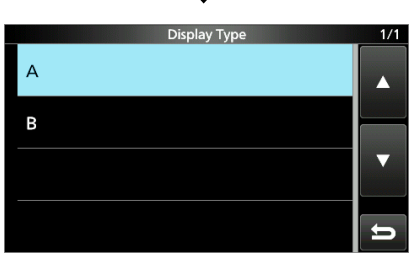

"Display Type"-Bildschirm

## **INHALTSVERZEICHNIS**

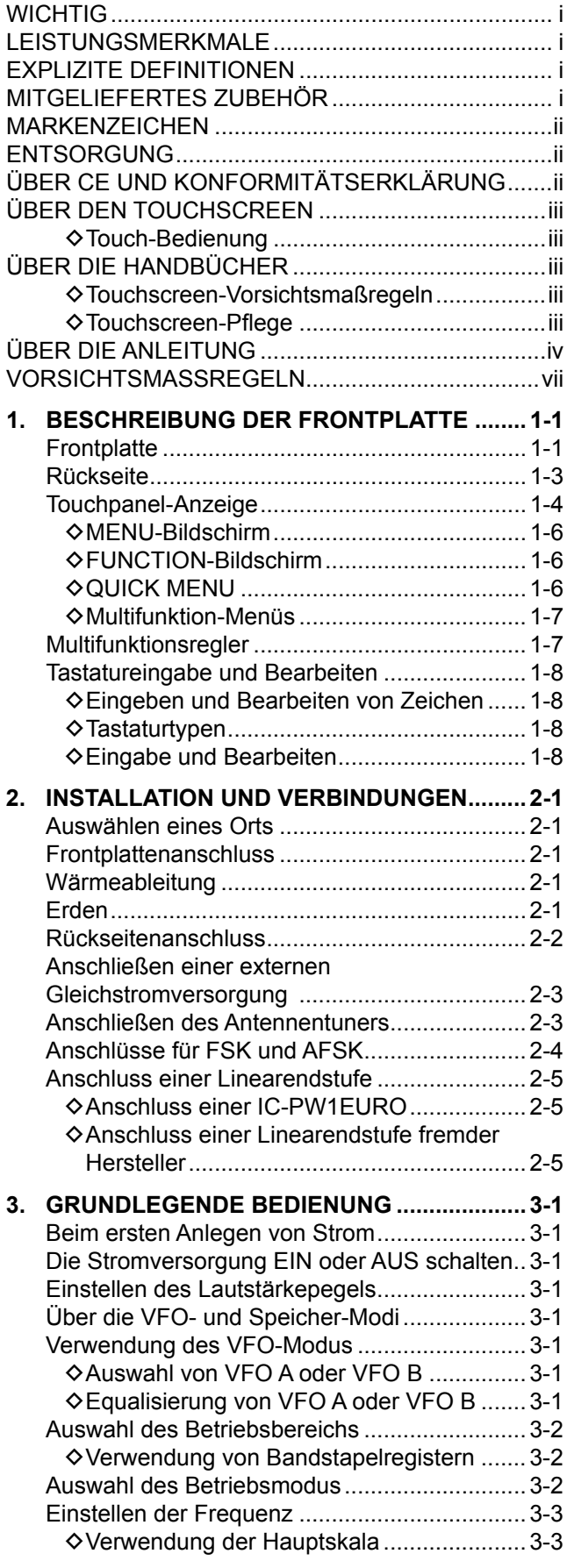

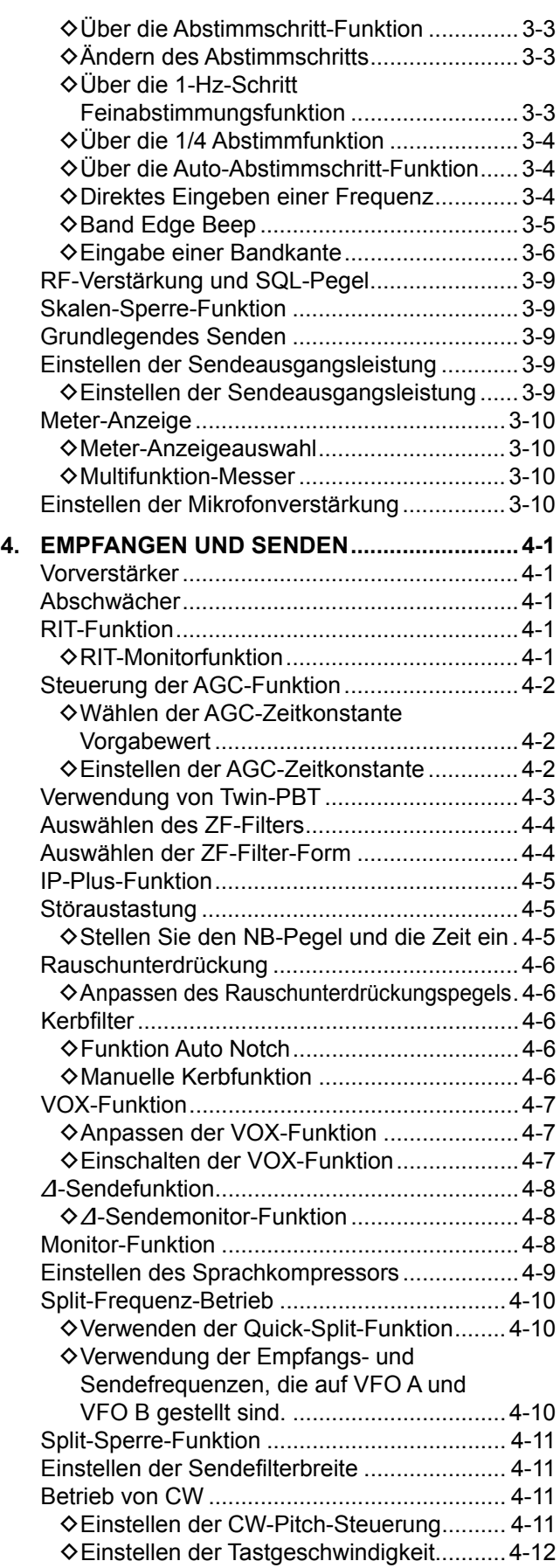

# **DEUTSCH DEUTSCH**

## INHALTSVERZEICHNIS (Fortsetzung)

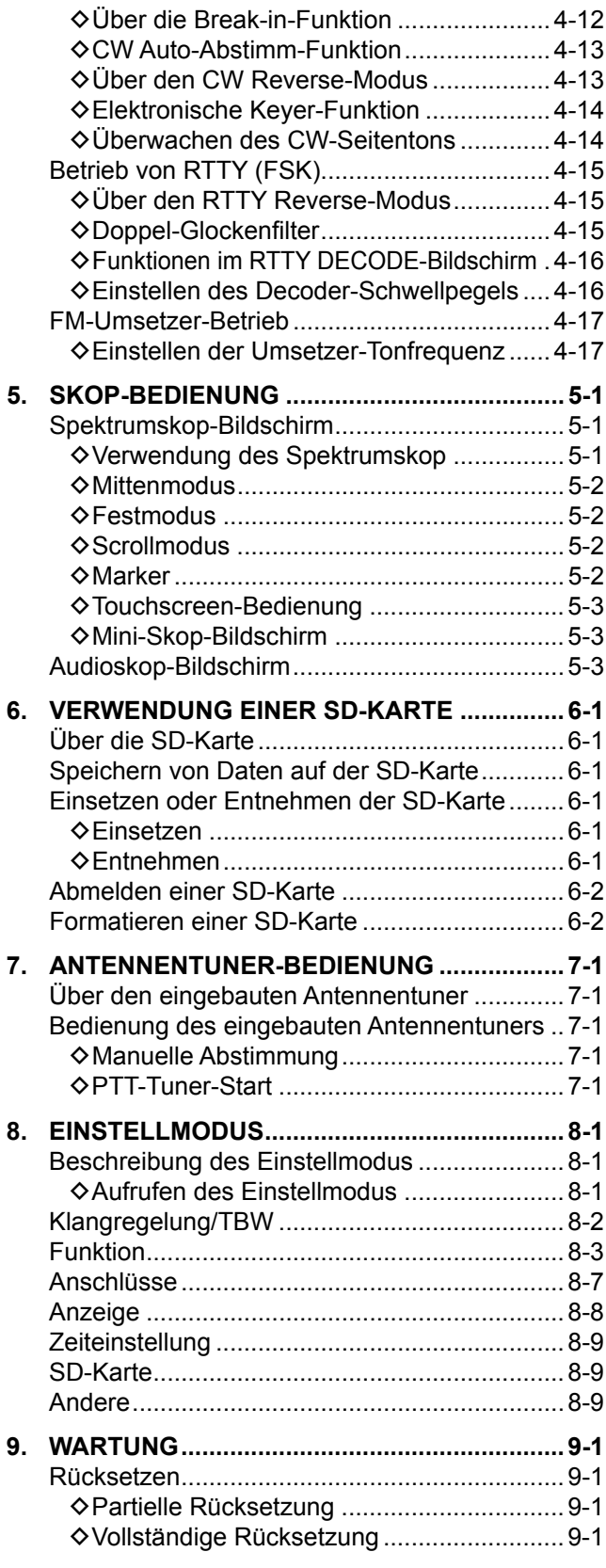

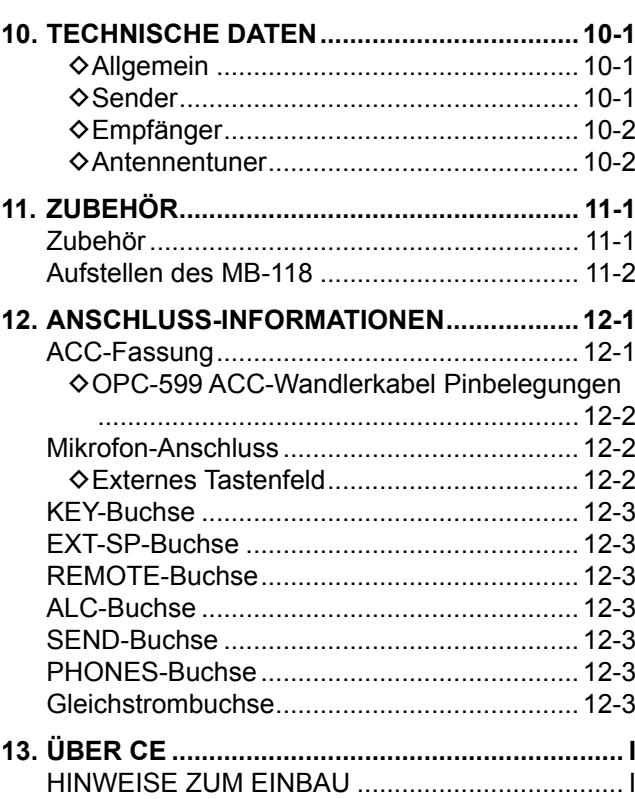

## <span id="page-7-0"></span>VORSICHTSMASSREGELN

R **GEFAHR HOHE RF-SPANNUNG! NIEMALS** eine Antenne oder einen Antennenanschluss beim Senden berühren. Dabei besteht die Gefahr elektrischer Schläge oder von Verbrennungen.

 $\triangle$  GEFAHR! NIEMALS den Transceiver in der Nähe ungeschützter elektrischer Sprengkapseln oder in einem explosionsgefährdeten Bereich verwenden. Dabei besteht die Gefahr von Explosion mit Todesfolge.

R **WARNUNG RF STRAHLUNG!** Dieses Gerät emittiert hochfrequente Strahlung (RF). Beachten Sie bei der Benutzung die Vorschriften des Gesetzgebers. Wenn Sie Fragen zur Gefährdung durch hochfrequente Strahlung sowie zu den einschlägigen Schutzvorkehrungen haben, können Sie beispielsweise den vom Office of Engineering and Technology der Federal Communications Commission herausgegebenen Bericht . Evaluating Compliance with FCC Guidelines for Human Radio frequency Electromagnetic Fields" (OET Bulletin 65) konsultieren.

R **WARNUNG! NIEMALS** den Transceiver mit einem Kopfhörer oder anderen Audio-Zubehörteilen mit hoher Lautstärke verwenden. Wenn Sie Klingeln in den Ohren bemerken, senken Sie die Lautstärke oder beenden Sie die Verwendung.

 $\triangle$  WARNUNG! NIEMALS Netzstrom an der IDC13.8VI-Buchse an der Rückseite des Transceivers anlegen. Das kann zu Bränden oder Zerstörung des Transceivers führen.

R **WARNUNG! NIEMALS** mehr als 16 V Gleichstrom a der [DC13.8V]-Buchse an der Rückseite des Transceivers anlegen. Das kann zu Bränden oder Zerstörung des Transceivers führen.

 $\triangle$  **WARNUNG! NIEMALS** die Polarität des Gleichstrom-Versorgungskabels umkehren. Das kann zu Bränden oder Zerstörung des Transceivers führen.

R **WARNUNG! NIEMALS** den Sicherungshalter am Gleichstrom-Versorgungskabel entfernen. Zu hohe Stromstärken durch Kurzschlüsse können Brände verursachen oder den Transceiver beschädigen.

 $\triangle$  **WARNUNG! NIEMALS** Metall, Draht oder andere Gegenstände in das Innere des Transceivers geraten lassen oder in Berührung mit Anschlüssen an der Rückseite kommen lassen. Das kann zu elektrischen Schlägen oder Beschädigung des Transceivers führen.

 $\triangle$  **WARNUNG! NIEMALS** den Transceiver mit feuchten Händen berühren oder bedienen. Das kann zu elektrischen Schlägen oder Beschädigung des Transceivers führen.

 $\triangle$  **WARNUNG!** Sofort die Stromversorgung des Transceiver ausschalten und das Gleichstrom-Versorgungskabel vom Transceiver abziehen, wenn er anormale Gerüche, Geräusche oder Rauch erzeugt. Informieren Sie in solchen Fällen Ihren Icom-Händler.

 $\triangle$  **WARNUNG! NIEMALS** den Transceiver an einem instabilen Ort aufstellen, wo er verschoben werden oder herunterfallen könnte. Das kann zu Verletzungen oder Beschädigung des Transceivers führen.

 $\triangle$  **WARNUNG! NIEMALS** den Transceiver während eines Gewitters bedienen. Dabei besteht die Gefahr von elektrischem Schlag, Brand oder Beschädigung des Transceivers. Immer die Stromversorgung und Antenne vor einem Sturm abtrennen.

**VORSICHT: NIEMALS** den Transceiver Schnee, Regen oder anderen Flüssigkeiten aussetzen.

**VORSICHT: NIEMALS** die internen Einstellungen des Transceivers ändern. Das kann die Leistung des Transceivers verringern und/oder Schäden am Transceiver verursachen. Durch unbefugte Änderungen am Transceiver erlischt der Garantieanspruch.

**VORSICHT: NIEMALS** den Transceiver an einem Ort ohne ausreichende Lüftung aufstellen oder die Lüftungsöffnungen oben, hinten an den Seiten oder unten am Transceiver blockieren. Die Wärmeableitung kann beeinträchtigt werden, was zu Schäden am Transceiver führen kann.

**VORSICHT: NIEMALS** starke Lösungsmittel wie Benzol oder Alkohol zum Reinigen verwenden, da diese die Oberflächen des Transceivers angreifen.

**VORSICHT: NIEMALS** den Transceiver an Orten mit Temperaturen unter -10°C (+14°F) oder über +60°C (+140°F) für mobilen Betrieb aufstellen.

**VORSICHT: NIEMALS** den Transceiver in sehr staubigen Umgebungen aufstellen. Dadurch kann der Transceiver beschädigt werden.

**NICHT** den Transceiver gegen Wände stellen oder Gegenstände auf den Transceiver legen. Dadurch kann sich der Transceiver überhitzen.

**SEIEN SIE VORSICHTIG!** Das Hauptgerät wird bei kontinuierlichem Betrieb des Transceivers über längere Zeit heiß.

**VORSICHT:** Wenn Sie einen Linearverstärker verwenden, stellen Sie die RF-Ausgangsleistung des Transceivers auf weniger als den maximalen Eingangspegel des Linearverstärkers ein, andernfalls kann ein hoher Eingang den Linearverstärker beschädigen.

**VORSICHT:** Verwenden Sie nur von Icom gelieferte oder optionale Mikrofone. Mikrofone anderer Hersteller können andere Pinbelegungen haben und könnten den Anschluss und/ oder den Transceiver beschädigen.

**NIEMALS** den Transceiver an einem unsicheren Ort aufstellen, um Verwendung durch Unbefugte zu verhindern.

Schalten Sie die Stromversorgung des Transceivers aus und/ oder trennen Sie das Netzkabel ab, wenn Sie den Transceiver längere Zeit über nicht verwenden wollen.

Schalten Sie die Stromversorgung des Transceivers aus und/ oder trennen Sie das Gleichstrom-Versorgungskabel ab, wenn Sie den Transceiver längere Zeit über nicht verwenden wollen.

Die LCD-Anzeige kann kosmetische Imperfektionen aufweisen, wie kleine dunkle oder helle Punkte. Dies ist keine Fehlfunktion, sondern eine herstellungsbedingte Eigenschaft von LCD-Anzeigen.

## **BESCHREIBUNG DER FRONTPLATTE**

## **Frontplatte**

In diesem Abschnitt werden die Tasten, Regler und Skalen beschrieben, mit denen der IC-7300 bedient wird. Einzelheiten finden Sie auf den betreffenden Seiten neben den betreffenden Tasten, Reglern und Skalen.

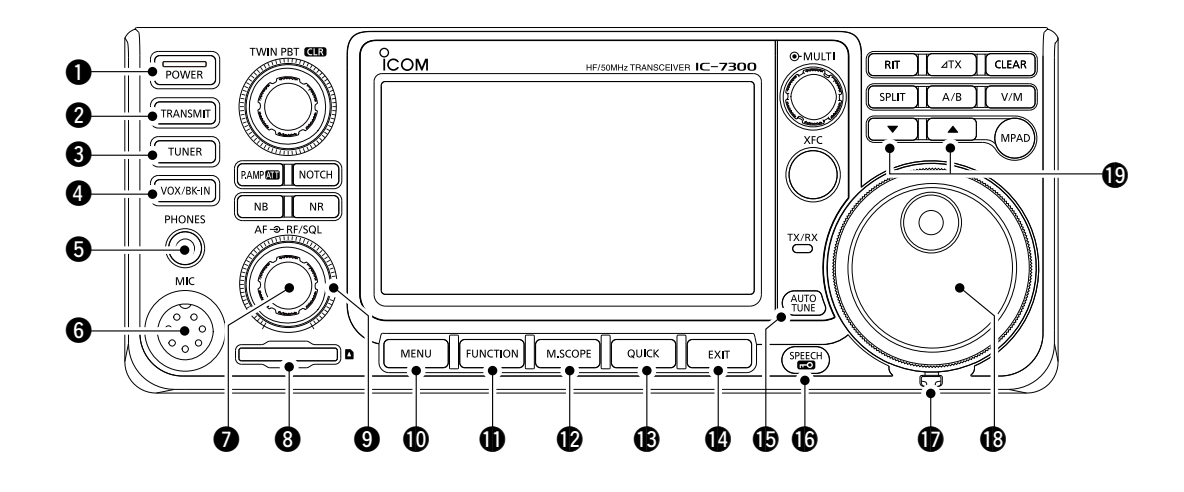

- q **EIN/AUS-TASTEPOWER (S. 3-1)** Zum Ein- oder Ausschalten des Transceivers.
- **@ SENDEN-TASTE**TRANSMIT (S. 3-9) Hierdurch wird zwischen Senden und Empfangen umgeschaltet.
- **@ ANTENNENTUNER-TASTE TUNER (S. 7-1)**  Schaltet den Antennentuner EIN oder AUS, oder aktiviert den Tuner.
- **<sup>4</sup>** VOX/BREAK-IN-TASTE **VOX/BK-IN**  Schaltet die VOX-Funktion (S. 4-7) und die Breakin-Funktion (S. 4-12) EIN oder AUS.
- $\bullet$  **KOPFHÖRERUCHSE [PHONES] (S. 2-1)** Zum Anschließen von Standard-Stereokopfhörern.
- **@ MIKROFONANSCHLUSS [MIC] (S. 2-1)**  Zum Anschließen des mitgelieferten oder eines optionalen Mikrofons.
- *O* **LAUTSTÄRKEREGLER (AF<sup>®RF/SQL</sup>) (S. 3-1)** Zum Einstellen des Tonausgabepegels.
- **@ SD-KARTENSTECKPLATZ [SD CARD] (S. 6-1)** Zum Einstecken einer SD-Karte.
- o **RF-VERSTÄRKUNG/SQUELCH-REGLER AF RF/SQL (S. 3-9)** Justiert die Pegel für RF-Verstärkung und die Squelch-Schwelle.
- !0 **MENÜ-TASTE MENU (S. 1-6)** Öffnet den MENU-Bildschirm.
- **10 FUNKTION-TASTE FUNCTION (S. 1-6)** Ruft den FUNCTION-Bildschirm auf.
- !2 **MINI-SKOP-TASTEM.SCOPE (S. 5-1)** Ruft Mini-Skop oder Spektrumskop auf.
- **13** SCHNELL-TASTE **QUICK** (S. 1-6) Ruft das QUICK MENU auf.
- !4 **BEENDEN-TASTE EXIT (S. 1-6)** Beendet einen Einstellung-Bildschirm und schaltet zum vorherigen Bildschirm zurück.
- $\bigoplus$  **ABSTIMMAUTOMATIK-TASTE** $\bigoplus_{n=1}^{\infty}$  **(S. 4-13)**  Stimmt automatisch auf die Betriebsfrequenz eines empfangenen CW-Signals ab.
- **16 SPRACHE/SPERR-TASTE** (S. 3-9) Gibt die Betriebsfrequenz oder den Empfangsmodus an oder sperrt elektronisch **MAIN DIAL** .
- !7 **SPANNUNGSEINSTELLER** Stellt die Reibung von **(MAIN DIAL)** ein.
- !8 **HAUPTSKALA MAIN DIAL (S. 3-3)** Ändert die Betriebsfrequenz.
- !9**SPEICHERKANAL HÖHER/NIEDRIGER-TASTE**   $\blacksquare$   $\blacksquare$ Ändert den Speicherkanal.

#### Frontplatte (Fortsetzung)

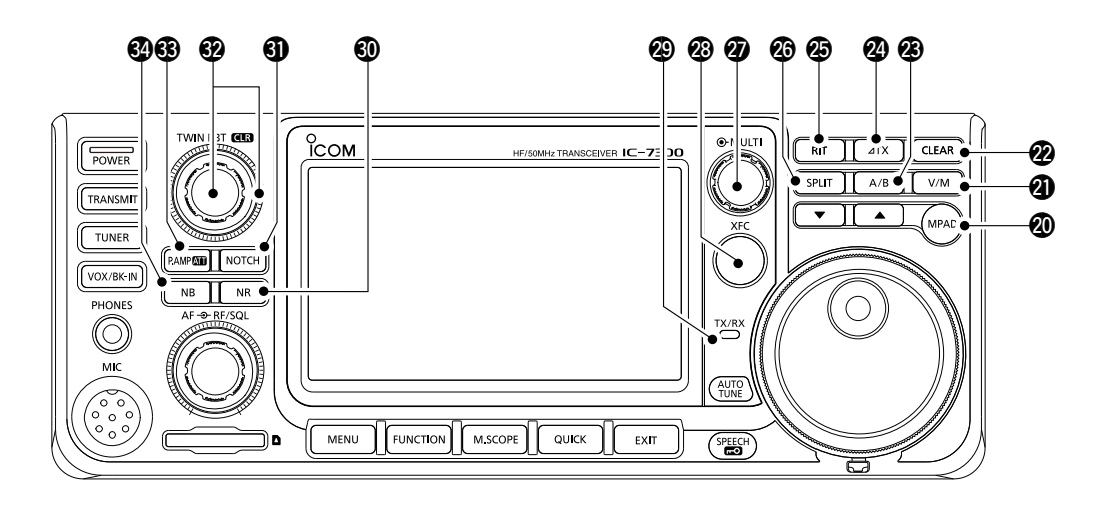

#### @0 **NOTIZFELD-TASTE MPAD**

 Ruft sequenziell die Inhalte der Notizfelder auf oder speichert die angezeigten Inhalte im Notizfeld.

#### @1 **VFO/SPEICHERTASTE V/M (S. 3-1)**

 Schaltet zwischen VFO und Speichermodus um, oder kopiert die Speicherkanal-Inhalte auf VFO um.

#### @2 **LÖSCHEN-TASTE CLEAR**

Löscht die RIT- oder ⊿TX-Versatzfrequenz.

#### @3 **A/B-TASTE (S. 3-1)**

 Schaltet zwischen VFO A und VFO B um, oder stellt die gewählte VFO-Frequenz auf das andere VFO um.

#### @4 **TX-TASTE TX (S. 4-8)**

Zum EIN- oder AUS-schalten der ⊿Sendefunktion.

#### **<sup><b>**</sup> $\bullet$  RIT-TASTERIT (S. 4-1)

 Schaltet die Empfänger-Schrittabstimmung (RIT) Funktion EIN oder AUS.

#### @6 **SPLIT-TASTESPLIT (S. 4-10)**

Schaltet die Split-Funktion EIN oder AUS.

#### @7 **MULTI-FUNKTION-REGLER MULTI (S. 1-6)**

 Zeigt das Multi-Funktion-Menü für verschiedene Einstellung an oder wählt einen gewünschten Punkt.

#### @8**SENDEFREQUENZ-PRÜFTASTE XFC (S. 4-8)**

 Erlaubt Ihnen, die Sendefrequenz zu überwachen, während im Split-Modus gedrückt gehalten.

### @9 **TX/RX-ANZEIGE (S. 3-9)**

 Leuchtet rot beim Senden und leuchtet grün beim Empfangen.

#### **@ RAUSCHUNTERDRÜCKUNG-TASTE NR (S. 4-6)**  Schaltet die Rauschunterdrückung-Funktion EIN oder AUS.

#### **40 KERBFILTER-TASTE NOTCH (S. 4-6)** Schaltet den Kerbfilter EIN oder AUS.

### $\bullet$  **TWIN PBT** (TWIN PBT **CLR**) (S. 4-3)

Justiert die Durchlassbereich-Breite des ZF-Filters.

#### #3**VORVERSTÄRKER/ABSCHWÄCHER-TASTE P.AMPATT** (S. 4-1)

 Schaltet EIN oder AUS und wählt einen der zwei Empfangs-RF-Vorverstärker oder schaltet die Abschwächung EIN oder AUS.

#### **4** STÖRAUSTASTUNG-TASTE NB (S. 4-5) Schaltet die Störaustastung EIN oder AUS.

## <span id="page-10-0"></span>**Rückseite**

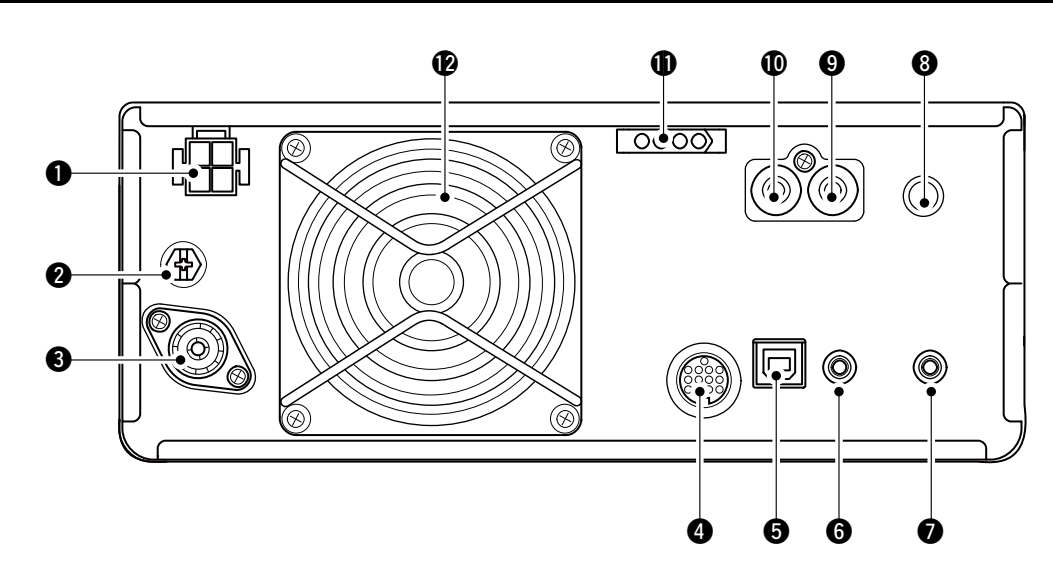

#### q**GLEICHSTROM-FASSUNG [DC 13.8 V] (S. 2-2)** Akzeptiert 13,8 V Gleichstrom vom Gleichstrom-Versorgungskabel.

#### **@MASSEKLEMME [GND] (S. 2-1)**

 Stellt die Masseverbindung her, um elektrische Schläge, TVI, BCI und andere Probleme zu vermeiden.

#### e **ANTENNENANSCHLUSS [ANT] (S. 2-2)**

Stellt die Verbindung zu einem 50 Ω PL-259 Koaxstecker her.

### r**FASSUNG [ACC] (S. 2-2)**

 Stellt die Verbindung zu Geräten her, die eine externe Einheit steuern oder zur Steuerung des Transceivers dienen.

### t**USB-ANSCHLUSS (TYP B) [USB] (S. 2-2)**

Zum Verbinden mit einem PC.

### **@ CI-V-FERNSTEUERBUCHSE [REMOTE]**

**(S. 2-2)**

 Stellt die Verbindung zu einem PC oder zu einem anderen Transceiver für externe Steuerung her.

#### $\bullet$  **BUCHSE FÜR EXTERNEN LAUTSPRECHER [EXT-SP] (S. 2-2)**

Akzeptiert einen 4~8 Ω externen Lautsprecher.

### **@KEY-BUCHSE [KEY] (S. 2-2)**

 Stellt die Verbindung zu einer einfachen Taste, einem externen elektronischen Keyer oder einem Paddle mit 6,35 mm (1/4") Stereostecker her.

### o**SENDESTEUERUNG-BUCHSE [SEND] (S. 2-2)**

 Stellt die Verbindung zu externen Sendesteuergeräten anderer Hersteller als Icom her.

### !0**ALC-EINGANGSBUCHSE [ALC] (S. 2-2)**

 Stellt die Verbindung zur ALC-Ausgangsbuchse eines Linearverstärkers eines anderen Herstellers als Icom her.

### !1**TUNER-STEUERBUCHSE [TUNER] (S. 2-2)**

 Nimmt ein Steuerkabel von einem optionalen AH-4 oder AH-740 automatischen antennentuner auf.

#### !2**KÜHLLÜFTER**

Kühlt die PA-Einheit wenn erforderlich.

### <span id="page-11-0"></span>**Touchpanel-Anzeige**

Dieser Abschnitt beschreibt die Symbole, Bildschirme, Dialoge, Ablesungen usw., die auf dem Bildschirm des IC-7300 erscheinen. Einzelheiten finden Sie auf den betreffenden Seiten neben den Elementen.

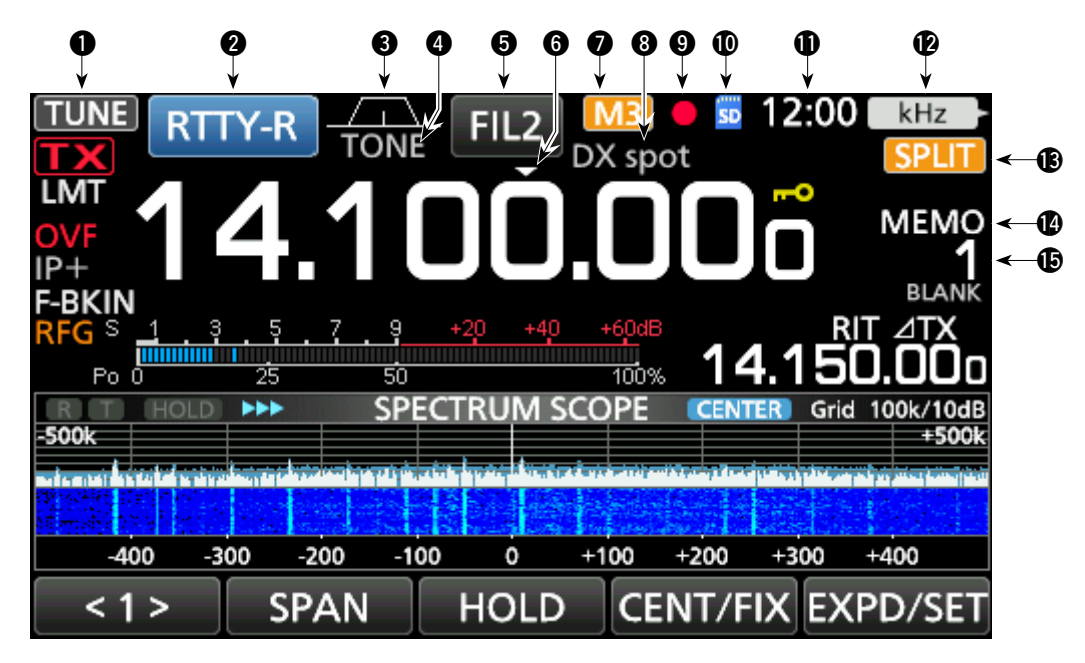

 $Q$  **ABSTIMMSYMBOL TUNE (S. 7-1)** 

Erscheint beim Abstimmen der Antenne.

**@ MODUSANZEIGE RTTY-R (S. 3-2)** 

Zeigt den gewählten Betriebsmodus an.

e **DURCHLASSEREICHBREITE-ANZEIGE**   $\sqrt{2}$  (S. 4-3)

Zeigt grafisch die Durchlassbereichbreite für Twin-PBT-Betrieb und die Mittenfrequenz für ZF-Versatz-Betrieb an.

#### **@ TONANZEIGE TONE** (S. 4-17)

 Zeigt den gewählten Tontyp im Ton-Betriebsmodus an.

#### **6** ZF-FILTER-ANZEIGE FIL2 (S. 4-4)

Zeigt das gewählte ZF-Filter an.

### **@ SCHNELLABSTIMMUNG-SYMBOL L2**

 Erscheint, wenn die Schnellabstimmungsschritt-Funktion auf EIN gestellt ist.

#### **12 M1~M8/T1~T8-SYMBOL** M3

Zeigt "M1"~"M8" an, während "External Keypad" im CONNECTORS-Bildschirm auf EIN gestellt ist und die Speicher-Keyer-Funktion (S. 4-14) verwendet wird.

**@ SPEICHERNAME-ABLESUNG (S. 1-8)** Zeigt den Speichernamen an, wenn eingegeben.

#### **ODIKTIERGERÄT-SYMBOL ·**

Erscheint während der Aufnahme.

#### 10 **SD-KARTEN-SYMBOL (S. 6-1)**

 Erscheint, während eine SD-Karte eingesetzt ist oder blinkt, während auf die SD-Karte zugegriffen wird.

#### 11 **UHRABLESUNG (S. 8-9)**

 Zeigt die aktuelle örtliche Uhrzeit an. Berühren Sie die Ablesung zur Anzeige von sowohl der örtlichen Uhrzeit als auch der UTC-Zeit.

#### 12 **FUNCTION-ANZEIGE FÜR DIE MULTI FUNCTION-STEUERUNG KHz SI** (S. 1-7) Zeigt die Funktion an, die **MULTI** zugeordnet ist.

**63 SPLIT-SYMBOL SPLIT** (S. 4-10)

 Erscheint, wenn die Split-Funktion auf EIN gestellt ist.

#### 14 **VFO/SPEICHER-SYMBOL (S. 3-1)**

"VFO A" oder "VFO B" erscheint, wenn der VFO-Modus gewählt ist und "MEMO" erscheint, wenn der Speichermodus gewählt ist.

#### 15 **SPEICHERKANAL-ABLESUNG**

Zeigt die gewählte Speicherkanalnummer an.

### Touchpanel (Fortsetzung)

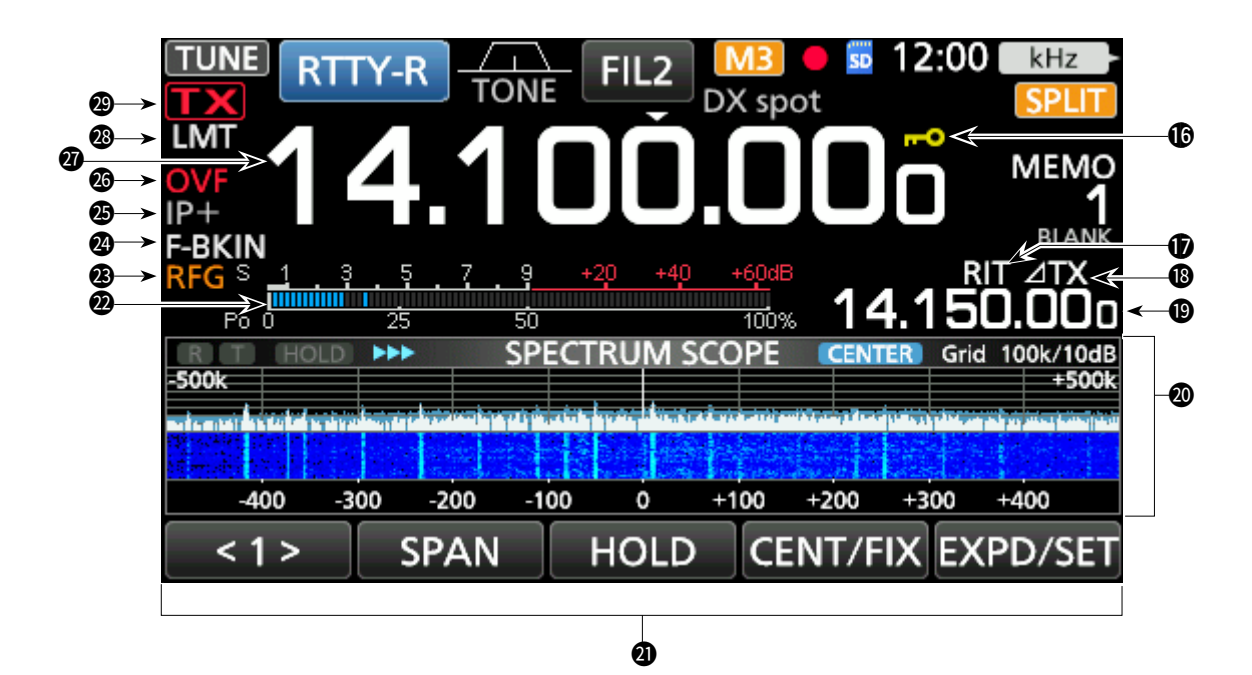

#### 16 **SPERRSYMBOL (S. 3-9)**

Erscheint, wenn die Sperrfunktion auf EIN gestellt ist. 174 erscheint, wenn die 1/4 Abstimmfunktion auf EIN gestellt ist.

#### **17 RIT-SYMBOL RIT (S. 4-1)**

Erscheint, wenn die RIT-Funktion auf EIN gestellt ist.

#### **18 ATX-SYMBOL 41X (S. 4-8)**

Erscheint, wenn die ⊿Sendefunktion auf EIN gestellt ist.

#### 19 **VERSATZFREQUENZ-ABLESUNG**

 Zeigt die Versatzfrequenz der RIT (S. 4-1) oder TX (S. 4-8) Funktionen an, während diese Funktionen auf EIN gestellt sind.

#### 20 **SPEKTRUMSKOP-BILDSCHIRM (S. 5-1)**

 Wird angezeigt, während das Spektrumskop verwendet wird.

#### 21 **FUNKTIONSANZEIGE**

 Zeigt die Betriebsparameter, Modi, Frequenzen und Anzeigen an, je nach Ihren Auswahlen.

#### 22 **MULTI-FUNKTION-MESSER (S. 3-10)**

 Zeigt verschiedene Stärken und Pegel an, je nach der gewählten Funktion.

#### 23 **RF-VERSTÄRKUNG-SYMBOL (S. 3-9)**

 Erscheint, wenn **AF RF/SQL** (außen) aus der 11-Uhr-Stellung gegen den Uhrzeigersinn gedreht wird. Das Symbol zeigt an, dass die RF-Verstärkung verringert ist.

### **29 BK-IN/F-BKIN/VOX-ANZEIGE F-BKIN (S. 4-12)**

 Erscheint, wenn die Funktion Semi Break-in, Full Break-in oder VOX auf EIN gestellt ist.

#### 25 **IP PLUS**

 Erscheint, wenn die IP-Plus-Funktion auf EIN gestellt ist.

#### 26 **OVF-SYMBOL**

 Wird angezeigt, wenn ein übermäßig starkes Signal empfangen wird.

#### 27 **FREQUENZ-ABLESUNG (S. 3-3)**

Zeigt die Betriebsfrequenz.

#### 28 **LMT-SYMBOL**

Wird angezeigt, wenn die Temperatur der Verstärkerendstufe sehr hoch wird und die Schutzfunktion nach längerem ununterbrochenen Senden aktiviert wird.

#### **29 SENDESTATUS-ANZEIGE 1924 (S. 3-9)**

 Zeigt den Sendestatus der angezeigten Frequenz an.

- **D TX** erscheint während des Sendens.
- **1 EX** erscheint, wenn die gewählte Frequenz außerhalb des Bandkanten-Frequenzbereichs liegt.

**TX** erscheint, wenn die Sendung begrenzt ist (S. 3-10)

#### <span id="page-13-0"></span>Touchpanel (Fortsetzung)

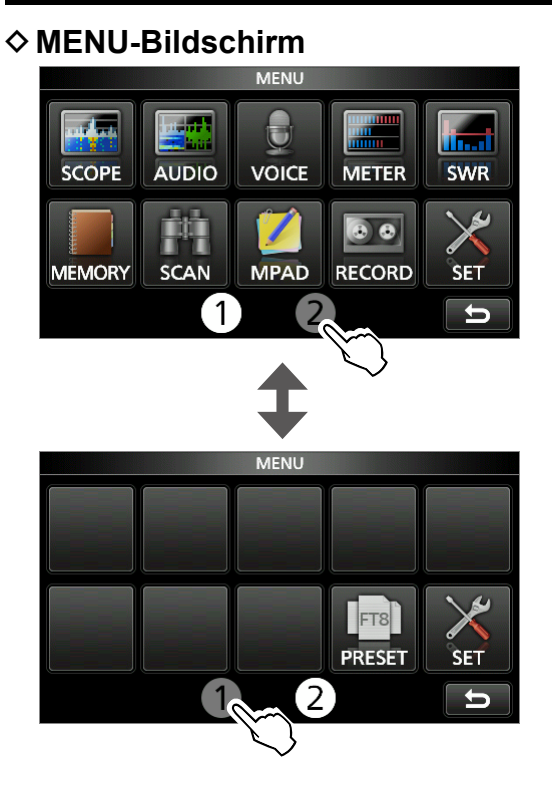

- **Drücken Sie MENU**, um den MENU-Bildschirm im ausgewählten Modus zu öffnen.
	- L Drücken Sie **EXIT** , um den MENU-Bildschirm zu schließen.
	- L Berühren Sie [1] oder [2] am unteren Bildschirmrand, um den MENU-Bildschirm 1 oder 2 auszuwählen.

#### $\diamond$  FUNCTION-Bildschirm

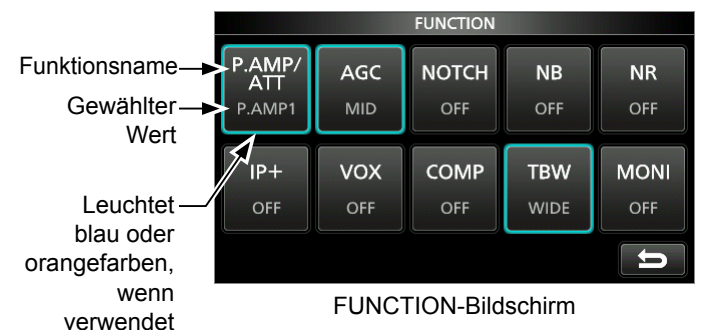

- $\bullet$  Öffnen Sie den FUNCTION-Bildschirm durch Drücken von **FUNCTION** .
	- LZum Schließen des FUNCTION-Bildschirms drücken Sie **EXIT** .

#### **FUNCTION-Bildschirmliste**

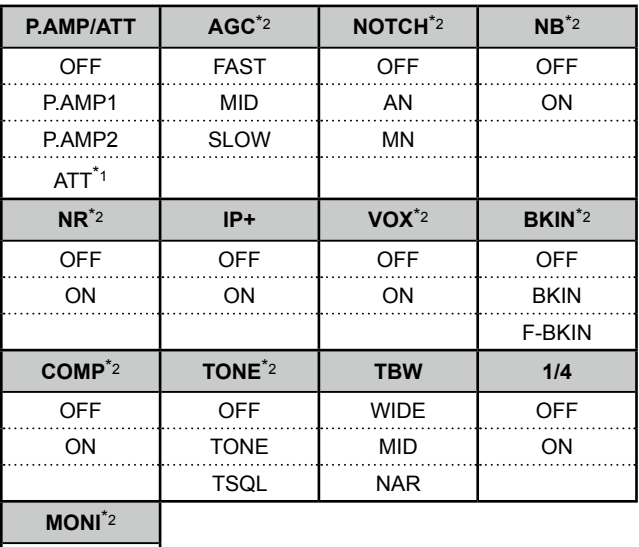

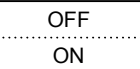

\*1 1 Sekunde lang berühren, um die Funktion zu wählen.

\*2 1 Sekunde lang berühren, um das Funktionsmenü zu öffnen.

### $\diamond$  QUICK MENU

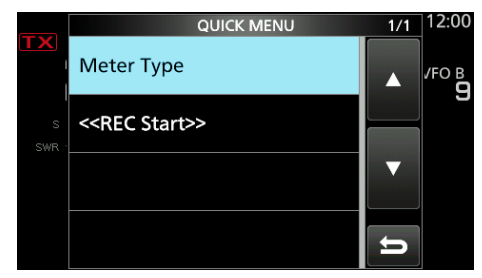

● Öffnen Sie das QUICK MENU durch Drücken von **QUICK** .

<span id="page-14-0"></span>Touchpanel (Fortsetzung)

### D**Multifunktion-Menüs**

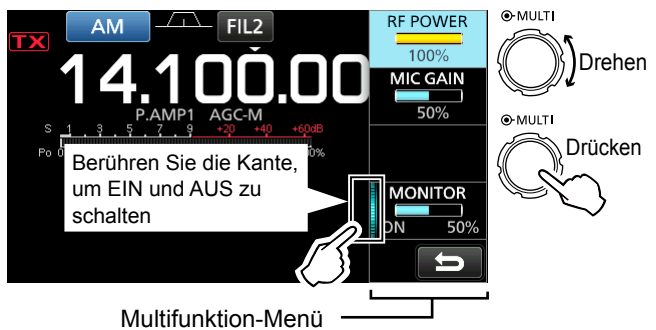

- Öffnen Sie das Multifunktion-Menü durch Drücken von **MULTI** (Multifunktion-Steuerung).
- $\bullet$  Öffnen Sie spezielle Menüs durch Gedrückthalten von **VOX/BK-IN** , **NB** , **NR** oder **NOTCH** für 1 Sekunde.
- z Während das Multifunktion-Menü geöffnet wird, berühren Sie das gewünschte Element und drehen Sie **MULTI** zum Einstellen des gewünschten Werts.

#### **Punkte im Multifunktionsmenü**

- \*1Berühren Sie die Kante, um die Funktion ein- oder auszuschalten oder den ausgewählten Punkt einzustellen.
- \*2Berühren Sie den Punkt 1 Sekunde lang, um die Einstellung durch Drehen von **MULTI** vorzunehmen, auch wenn das Multifunktionsmenü geschlossen ist.

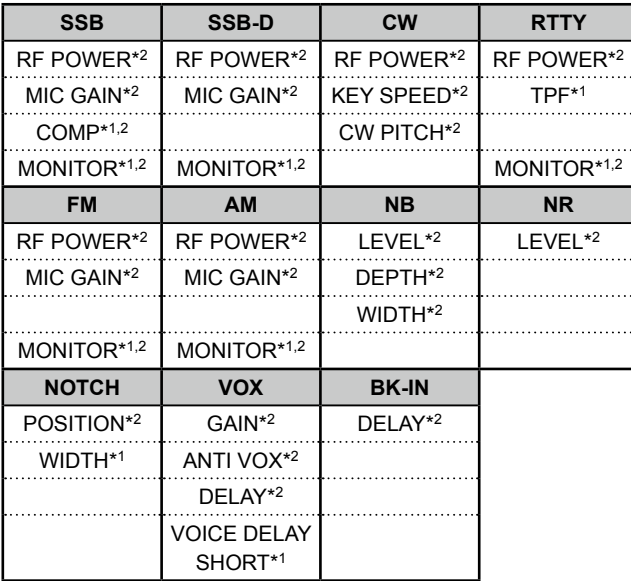

## **Multifunktionsregler**

Wenn das Multifunktionsmenü geschlossen ist, kann **MULTI** aktiviert werden, um die Funktionen anzupassen, indem Sie drücken oder den Punkt der Multifunktionsmenüs 1 Sekunde lang drücken. Die Funktion wird in der oberen rechten Ecke des Bildschirms angezeigt.

12.00 kHz < Funktionsanzeige für **(MULTI)** 

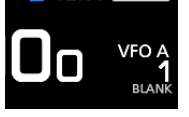

\* Berühren Sie den Punkt der Multifunktionsmenüs 1 Sekunde lang, um die Funktion **MULTI** zuzuweisen. Um die **MULTI** zugewiesene Funktion zu deaktivieren, berühren Sie die Funktionsanzeige für die Multifunktionssteuerung oder halten Sie **MULTI** 1 Sekunde lang gedrückt.

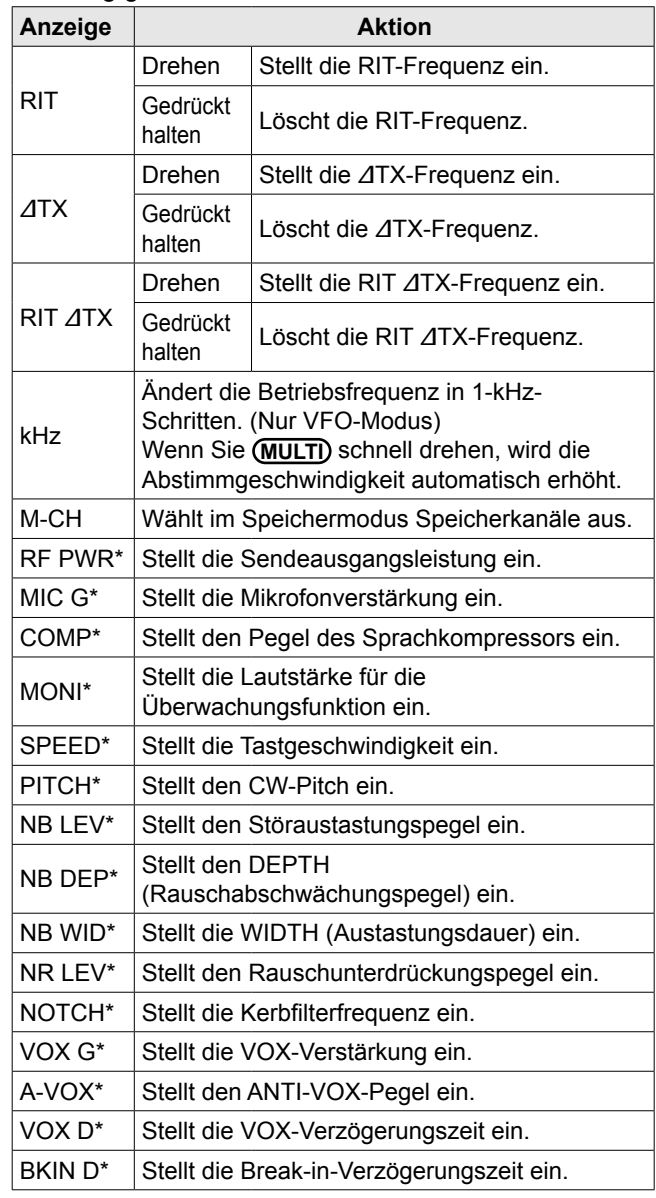

## <span id="page-15-0"></span>**Tastatureingabe und Bearbeiten**

#### **♦ Eingeben und Bearbeiten von Zeichen**

Sie können die Artikel in der folgenden Tabelle eingeben und bearbeiten.

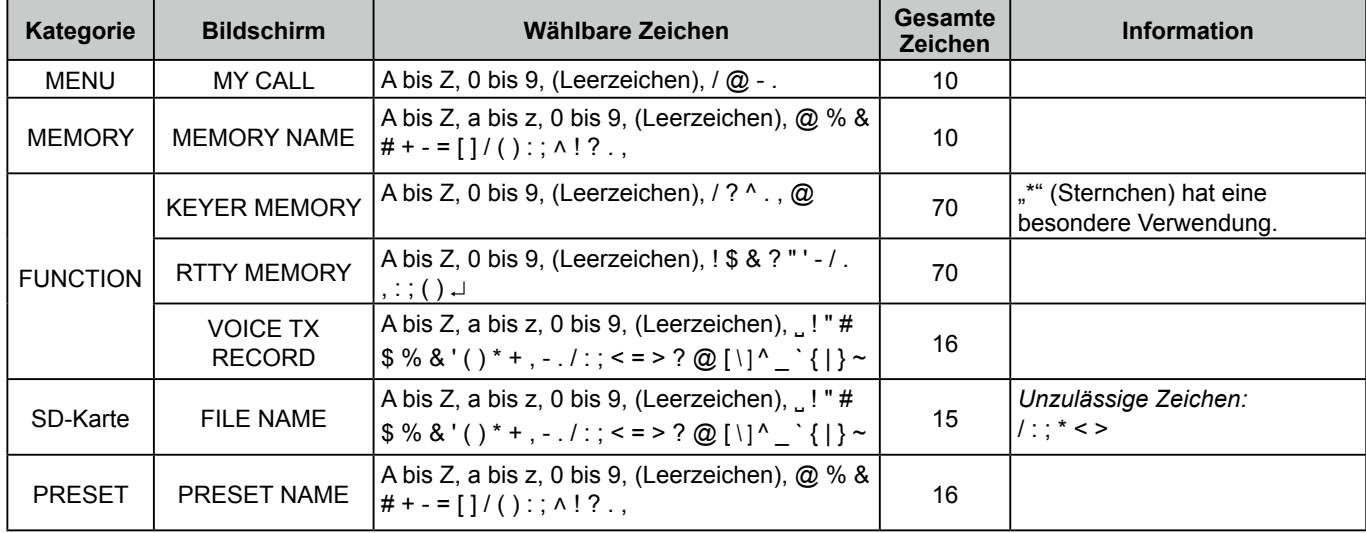

#### **♦ Tastaturtypen**

Sie können die volle Tastatur oder das Zehnertastenfeld unter "Keyboard Type" im FUNCTION-Bildschirm wählen. (S. 8-4)

**MENU** » SET > Function > **Keyboard Type** 

*OSie können auch kurzzeitig im QUICK MENU umschalten,* indem Sie **QUICK** drücken.

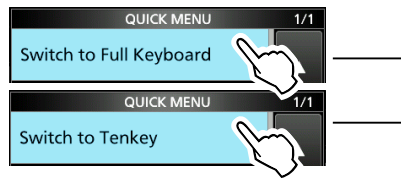

LSie können das vollständige Tastaturlayout unter "Screen Full Keyboard Layout" auf dem FUNCTION-Bildschirm auswählen.

**MENU** » SET > Function > **Screen Full Keyboard Layout**

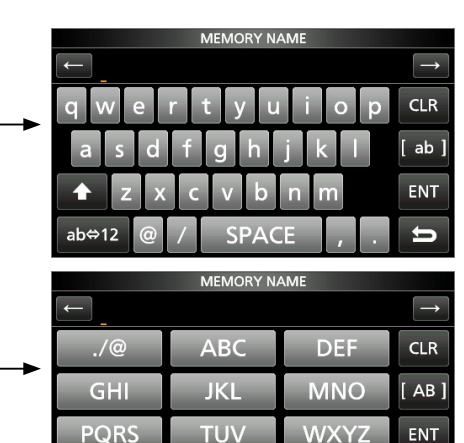

 $\Rightarrow$ 

 $AB \Leftrightarrow 12$ 

### **♦ Eingabe und Bearbeiten**

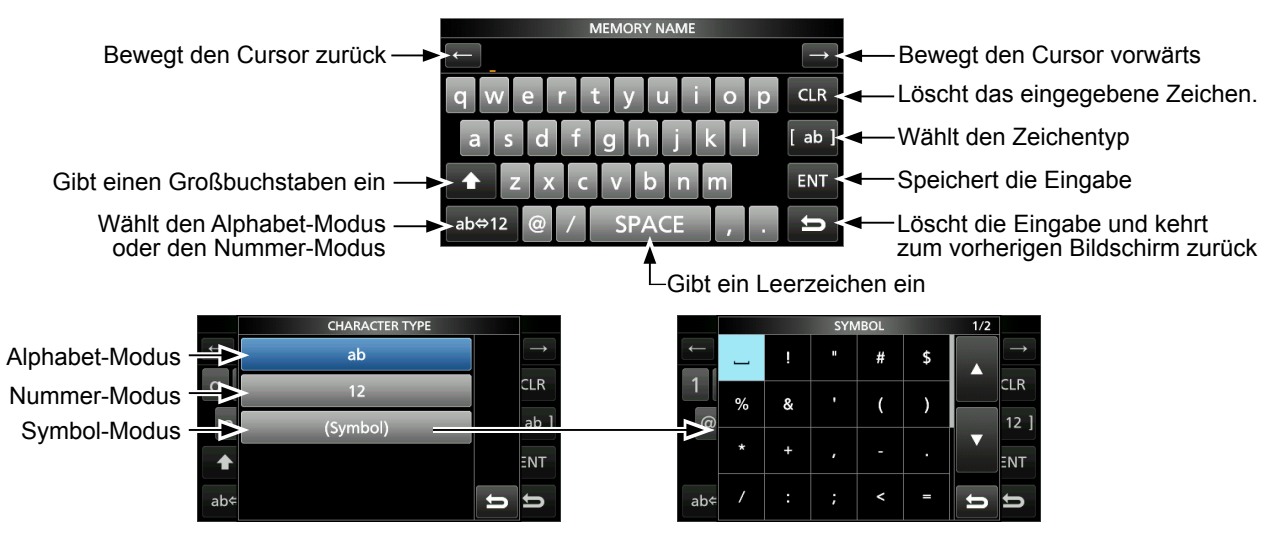

## <span id="page-16-0"></span>**Auswählen eines Orts**

Wählen Sie einen Aufstellort für den Transceiver, der angemessene Luftzirkulation erlaubt und der vor extremer Hitze, Kälte oder Vibrationen ebenso wie vor elektromagnetischen Störquellen geschützt ist.

Der Transceiver hat einen Ständer für Tischverwendung.

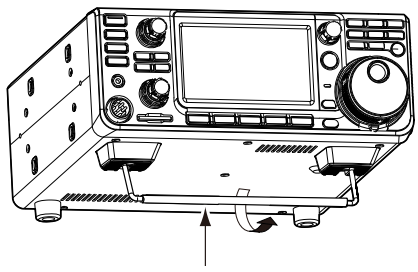

Ständer

**VORSICHT: NIEMALS** den Transceiver zum Tragen am Ständer, den Skalen, Reglern usw. greifen. Dadurch können diese Teile beschädigt werden.

## **Wärmeableitung**

- **NICHT** den Transceiver gegen Wände stellen oder Gegenstände auf den Transceiver legen. Dadurch kann der Luftstrom blockiert und Überhitzung des Transceivers bewirkt werden.
- **NIEMALS** den Transceiver an einem Ort ohne ausreichende Lüftung installieren. Hitzeableitung kann verringert werden, und der Transceiver kann beschädigt werden.
- **NICHT** den Transceiver nach längerem Sendebetrieb berühren. Der Transceiver kann heiß werden.

### **Erden**

Zur Vermeidung elektrischer Schläge, Fernseh-Interferenzen (TVI), Rundfunkinterferenzen (BCI) und anderer Probleme erden Sie den Transceiver mit der Masseklemme [GND] auf der Rückseite.

Für optimale Ergebnisse verbinden Sie einen dicken Draht oder ein Leiterband mit einem langen Erdungsstab. Halten Sie den Abstand zwischen der [GND]- Klemme und der Erde so kurz wie möglich.

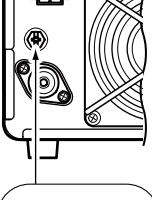

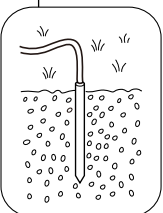

R**WARNUNG! NIEMALS** die [GND]-Klemmen an eine Gas- oder Stromleitung anschließen, da solch eine Verbindung zu Explosionen oder elektrischen Schlägen führen kann.

## **Frontplattenanschluss**

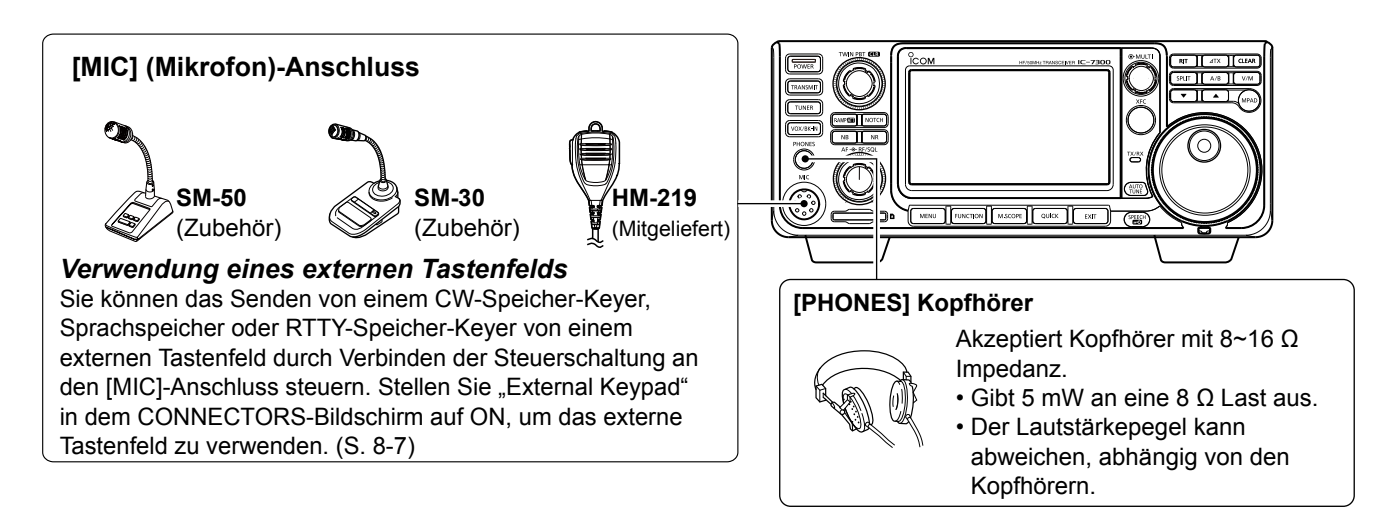

## <span id="page-17-0"></span>**Rückseitenanschluss**

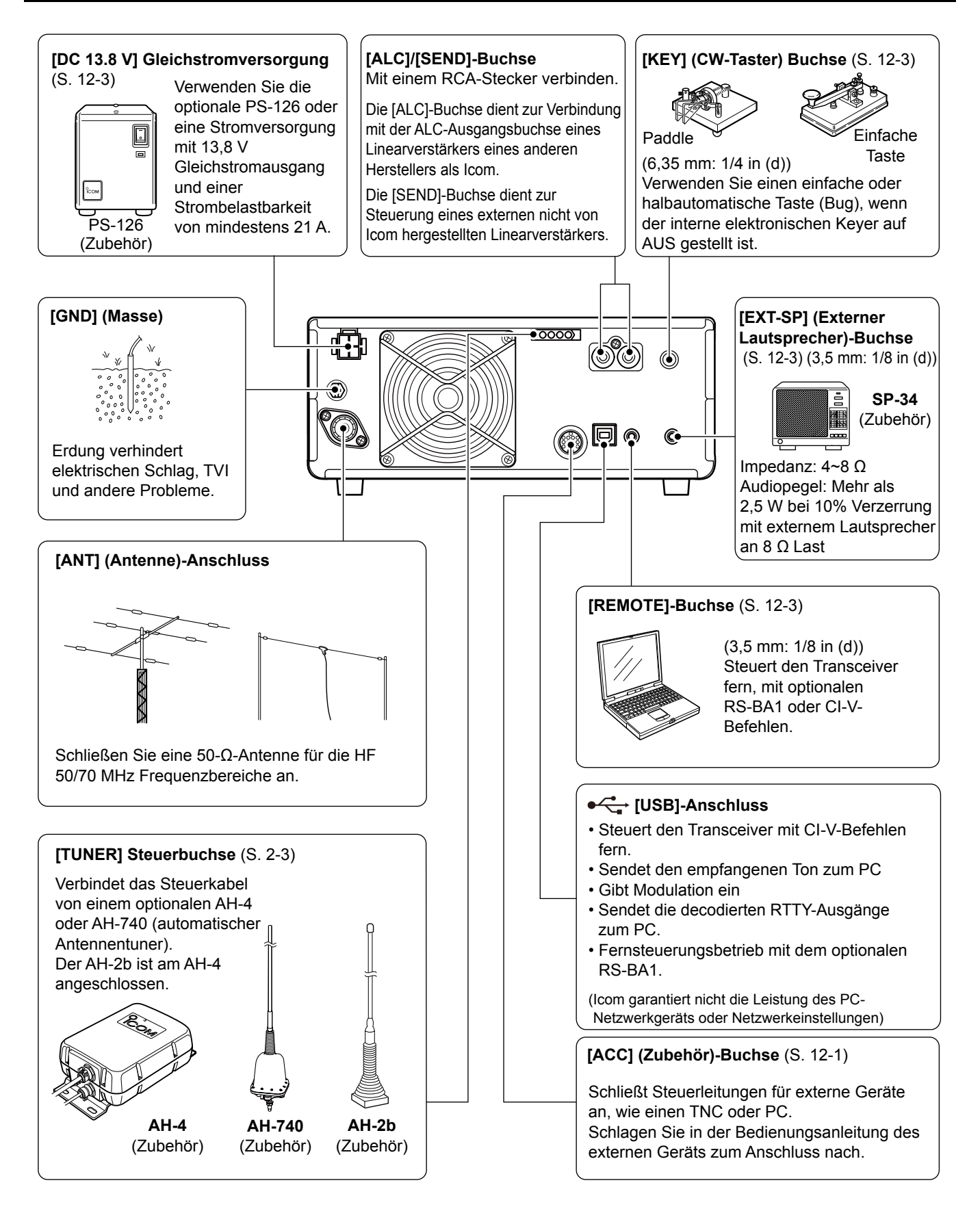

**VORSICHT: NICHT** den Kühllüfter an der Rückseite des Transceivers nach längerem kontinuierlichem Sendebetrieb berühren. Der Transceiver kann sehr heiß

**INSTALLATION UND VERBINDUNGEN** 2

# **DEUTSCH DEUTSCH**

### <span id="page-18-0"></span>**Anschließen einer externen Gleichstromversorgung**

Bestätigen Sie, dass der Transceiver auf AUS gestellt ist, bevor Sie das Gleichstrom-Versorgungskabel anschließen. LWir empfehlen die Verwendung des optionale Netzteil PS-126 von Icom (Gleichstrom 13,8 V/25 A).

LWenn Sie ein anderes als ein Gleichstrom-Versorgungskabel von Icom anschließen, benötigt der Transceiver:

- Gleichstrom 13,8 V (Kapazität: Mindestens 21 Ampere)
- eine Stromversorgung mit einer Überstromschutzleitung und niedriger Spannungsfluktuation oder Welligkeit.

**PS-126** PS-126 Beim Trennen drücken  $\bf{0}$ Sie fest auf die  $\bm{Q}$ Verriegelungsklammer und ziehen dann den Stecker aus der Fassung. Gleichstrom-Netzkabel Versorgungskabel A @්ම ල **Nicht-Icom-Gleichstromversorgung GND**  $\oplus$   $\oplus$ IC-7300 **Für europäische VersionenSicherunger**  $9$  32 V 30 A Rot Schwarz Mitgeliefertes Gleichstrom-Versorgungskabel

werden.

### **Anschließen des Antennentuners**

Der automatische Antennentuner AH-4 passt den IC-7300 an den optionalen AH-2b oder eine Langdrahtantenne von mehr als 7 m/3,5 Fuß an (zwischen 3,5 MHz und 50 MHz).

LEinzelheiten zur Installation und Verbindung siehe Bedienungsanleitung des AH-4.

**HINWEIS**: Vor dem Anschließen schalten Sie die Transceiver-Stromversorgung AUS.

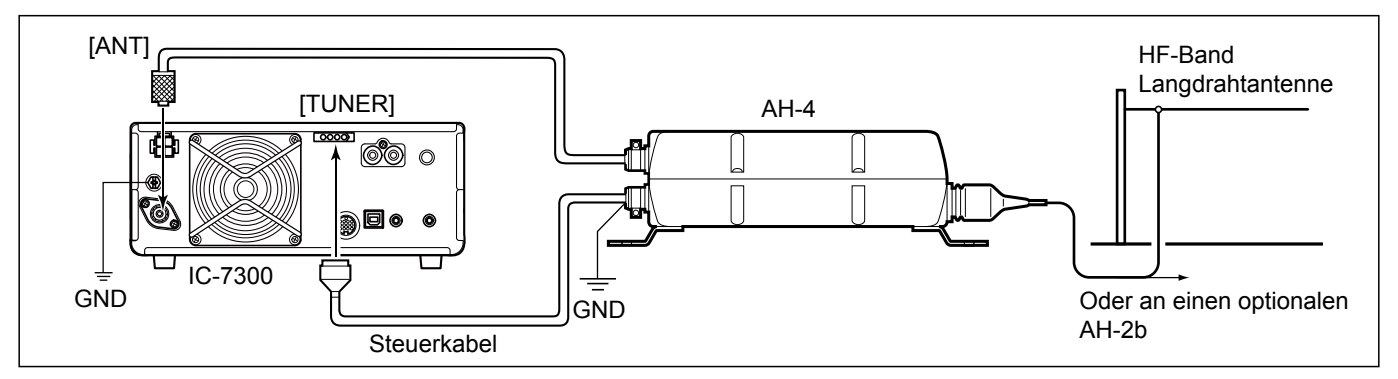

## <span id="page-19-0"></span>**Anschlüsse für FSK und AFSK**

Der Transceiver lässt sich auch in RTTY betreiben. Dazu verwendet man einen PC mit entsprechender Software und verbindet den Transceiver über ein USB-Kabel mit dem PC. Außerdem lässt sich an der rückseitigen ACCBuchse für den Betrieb in RTTY oder anderen Digitalmodes ein Interface anschließen. Für den Anschluss ist es unbedingt erforderlich, die Bedienungsanleitungen der Software bzw. des Interfaces zu beachten. (Icom kann für die Performance des PC, der Netzwerkgeräte und -einstellungen sowie für die Software nicht garantieren.)

#### **(1) Bei Benutzung der [USB]-Buchse**

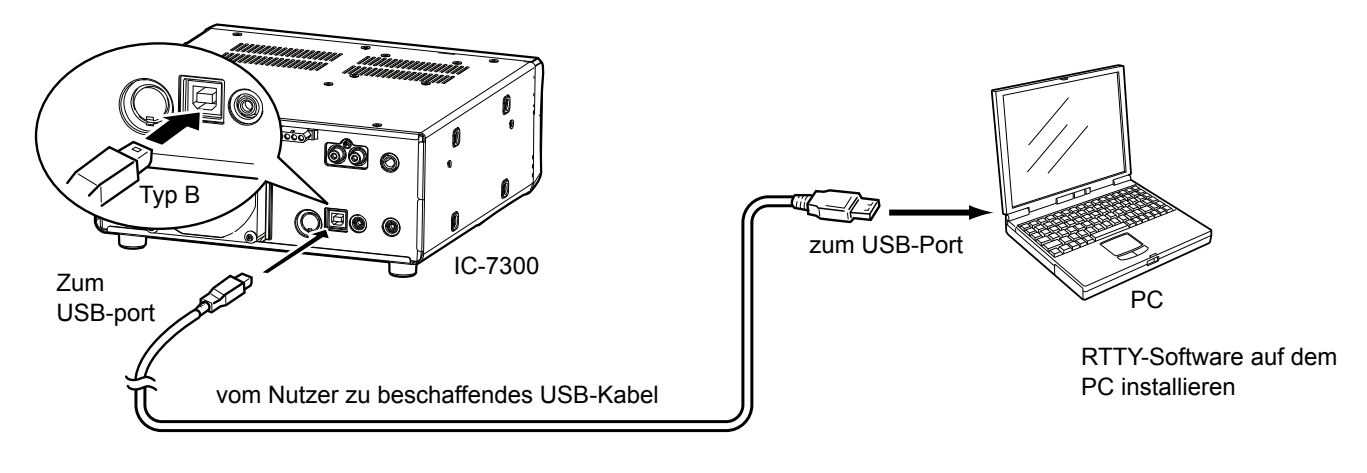

#### **TIPP:**

• Wenn bei "USB Serial Function" die Einstellung "RTTY Decode" gewählt ist, werden die decodierten RTTY-Signale über den USB-Port ausgegeben.

Beispiel-Interface für

#### **MENU** » SET > Connectors > **USB Serial Function**

• Auf der Website von Icom

Interface an die [MIC]-Buchse

angeschlossen ist.

https://www.icomjapan.com/support/

#### **(2) Bei Benutzung der ACC-Buchse bzw. des Mikrofonanschlusses**

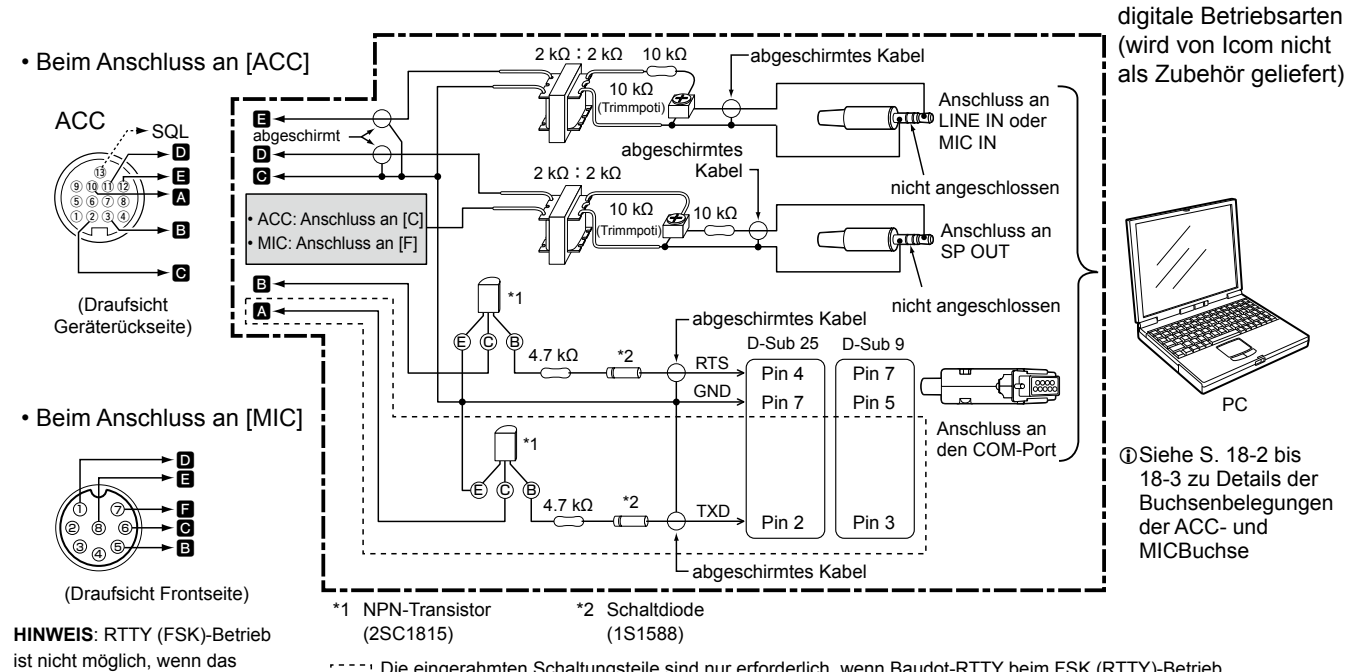

[[[[]] Die eingerahmten Schaltungsteile sind nur erforderlich, wenn Baudot-RTTY beim FSK (RTTY)-Betrieb verwendet wird.

(Bei anderen digitalen Betriebsarten wie SSTV oder PSK sind sie nicht erforderlich.)

# **DEUTSCH DEUTSCH**

<span id="page-20-0"></span>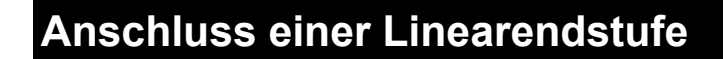

#### D **Anschluss einer IC-PW1EURO**

Die erforderlichen Verbindungen mit einer optionalen KW/50-MHz-Allband-1-kW-Linearendstufe IC-PW1EURO sind nachfolgend dargestellt. Für den Betrieb der Endstufe unbedingt die Bedienungsanleitung beachten.

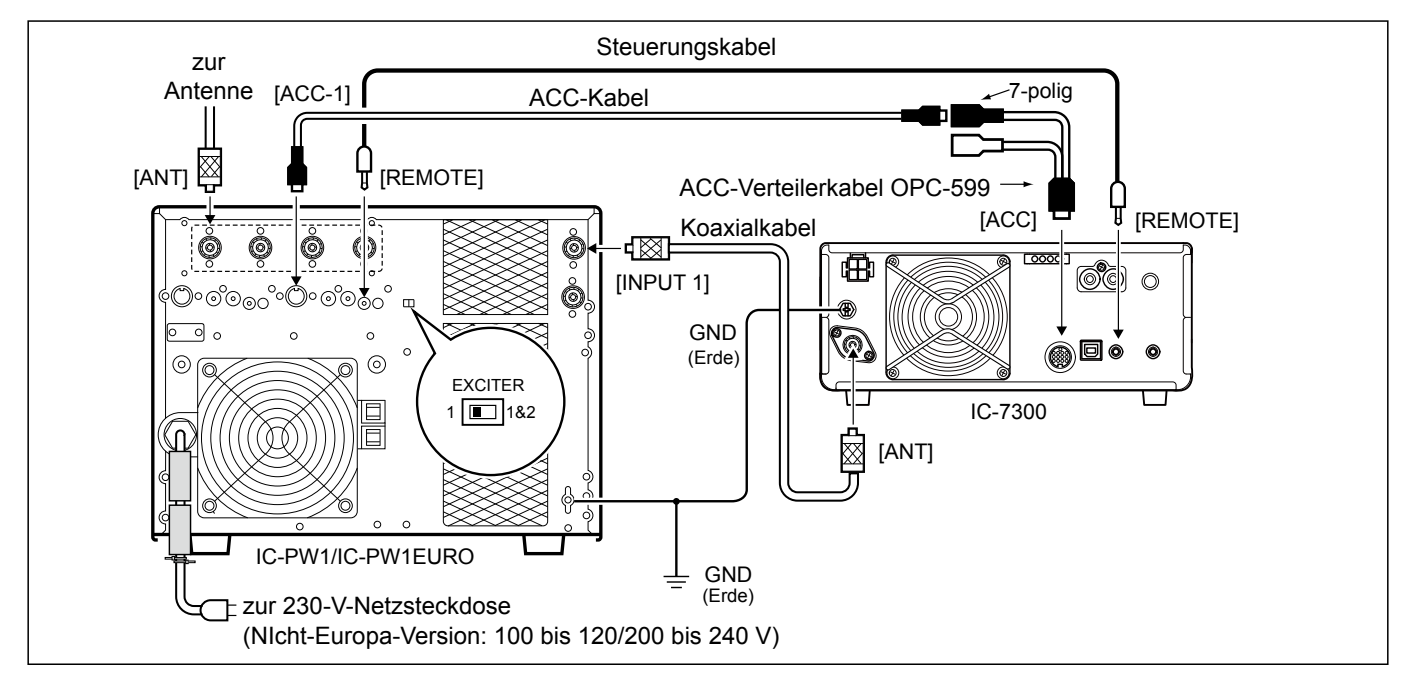

#### $\diamond$  Anschluss einer Linearendstufe fremder Hersteller

Die erforderlichen Verbindungen mit einer Linearendstufe, die von einem anderen Hersteller stammt, sind nachfolgend dargestellt.

LWir empfehlen Ihnen, eine Linearendstufe mit einer garantierten Eingangsleistung von 100 Watt oder mehr zu verwenden. Wenn Sie eine Endstufe mit einer festgelegten Ansteuerung von weniger als 100 Watt verwenden, stellen Sie die Ausgangsleistung des IC-7300 vor dem Senden auf den angegebenen Pegel. Andernfalls kann die Linearendstufe beschädigt werden.

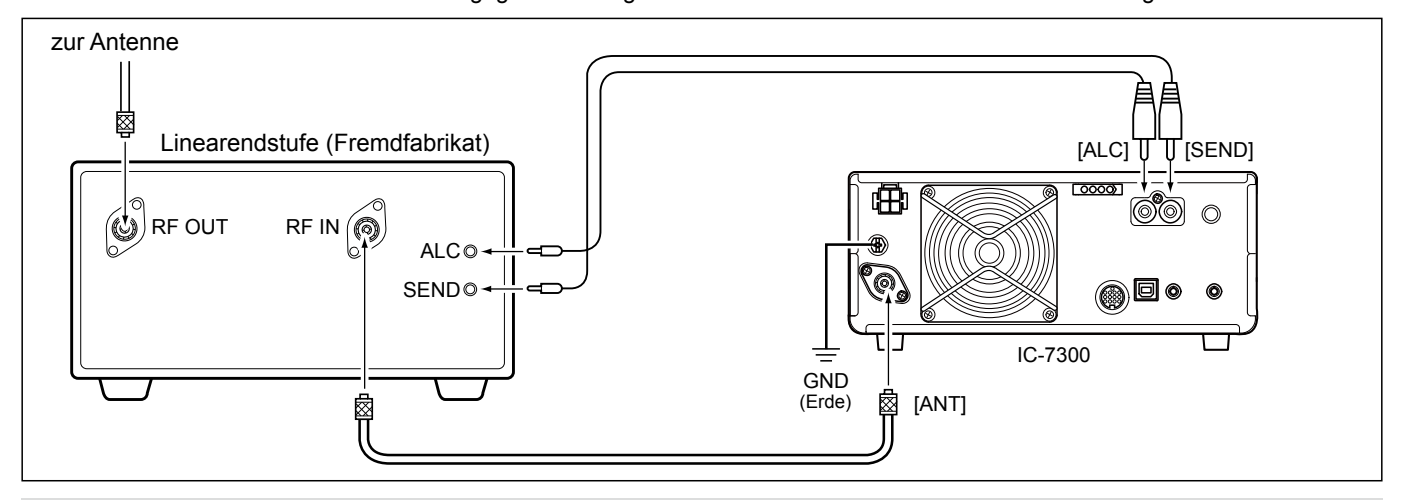

#### R **WARNING!**

- Die maximale Belastbarkeit der Steuerbuchse [SEND] beträgt 16 V Gleichspannung und 0,5 A. Benutzen Sie ein zusätzliches externes Relais, wenn die Linearendstufe fremder Hersteller höhere Steuerspannungen und/oder Ströme erfordert.
- Der ALC-Eingangspegel am Transceiver muss im Bereich von 0 V bis –4 V liegen und darf keine positiven Werte annehmen. Unkorrekte ALC- und HF-Leistungseinstellungen stellen eine Brandgefahr dar und können die Linearendstufe beschädigen.
- Wenn man eine Linearendstufe wie die IC-PW1EURO verwendet, stellt man die Ausgangsleistung im Multifunktionsinstrument. so ein, dass der Ausschlag des ALC-Instruments in der rot markierten Zone bleibt.
- LSiehe S. 3-10 zu Details zur Einstellung der Sendeleistung LSiehe S. 3-11 zu Details zur ALC-Zone

### <span id="page-21-0"></span>**GRUNDLEGENDE BEDIENUNG** 3

### **Beim ersten Anlegen von Strom**

Bevor der Transceiver zum ersten Mal EIN geschaltet wird, stellen Sie sicher, dass die folgenden Teile richtig angeschlossen sind.

- Gleichstrom-Versorgungskabel
- Antenne
- Massedraht
- Mikrofon\*

 \*Unterschiedliche Geräte können verwendet werden, je nach dem Betriebsmodus.

Wenn alle oben aufgeführten Geräte richtig angeschlossen sind, stellen Sie **AF RF/SQL** (innen/ außen) auf die unten beschriebenen Positionen.

12--Uhr-Stellung (außen)

Maximal gegen den Uhrzeigersinn (innen)

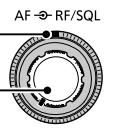

**TIPP**: Wenn Sie den Transceiver AUS schalten, werden die aktuellen Einstellungen gespeichert. Wenn Sie den Transceiver erneut auf EIN schalten, startet er erneut mit den gleichen Einstellungen.

#### **Die Stromversorgung EIN oder AUS schalten**

- Um den Transceiver auf EIN zu schalten, drücken Sie **POWER** .
- Um den Transceiver AUS zu schalten, halten Sie **POWER** 2 Sekunden lang gedrückt, bis "POWER OFF..." angezeigt wird.

### **Einstellen des Lautstärkepegels**

Drehen Sie **AF RF/SQL** (innen), um die Lautstärke zu regeln.

### **Über die VFO- und Speicher-Modi**

#### *VFO-Modus*

Sie können die gewünschte Frequenz durch Drehen von **MAIN DIAL** einstellen.

#### *Speicher-Modus*

Sie können Inhalte in den gewünschten Kanal in der MEMORY-Liste eingeben.

#### **Wählen des VFO-Modus oder Speicher-Modus**

Drücken Sie **V/M** zum Wählen von VFO- oder Speicher-Modus.

**V/M**

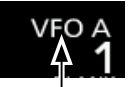

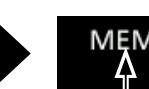

VFO-Modus (Beispiel: VFO A)

Speicher-Modus (Beispiel: Speicherkanal 1)

### **Verwendung des VFO-Modus**

Der IC-7300 hat 2 variable Frequenzoszillatoren (VFO), "A" und "B". 2 VFOs zu haben, ist praktisch zum schnellen Wählen von 2 Frequenzen oder für Split-Frequenzbetrieb (S. 4-10). Sie können einen der VFOs verwenden, um auf einer Frequenz und in einem Modus zu arbeiten.

#### $\diamond$  Auswahl von VFO A oder VFO B

Drücken Sie **A/B** zum Wählen von VFO A oder VFO B.

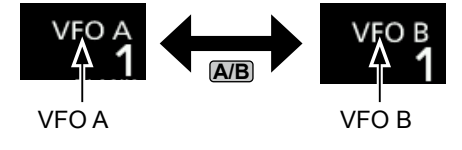

#### $\diamond$  Equalisierung von VFO A oder VFO B

Sie können die angezeigte VFO-Frequenz zu dem VFO einstellen, der nicht angezeigt ist. Halten Sie **A/B** gedrückt, bis 2 kurze Pieptöne ertönen.

## <span id="page-22-0"></span>**Auswahl des Betriebsbereichs**

Führen Sie die folgenden Schritte aus, um den Betriebsbereich zu ändern.

1. Berühren Sie die MHz-Ziffern. (Beispiel: 14)

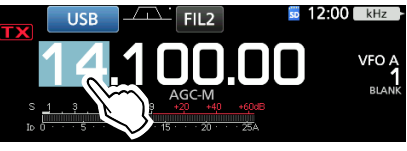

- Öffnet den BAND STACKING REGISTER-Bildschirm.
- 2. Berühren Sie eine Bereich-Taste. (Beispiel: [21])

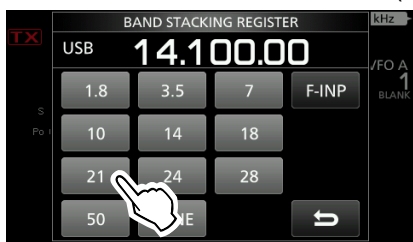

• Zeigt eine 21-MHz-Frequenz.

### **◇ Verwendung von Bandstapelregistern**

Das Bandstapelregister liefert 3 Speicher für jede Bandtaste zum Speichern von Frequenzen und zum Betrieb Modi.Diese Funktion ist praktisch, um schnell abzurufen zuvor betriebene Frequenzen und Modi auf dem ausgewählte Band.

Führen Sie die folgenden Schritte aus, um ein Register für das ausgewählte Band einzugeben.

1. Berühren Sie die MHz-Ziffern 1 Sekunde lang auf dem Standby-Bildschirm.

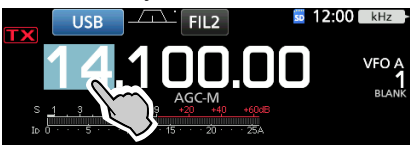

• Öffnet den BAND-STACKING-REGISTER-Bildschirm. L Um ein Bandstapel-Register in einem anderen

- Band auszuwählen, berühren Sie die MHz-Ziffern auf dem Standby-Bildschirm und berühren Sie dann 1 Sekunde lang eine Bandtaste.
- 2. Berühren Sie eine Bereichstaste.

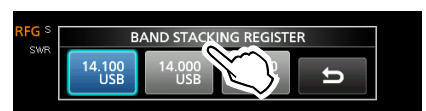

• Die Betriebsfrequenz und der Modus werden geändert.

## **Auswahl des Betriebsmodus**

Sie können zwischen den Modi SSB, SSB Daten, CW, CW Reverse, RTTY, RTTY Reverse, AM, AM Daten, FM und FM Daten wählen.

Berühren Sie das Modus-Symbol (Beispiel: USB).

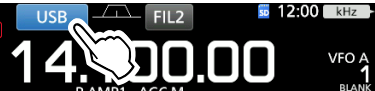

2. Im MODE-Bildschirm berühren Sie die gewünschte Modus-Taste. (Beispiel: CW). LIn den Modi SSB, AM oder FM wird die [DATA]-Taste angezeigt.

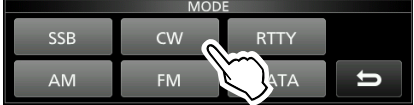

MODE-Bildschirm

#### • **Betriebsmodus-Auswahlliste**

LBerühren Sie die Modustaste, falls der Betriebsmodus gewechselt werden soll

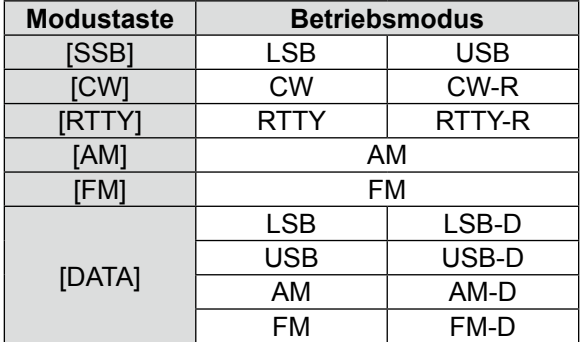

#### **Auswahl des Datenmodus**

Sie können RTTY im Datenmodus mit AFSK (Audio Frequency Shift Keying) wählen.

LWenn ein Datenmodus gewählt ist, können Sie den Eingang vom Mikrofon stummschalten. (S. 3-2)

**MENU** » SET > Connectors > DATA MOD

(Beispiel: Wählen des USB-D-Modus)

- 1. Während der USB-Modus gewählt ist, berühren Sie das Modus-Symbol.
	- Bedient den MODE-Bildschirm.
- 2. Berühren Sie [DATA].

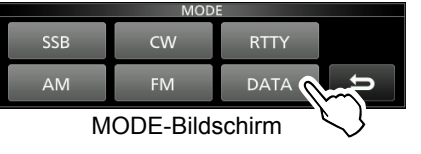

• Der USB-D-Modus wird ausgewählt.

LIm "PRESET"-Menü können Sie die Kombination der Einstellungen für den Datenmodus speichern, um schnell die Einstellungen entsprechend Ihren Betriebsanforderungen zu wechseln.Weitere Informationen finden Sie im vollständigen Handbuch.

## <span id="page-23-0"></span>**Einstellen der Frequenz**

### $\diamond$  Verwendung der Hauptskala

1. Wählen Sie den gewünschten Betriebsbereich aus. (Beispiel: 21 MHz)

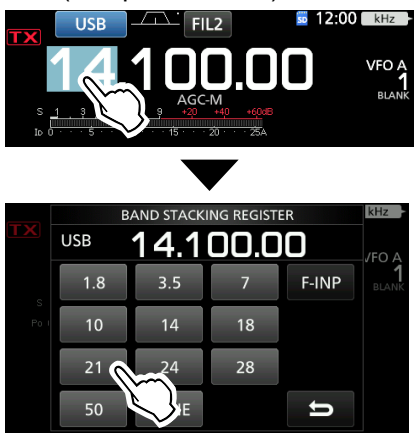

BAND STACKING REGISTER-Bildschirm

#### 2. Drehen Sie **MAIN DIAL** .

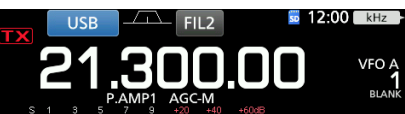

- LWenn Sie die Frequenz nicht ändern können, stellen Sie sicher, dass die Skalen-Sperre-Funktion auf AUS geschaltet ist. (S. 3-9)
- **DIX** wird angezeigt, wenn Sie eine

Amateurradiofrequenz einstellen, und **W** wird eingestellt, wenn Sie eine Frequenz außerhalb des Amateurfunkbereichs oder außerhalb der Bandkanten einstellen.

### D **Über die Abstimmschritt-Funktion**

Sie können den Abstimmschritt von **MAIN DIAL** für jeden Betriebsmodus einstellen. Die folgenden Schritte sind als Standard eingestellt.

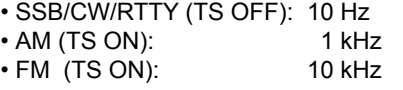

Berühren Sie die kHz-Ziffern, um die Abstimmschritt-Funktion EIN oder AUS zu schalten.

**1 Das Symbol der Abstimmschritt-Funktion "▼" wird über** der 1-Hz-Ziffer angezeigt.

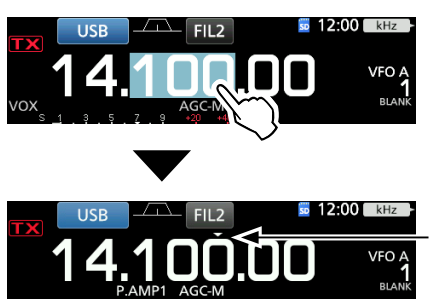

Die Abstimmschritt-Funktion ist auf EIN geschaltet.

### **◇ Ändern des Abstimmschritts**

Wenn die Abstimmschritt-Funktion auf EIN geschaltet ist, können Sie die Abstimmschritte für jeden Betriebsmodus ändern.

- 1. Wählen Sie den gewünschten Betriebsmodus aus. (S. 3-2) (Beispiel: USB)
- 2. Berühren Sie die kHz-Ziffer für 1 Sekunde.

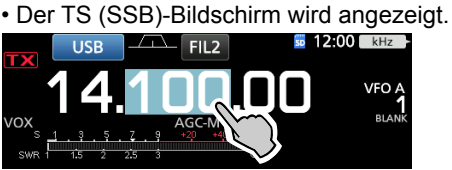

- 3. Berühren Sie den gewünschten Abstimmschritt. (Beispiel: 0,1 k)
	- Der Abstimmschritt ist eingestellt und der vorherige Bildschirm wieder aufgerufen.<br> **EUSE DE LA FEUR EN 12:00 EN**

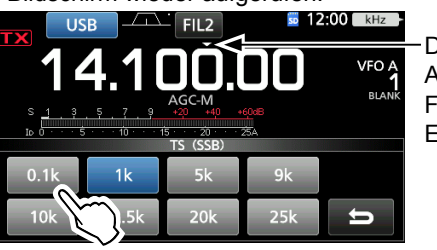

Die Abstimmschritt-Funktion ist auf EIN geschaltet.

TS (SSB)-Bildschirm

### D**Über die 1-Hz-Schritt Feinabstimmungsfunktion**

Sie können den minimalen Abstimmschritt von 1 Hz für Feinabstimmung in den Modi SSB, CW und RTTY verwenden.

Berühren Sie die Hz-Ziffern für 1 Sekunde, um die

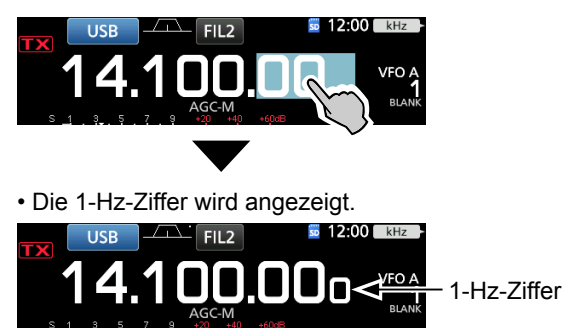

Feinabstimmungsfunktion auf EIN oder AUS zu schalten.

LBei Verwendung der [UP]/[DN]-Tasten am Mikrofon wechselt die Frequenz in Schritten von 50 Hz, wenn die Feinabstimmung-Funktion EIN oder AUS ist.

### <span id="page-24-0"></span>Einstellen der Frequenz (Fortsetzung)

#### D **Über die 1/4 Abstimmfunktion** *Modus: SSB-D/CW/RTTY*

Wenn die Abstimmfunktion AUS geschaltet ist, schalten Sie die 1/4 Abstimmfunktion EIN, um die Abstimmgeschwindigkeit für feinere Abstimmung auf 1/4 der Normalgeschwindigkeit einzustellen.

- 1. Drücken Sie **FUNCTION** . • Öffnet den FUNCTION-Bildschirm.
- 2. Berühren Sie [1/4].

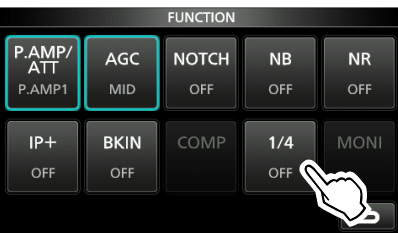

FUNCTION-Bildschirm

3. Drücken Sie **EXIT** .

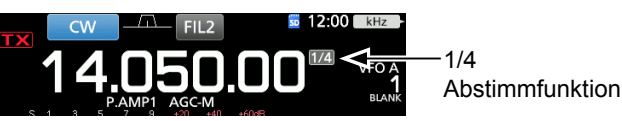

### $\Diamond$  Über die Auto-Abstimmschritt-Funktion

Der Abstimmschritt wechselt automatisch, je nach der Drehgeschwindigkeit von **MAIN DIAL** .

LSie können die Einstellungen der Auto-Abstimmschritt-Funktion im folgenden Menü ändern. (S. 8-4)

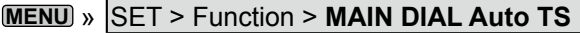

### D **Direktes Eingeben einer Frequenz**

Sie können die Frequenz ohne Drehen von **MAIN DIAL** durch direkte Betätigung des Tastenfelds eingeben.

#### **Eingeben der Betriebsfrequenz**

1. Berühren Sie die MHz-Ziffern. (Beispiel: 14)

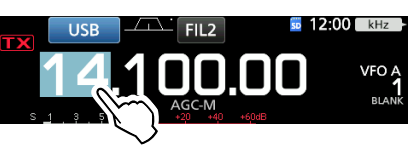

- Öffnet den BAND STACKING REGISTER-Bildschirm.
- 2. Berühren Sie [F-INP].

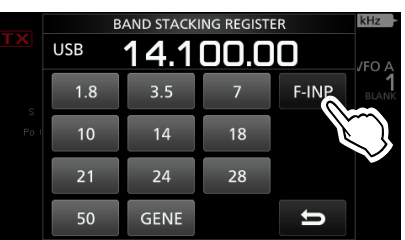

BAND STACKING REGISTER-Bildschirm

- Öffnet den F-INP-Bildschirm.
- 3. Starten Sie die Eingabe mit den MHz-Ziffern.  $DZ$ um Löschen der Eingabe berühren Sie [CE]. LZum Löschen der Eingabe und Zurückkehren zum vorherigen Bildschirm drücken Sie **EXIT** .

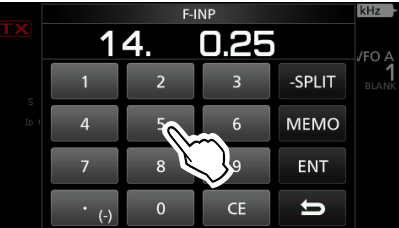

F-INP-Bildschirm (Beispiel:14,025)

4. Berühren Sie [ENT] zum Einstellen der eingegebenen Frequenz.

• Schließt den F-INP-Bildschirm.

LWenn Sie [ENT] berühren, wen die Ziffern unter 100 kHz nicht eingegeben werden, wird "0" automatisch in den leeren Ziffern eingegeben.

## *Eingabebeispiele*

- 14,025 MHz: [1], [4], [•(−)], [0], [2], [5], [ENT]
- 18,0725 MHz: [1], [8], [•(−)], [0], [7], [2], [5], [ENT]
- 730 kHz: [0], [•(−)], [7], [3], [ENT]<br>• 5.100 MHz: [5], [•(−)], [1], [FNT]
- [5], [•(−)], [1], [ENT]
- 7,000 MHz: [7], [ENT]
- Ändern von 21,280 MHz bis 21,245 MHz:
	- [•(−)], [2], [4], [5], [ENT]

#### <span id="page-25-0"></span>Einstellen der Frequenz (Fortsetzung)

#### **Eingabe des Split-Frequenz-Versatzes**

1. Berühren Sie die MHz-Ziffern. (Beispiel: 14)

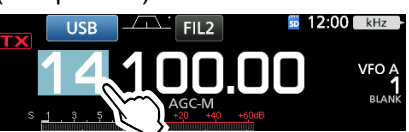

- Öffnet den BAND STACKING REGISTER-Bildschirm.
- 2. Berühren Sie [F-INP].

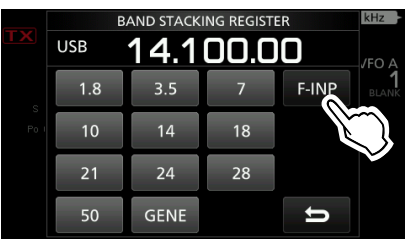

BAND STACKING REGISTER-Bildschirm

- Öffnet den F-INP-Bildschirm.
- 3. Geben Sie den Split-Frequenz-Versatz ein. LWenn Sie die Minus-Versatzrichtung wünschen, berühren Sie [•(−)].
	- LGeben Sie den Versatz zwischen −9,999 MHz und +9,999 MHz ein (1-kHz-Schritte).

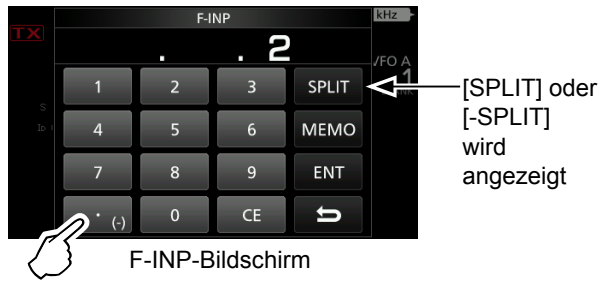

Berühren für -Split

- 4. Zum Speichern der Eingabe berühren Sie [SPLIT] oder [−SPLIT].
	- Schließt den F-INP-Bildschirm.

#### *Eingabebeispiele*

- 10 kHz: [1], [0], [SPLIT]
- −1,025 MHz: [•(−)], [1], [0], [2], [5], [−SPLIT]
- LNach der Eingabe wird die Split-Funktion automatisch auf EIN gestellt.

#### **Eingabe eines Speicherkanals**

1. Berühren Sie die **V/M** zum Wählen des Speichermodus.

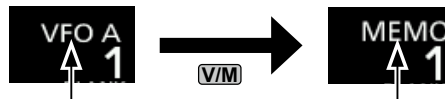

VFO-Modus (Beispiel: VFO A)

Speicher-Modus (Beispiel: Speicherkanal 1)

2. Berühren Sie die MHz-Ziffern. (Beispiel: 14)

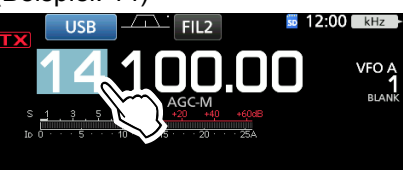

- Öffnet den BAND STACKING REGISTER-Bildschirm.
- 3. Berühren Sie [F-INP].

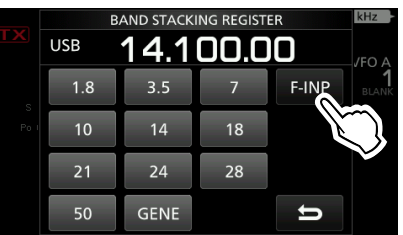

BAND STACKING REGISTER-Bildschirm

- Öffnet den F-INP-Bildschirm.
- 4. Geben Sie eine Speicherkanalnummer zwischen 1 und 99 ein. (Speicherkanal 5)
	- LWenn Sie die Programmkanalnummer (P1 oder P2) einstellen wollen, geben Sie "100" für P1 ein, and .101" für P2.

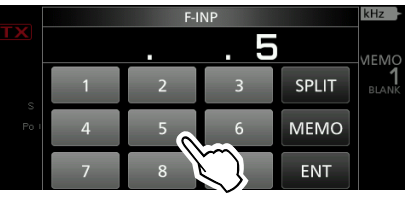

F-INP-Bildschirm

5. Berühren Sie [MEMO] zum Wählen des eingegebenen Kanals.

• Schließt den F-INP-Bildschirm.

#### **◇ Band Edge Beep**

Sie hören einen Bandkanten-Piepton, und wird angezeigt, wenn Sie in einen Amateurfunk-Frequenzbereich oder daraus heraus abstimmen. LSie können die Einstellungen der Band Edge Beep-Funktion im folgenden Menü ändern.

**MENU** » SET > Function > **Band Edge Beep**

 $\leftrightarrow$ 

## **3**

3. Bearbeiten Sie die untere Bandkantenfrequenz.

## *Eingabebeispiele*

(Beispiel: 14.1)

- 14,025 MHz: [1], [4], [•], [0], [2], [5], [ENT]
- $[1], [8], [\bullet], [0], [7], [2], [5], [ENT]$
- 730 kHz: [0], [•], [7], [3], [ENT]

14.000.000 - 14.350.000 MHz

- 5,100 MHz: [5], [•], [1], [ENT]
- 7,000 MHz: [7], [ENT]
- Ändern von 21,280 MHz bis 21,245 MHz: [•], [2], [4], [5], [ENT]
- 4. Berühren Sie [ENT] zum Speichern der bearbeiteten unteren Bandkantenfrequenz.

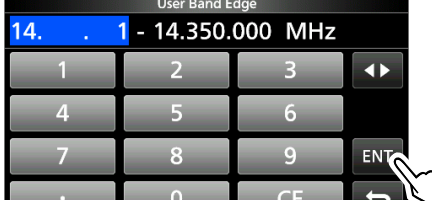

5. Bearbeiten Sie die obere Bandkantenfrequenz. (Beispiel: 14.25)

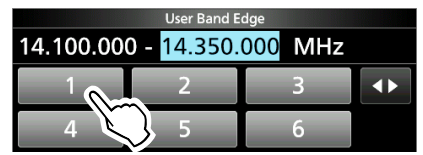

6. Berühren Sie [ENT] zum Speichern der bearbeiteten oberen Bandkantenfrequenz. LDie bearbeitete Bandkante wird gespeichert und der vorherige Bildschirm wieder aufgerufen.

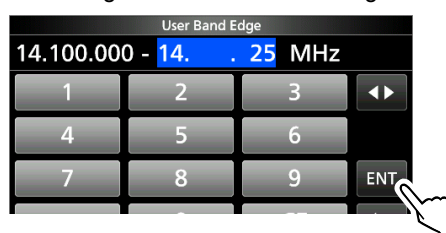

#### **TIPP**:

- Sie können auch die Frequenz durch Drehen von **(MAIN DIAL)** oder **(MULTI)** bearbeiten.
- Jede Bandkante muss höher in der Frequenz als die darüberliegende sein. Wenn Sie versuchen, eine niedrigere Frequenz als die darüberliegende Kante einzugeben, wird die untere Frequenzkante gelöscht, wenn Sie [ENT] drücken.

#### <span id="page-26-0"></span>Einstellen der Frequenz (Fortsetzung)

#### **♦ Eingabe einer Bandkante**

Wenn "ON (User)" oder "ON (User) & TX Limit" auf dem Bildschirm "Band Edge Beep" gewählt ist, können Sie insgesamt 30 Bandkanten-Frequenzpaare eingeben.

- LAnfänglich werden alle Amateurfunkfrequenzen in den ersten 11 Bandkanten eingegeben. Deshalb müssen Sie sie zuerst bearbeiten oder löschen, um eine neue Bandkante einzugeben.
- LSie können nicht eine überlappende Frequenz oder eine Frequenz eingeben, die außerhalb der vorgegebenen Amateurfunk-Frequenzen ist.
- 1. Öffnen Sie den "Band Edge Beep"-Bildschirm. **MENU** » SET > Function > **Band Edge Beep**
- 2. Wählen Sie "ON (User)" oder "ON (User) & TX Limit".
	- LWenn Sie "ON (User) & TX Limit" wählen, können Sie die Sendung auf den eingegebenen Frequenzbereich begrenzen.

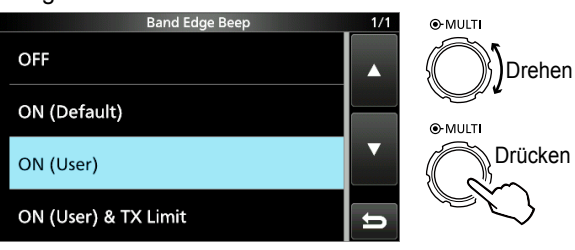

"Band Edge Beep"-Bildschirm

3. Wählen Sie "User Band Edge".

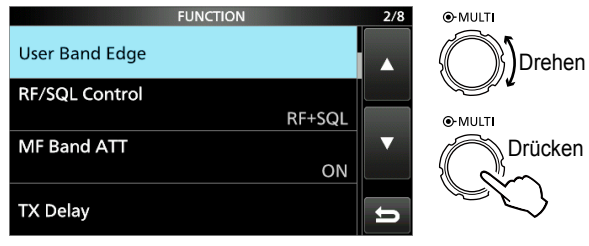

FUNCTION-Einstellbildschirm

• Öffnet den "User Band Edge"-Bildschirm.

#### **Bearbeiten einer Bandkante**

Sie können eine als Standard eingegebene Bandkante bearbeiten oder eine neue Bandkante eingeben.

- 1. Im FUNCTION-Einstellbildschirm wählen Sie .User Band Edge".
- 2. Berühren Sie die zu bearbeiten gewünschte Bandkante 1 Sekunde lang. (Beispiel: 5: 14.000.000 – 14.350.000 MHz)

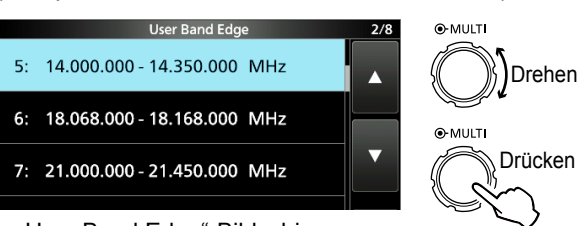

"User Band Edge"-Bildschirm

#### Einstellen der Frequenz

 $\Diamond$  Eingabe einer Bandkante (Fortsetzung)

#### **Löschen einer Bandkante**

Zum Eingeben einer neuen Bandkante müssen Sie zuerst eine vorgegebene Bandkante löschen.

- LAnfänglich werden alle Amateurfunkfrequenzen in den ersten 11 Bandkanten eingegeben. Deshalb müssen Sie sie zuerst bearbeiten oder löschen, um eine neue Bandkante einzugeben.
- LSie können nicht eine überlappende Frequenz oder eine Frequenz eingeben, die außerhalb der vorgegebenen Amateurfunk-Frequenzen ist.
- 1. Im FUNCTION-Einstellbildschirm wählen Sie "User Band Edge".
- 2. Berühren Sie die zu löschen gewünschte Bandkante für 1 Sekunde. (Beispiel: 1: 1.800.000 – 1.999.999 MHz)

User Band Edge 1: 1.800.000 - 1.999.999 MHz 3.500.000 - 3.999.999 MHz  $\mathcal{P}$ 5.255.000 - 5.405.000 MHz  $\overline{3}$ 7.000.000 - 7.300.000 MHz  $4:$ 

"User Band Edge"-Bildschirm

3. Berühren Sie "Delete".

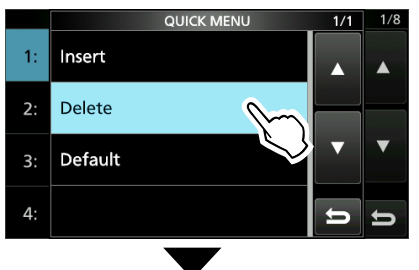

• Die gewählte Bandkante wird gelöscht und der vorherige Bildschirm wieder aufgerufen.

| <b>User Band Edge</b>          | 1/8 |
|--------------------------------|-----|
| 1: 3.500.000 - 3.999.999 MHz   |     |
| 2: 5.255.000 - 5.405.000 MHz   |     |
| 3: 7.000.000 - 7.300.000 MHz   |     |
| 4: 10.100.000 - 10.150.000 MHz |     |

1.800.000 – 1.999.999 MHz wird gelöscht.

#### **Eingabe einer neuen Bandkante**

Nachdem Sie die vorgegebenen Bandkanten löschen oder bearbeiten, können Sie eine neue Bandkante eingeben.

- 1. Öffnen Sie den "User Band Edge"-Bildschirm.
- 2. Wählen Sie ein leeres Band. (Beispiel: 10)

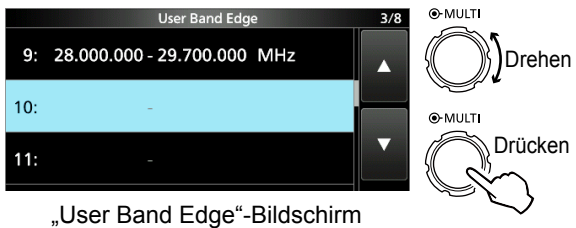

3. Geben Sie die untere Bandkantenfrequenz ein. (Beispiel: 51,15)

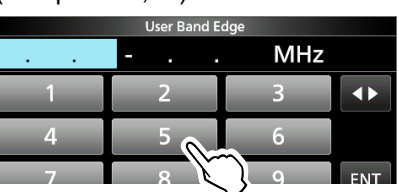

4. Berühren Sie [ENT] zum Speichern der eingegebenen unteren Bandkantenfrequenz.

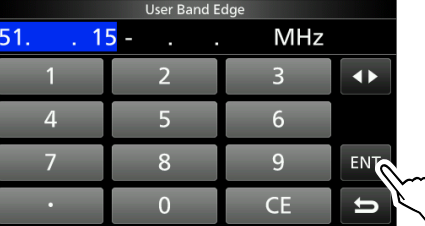

5. Geben Sie die obere Bandkantenfrequenz ein. (Beispiel: .75)

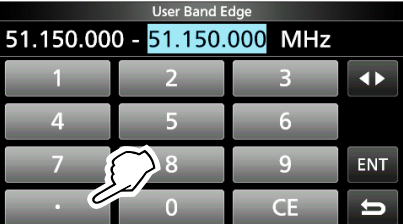

6. Berühren Sie [ENT] zum Speichern der eingegebenen oberen Bandkantenfrequenz.

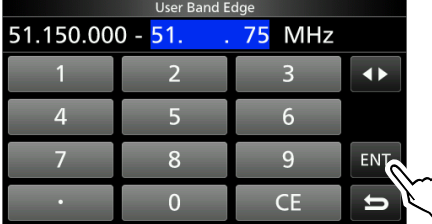

• Die eingegebene Bandkante wird gespeichert und der vorherige Bildschirm wieder aufgerufen.

### Einstellen der Frequenz

 $\Diamond$  Eingabe einer Bandkante (Fortsetzung)

### **Einfügen einer Bandkante**

Nachdem Sie die vorgegebenen Bandkanten löschen oder bearbeiten, verfahren Sie wie folgt, um eine Bandkante einzufügen.

- LAnfänglich werden alle Amateurfunkfrequenzen in den ersten 11 Bandkanten eingegeben. Deshalb müssen Sie sie zuerst bearbeiten oder löschen, um eine neue Bandkante einzugeben.
- LSie können nicht eine überlappende Frequenz oder eine Frequenz eingeben, die außerhalb der vorgegebenen Amateurfunk-Frequenzen ist.
- 1. Öffnen Sie den "User Band Edge"-Bildschirm.
- 2. Berühren Sie die Bandkante, über der Sie eine neue Bandkante einfügen wollen, für 1 Sekunde. (Beispiel: 1: 3.500.000–3.999.999 MHz) LDie neue Bandkante wird über der gewählten Bandkante eingefügt.

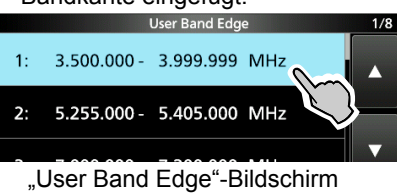

3. Berühren Sie "Insert".

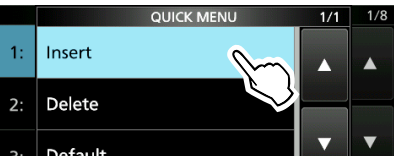

4. Geben Sie die untere Bandkantenfrequenz ein. (Beispiel: 1,85)

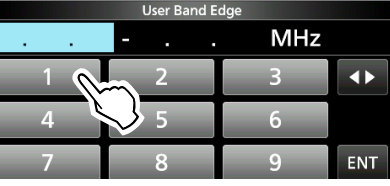

5. Berühren Sie [ENT] zum Speichern der eingegebenen unteren Bandkantenfrequenz.

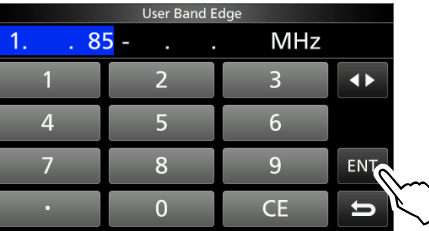

6. Geben Sie die obere Bandkantenfrequenz ein. (Beispiel: .95)

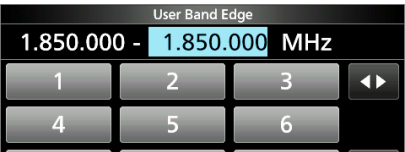

- 7. Berühren Sie [ENT] zum Speichern der eingegebenen oberen Bandkantenfrequenz.
	- Die eingegebene Bandkante wird gespeichert und der vorherige Bildschirm wieder aufgerufen.

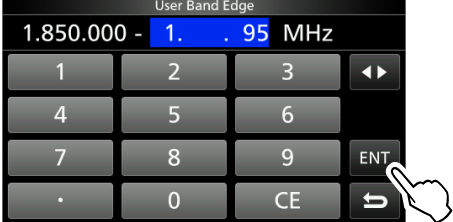

#### **Rücksetzen aller Bandkanten auf Vorgabeeinstellungen**

Die unten angegebenen Schritte setzen alle Bandkanten auf ihre Anfangseinstellungen zurück. Alle eingegebenen Einstellungen werden gelöscht.

- 1. Öffnen Sie den "User Band Edge"-Bildschirm.
- 2. Berühren Sie eine Bandkante für 1 Sekunde.

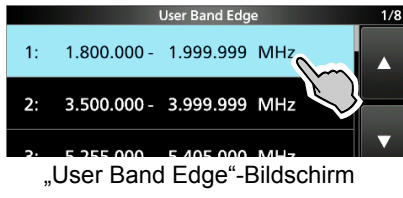

3. Berühren Sie "Default".

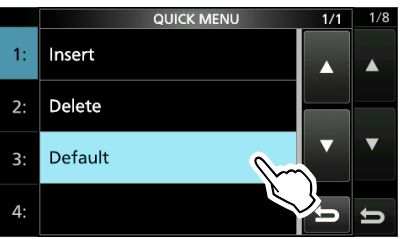

- "Reset All Edges?" wird angezeigt.
- 4. Berühren Sie [YES].
	- Alle Bandkanten werden auf ihre Anfangseinstellungen zurückgesetzt.

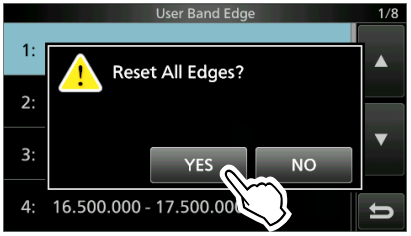

## <span id="page-29-0"></span>**RF-Verstärkung und SQL-Pegel**

Drehen Sie **AF RF/SQL** (außen) zum Einstellen von RF-Verstärkung und SQL-Pegel.

Als Standardeinstellung wird durch Drehen nach links (bei Einstellung auf 12-Uhr-Stellung) die RF-Verstärkung justiert, und durch Drehen nach rechts der Squelch-Pegel, wie unten beschrieben.

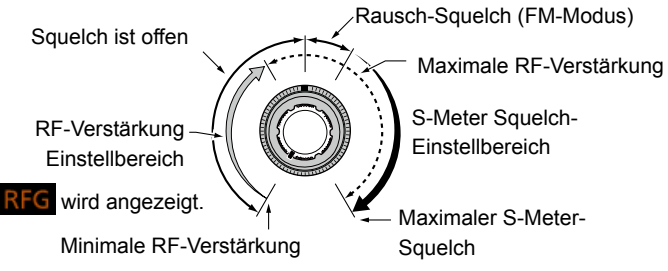

#### *RF-Verstärkung*

Justieren Sie die RF-Verstärkung zum Senken des von einem nahen starken Sender empfangenen Rauschens.

- Drehen Sie gegen den Uhrzeigersinn, um die RF-Verstärkung zu verringern, was die Empfangsempfindlichkeit verringert. **RFG**" erscheint, wenn (AF<sup>®</sup>RF/SQL) aus der 11-Uhr-Stellung gegen den Uhrzeigersinn gedreht wird. "RFG" zeigt an, dass die RF-Verstärkung verringert ist.
- LWenn ein starkes Signal empfangen wird und "OVF" (Überlauf) erscheint, verringern Sie die RF-Verstärkung, bis "OVF" verschwindet.

#### *SQL-Pegel*

Es gibt 2 Typen von SQL-Pegeln, je nach dem Betriebsmodus.

#### • **Rausch-Squelch**

Drehen Sie **AF RF/SQL** (außen), bis das Rauschen gerade verschwindet und die TX/RX-Anzeige erlischt.

#### • **S-Meter-Squelch**

Der S-Meter-Squelch deaktiviert den Audioausgang vom Lautsprecher oder den Kopfhörern, wenn das empfangene Signal schwächer als der festgelegte S-Meter-Squelchpegel ist. Drehen Sie **AF RF/SQL** im Uhrzeigersinn aus der 12-Uhr-Position zum Steigern des S-Meter-Schwellpegels.

**1** Sie können den (AF<sup>®</sup>RF/SQL) (außen) Steuertyp in "RF/ SQL Control" ändern. (S. 8-3)

**MENU** » SET > Function > **RF/SQL Control**

## **Skalen-Sperre-Funktion**

Die Skalen-Sperre-Funktion verhindert

Frequenzänderungen durch versehentliches Verschieben von **MAIN DIAL** .

LDiese Funktion sperrt elektronisch die Skala.

Halten Sie **SPEECH** für 1 Sekunde gedrückt, um die Skalen-Sperre-Funktion auf EIN oder AUS zu schalten.

• "rO" wird angezeigt, wenn die Funktion auf EIN geschaltet ist.

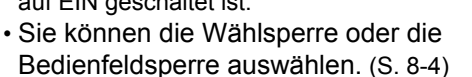

**MENU** » SET > Function > **Lock Function**

#### 1. Drücken Sie **TRANSMIT** oder [PTT] zum Senden. • Die TX/RX-Anzeige leuchtet rot, und TX wird angezeigt, während gesendet wird.

**Grundlegendes Senden**

2. Drücken Sie **TRANSMIT** oder lassen Sie [PTT] los. • Schaltet auf Empfang zurück.

### **Einstellen der Sendeausgangsleistung**

Vor dem Senden überwachen Sie Ihre gewählte Betriebsfrequenz, um sicherzustellen, dass Sie nicht Interferenzen bei anderen Stationen auf der gleichen Frequenz verursachen. Es ist im Amateurfunk üblich und angemessen, zuerst zu hören und dann, wenn nichts gehört wird, ein- oder zweimal nachzufragen, ob die Frequenz benutzt wird, bevor Sie mit dem Senden beginnen.

#### **◇ Einstellen der Sendeausgangsleistung**

- 1. Stellen Sie den Betriebsmodus auf SSB, CW, RTTY oder FM. (S. 3-2) (Beispiel: USB)
- 2. Berühren Sie den Messer, um den Po-Messer anzuzeigen. (S. 3-10)
- 3. Öffnen Sie das Multifunktion-Menü.

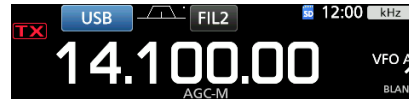

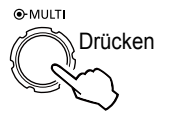

4. Drücken Sie **TRANSMIT** oder halten Sie [PTT] gedrückt.

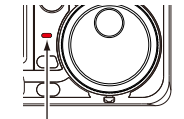

Leuchtet rot

- Der Po-Meterpegel ändert sich entsprechend Ihrem Sprachpegel im SSB-Modus.
- Die TX/RX-Anzeige leuchtet rot, und **TX** wird angezeigt.
- LStimmen Sie die Antenne ab, bevor Sie die das Sendeleistungsmeter auf dem Meter betrachten. Wenn die Antenne nicht richtig abgestimmt ist, zeigt das Meter nicht den richtigen Leistungspegel an.
- 5. Berühren Sie "RF POWER".
- 6. Stellt die Sendeausgangsleistung auf einen Wert zwischen 0 und 100% ein.

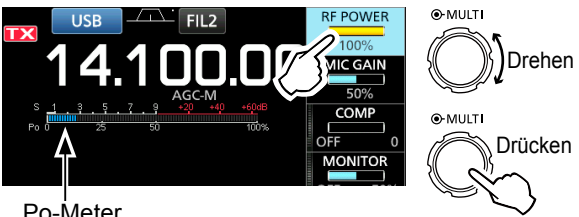

Po-Meter

- Der Po-Meter zeigt den RF-Ausgangsleistung in Prozent an. Dies wird beim Empfang der S-Meter.
- 7. Drücken Sie **TRANSMIT** oder lassen Sie [PTT] los. • Schaltet auf Empfang zurück.

Gedrückt halten

## <span id="page-30-0"></span>**Meter-Anzeige**

### D**Meter-Anzeigeauswahl**

Sie können einen von 6 verschiedenen Sendeparametern (Po, SWR, ALC, COMP, VD und ID) nach Wunsch wählen.

Berühren Sie den Parameter, um einen der Messer anzuzeigen.

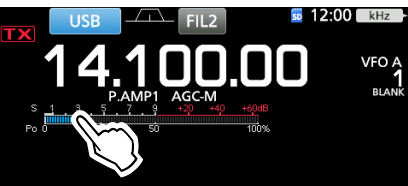

### **◇ Multifunktion-Messer**

Sie können alle Parameter gleichzeitig anzeigen. LDer TEMP-Messer wird ebenfalls auf dem Multifunktion-Messer angezeigt.

Halten Sie den Parameter 1 Sekunde lang gedrückt, um den Multifunktion-Messer aufzurufen.

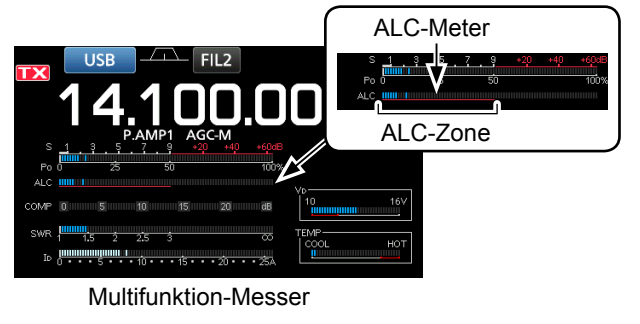

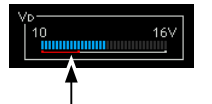

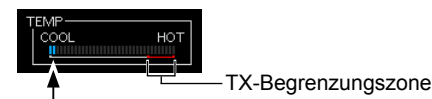

Zeigt die Drain-Spannung der Endverstärker MOS-FETs an.

Zeigt die Temperatur der Endverstärker MOS-FETs an.

- **S:** Zeigt die Empfangssignalstärke an.
- **Po:** Zeigt die relative RF-Ausgangsleistung an.<br>**SWR:** Zeigt das SWR der Antenne bei der Frequen
- Zeigt das SWR der Antenne bei der Frequenz an.
- **ALC**: Zeigt den ALC-Pegel an. Wenn die Meter-Bewegung anzeigt, dass der Eingangssignalpegel den zulässigen Pegel überschreitet, begrenzt der ALC die RF-Leistung. In solchen Fällen senken Sie den Mikrofon-Verstärkungspegel.
- **COMP:** Zeigt den Kompressionspegel an, wenn der Sprachkompressor verwendet wird.
- **VD:** Zeigt die Drain-Spannung der Endverstärker MOS-FETs an.
- **ID:** Zeigt die Drain-Stromstärke der Endverstärker MOS-FETs an.
- **TEMP:** Zeigt die Temperatur der Endverstärker MOS-FETs an.

## **Einstellen der Mikrofonverstärkung**

Stellen Sie die Mikrofonverstärkung ein, wie unten beschrieben.

- 1. Stellen Sie den Betriebsmodus auf SSB, AM oder FM. (S. 3-2)
- 2. Drücken Sie **MULTI** zur Anzeige des Multifunktion-Menüs.
- 3. Berühren Sie "MIC GAIN".

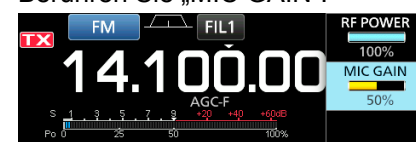

- 4. Drücken **TRANSMIT** oder halten Sie [PTT] am Mikrofon gedrückt.
	- Die TX/RX-Anzeige leuchtet rot, und  $\overline{\mathbf{L} \mathbf{X}}$  wird angezeigt.

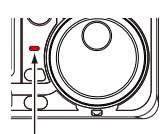

Leuchtet rot

5. Drehen Sie **MULTI** , um die Mikrofonverstärkung zu regeln.

#### L**LInformatio**

- Im SSB-Modus berühren Sie den TX-Meter, um den ALC-Meter zu wählen und justieren Sie die Meterablesung-Schwankungen zwischen 30 bis 50% auf der ALC-Skala.
- Halten Sie das Mikrofon 5 bis 10 cm vom Mund entfernt, und sprechen Sie mit normalem Sprechpegel.
- Im AM- oder FM-Modus prüfen Sie die Audioklarheit mit einer anderen Station oder verwenden Sie die Monitor-Funktion (S. 4-8).
- 6. Drücken Sie **TRANSMIT** oder lassen Sie [PTT] los. • Schaltet auf Empfang zurück.

## <span id="page-31-0"></span>**Vorverstärker**

Die Vorverstärker verstärken empfangene Signale in der Vorstufe des Empfängers, um den Signal-Rauschabstand und die Empfindlichkeit zu verbessern. Ein Vorverstärker wird verwendet, wenn schwache Signale empfangen werden. LJeder Bereich speichert die Vorverstärker-Einstellung.

Drücken Sie **P.AMPATT** (P.AMP).

 $@$ Bei jedem Drücken wird zwischen "P.AMP1", "P.AMP2" und AUS (kein Symbol) umgeschaltet.

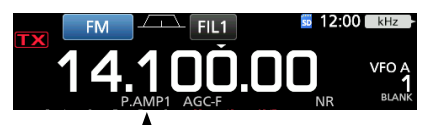

Angezeigt, wenn der Vorverstärker verwendet wird. (Beispiel: P.AMP1)

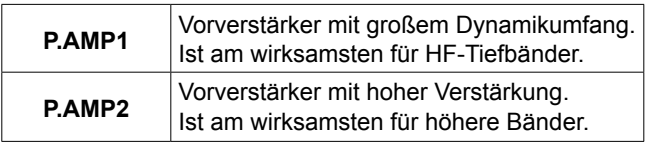

**HINWEIS**: Wenn Sie den Vorverstärker verwenden, während starke Signale empfangen werden, kann das Empfangssignal verzerrt werden. In diesem Fall schalten Sie den Vorverstärker AUS.

## **Abschwächer**

Der Abschwächer verhindert, dass ein gewünschtes Signal verzerrt wird, wenn ein sehr starkes Signal in der Nähe der Frequenz ist oder wenn ein sehr starkes elektromagnetisches Feld, wie von einem Rundfunksender, in der Nähe Ihres Standorts ist. LJeder Bereich speichert die Abschwächer-Einstellung.

Halten Sie die **P.AMPATI** (ATT) für 1 Sekunde gedrückt, um den Abschwächer auf EIN zu schalten. LDurch Drücken von **P.AMPATT** wird der Abschwächer auf AUS geschaltet (kein Symbol).

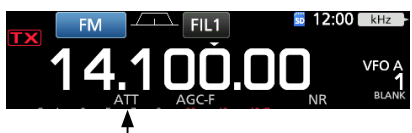

Angezeigt, während der Abschwächer auf EIN gestellt ist

## **RIT-Funktion**

Die RIT-Funktion (Receive Increment Tuning) gleicht Unterschiede in Frequenzen anderer Sender aus. Die Funktion verschiebt die Empfangsfrequenz bis zu ±9,99 ohne Verschieben der Sendefrequenz.

- 1. Drücken Sie **RIT** .
	- Die RIT-Funktion schaltet EIN.
		- LBei Verwendung der Feinabstimmung-Funktion (S. 3-3) wird die RIT-Frequenz in 4 Stellen anstelle von 3 Stellen angezeigt.
		- LDurch erneutes **RIT** Drücken wird die RIT-Funktion auf AUS geschaltet.

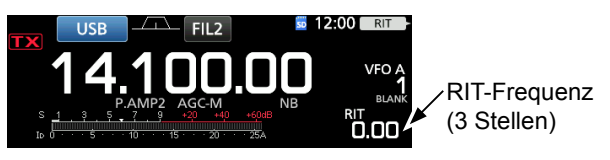

2. Stellen Sie die RIT-Frequenz entsprechend der Frequenz der Empfangsstation ein.

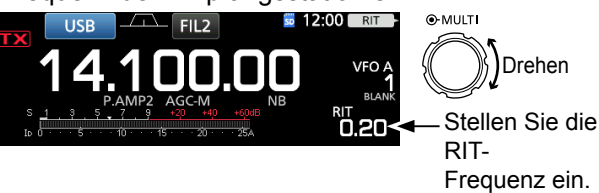

*CG* Sie können die RIT-Frequenz auf "0.00" stellen, indem Sie **CLEAR** für 1 Sekunde gedrückt halten.

- LSie können die Frequenzverschiebung auf die Betriebsfrequenz stellen, indem Sie **RIT** für 1 Sekunde gedrückt halten.
- 3. Nach der Kommunikation drücken Sie **RIT** , um die RIT-Funktion auf AUS zu schalten.

### $\Diamond$  **RIT-Monitorfunktion**

Wenn die RIT-Funktion auf EIN gestellt ist, können Sie direkt die Betriebsfrequenz überwachen, indem Sie **XFC** gedrückt halten.

- LWährend der Überwachung ist die RIT-Funktion temporär auf AUS geschaltet.
- LBei der Überwachung sind die Einstellungen für Rauschunterdrückung, Kerbfilter und Twin-PBT temporär auf AUS gestellt.

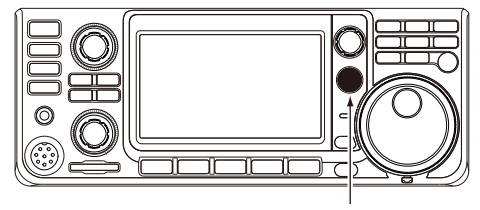

Während **XFC** gedrückt gehalten wird.

## <span id="page-32-0"></span>**Steuerung der AGC-Funktion**

Die AGC (Automatic Gain Control) steuert die Empfängerverstärkung, um einen konstanten Audio-Ausgangspegel zu erzielen, wenn die Empfangssignalstärke stark schwankt.

### D**Wählen der AGC-Zeitkonstante Vorgabewert**

Der Transceiver hat 3 Vorgabe-AGC-Einstellungen für alle Modi mit Ausnahme des FM-Modus (Zeitkonstanten: FAST, MID und SLOW).

- 1. Wählen Sie den Betriebsmodus aus. (Beispiel: SSB)
- 2. Drücken Sie **FUNCTION** . • Öffnet den FUNCTION-Bildschirm.
- 3. Berühren Sie [AGC], um die gewünschte Zeitkonstante zu wählen. LDurch Berühren von [AGC] wird FAST, MID oder

SLOW gewählt. LFür den FM-Modus ist FAST fest eingestellt.

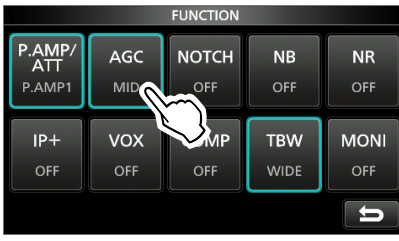

FUNCTION-Bildschirm (SSB-Modus)

4. Zum Schließen des FUNCTION-Bildschirms, **EXIT** .

### D **Einstellen der AGC-Zeitkonstante**

Sie können die vorgewählte AGC-Zeitkonstante auf den gewünschten Wert einstellen.

- 1. Wählen Sie den Betriebsmodus aus. (Beispiel: SSB)
- 2. Drücken Sie **FUNCTION** . • Öffnet den FUNCTION-Bildschirm.
- 3. Berühren Sie [AGC] für 1 Sekunde.

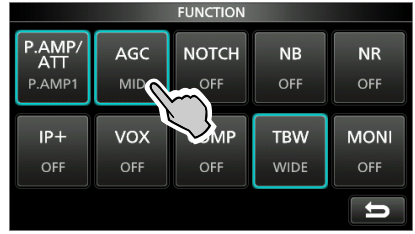

• Öffnet den AGC (SSB)-Bildschirm. FUNCTION-Bildschirm (SSB-Modus)

4. Berühren Sie entweder FAST, MID oder SLOW, um den gewünschten AGC zum Einstellen der Zeitkonstante zu wählen. (Beispiel: MID)

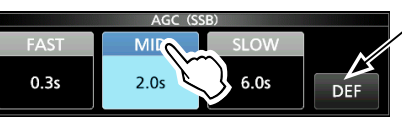

AGC (SSB)-Bildschirm (SSB-Modus)

Sie können auf die Standardeinstellungen zurückstellen, indem Sie diese Taste für 1 Sekunde berühren.

- 5. Drehen Sie **MAIN DIAL** , um die Zeitkonstante einzustellen.
	- LDie einstellbaren Zeitkonstanten sind in der Tabelle unten gezeigt.
- 6. Zum Schließen des AGC (SSB)-Bildschirms drücken Sie **EXIT** .

#### **Modus Standardeinstellung Einstellbare Zeitkonstante LSB USB** 0,3 (FAST) AUS, 0.1, 0.2, 0.3, 0.5, 0.8,<br>2.0 (MID) 1.2, 1.6, 2.0, 2.5, 3.0, 4.0, 5.0 1.2, 1.6, 2.0, 2.5, 3.0, 4.0, 5.0 oder 6.0  $(MID)$ 6.0 (SLOW) **CW/ RTTY** 0.1 (FAST) AUS, 0.1, 0.2, 0.3, 0.5, 0.8, 0.5 (MID) 1.2, 1.6, 2.0, 2.5, 3.0, 4.0, 5.0 1.2, 1.6, 2.0, 2.5, 3.0, 4.0, 5.0 oder 6.0  $(MID)$ 1.2 (SLOW) **AM** 3,0 (FAST) AUS, 0.3, 0.5, 0.8, 1.2, 1.6, 2.0, 2.5, 3.0, 4.0, 5.0, 6.0, 7.0 oder 8.0 5,0 (MID)  $\begin{array}{|c|c|c|}\n\hline\n7,0 & \text{(SLOW)} \\
\hline\n0.1 & \text{(FAST)}\n\end{array}$ **FM** 0.1 (FAST) Fest

**HINWEIS**: Wenn Sie schwache Signale empfangen und kurzzeitig ein starkes Signal empfangen wird, verringert die AGC-Funktion schnell die Empfängerverstärkung. Wenn das Signal verschwindet, kann der Transceiver aufgrund der Einwirkung des AGC nicht das schwache Signal empfangen. In diesem Fall wählen Sie FAST oder berühren [AGC] für 1 Sekunde, um denn AGC-Bildschirm zu öffnen, und wählen Sie dann OFF als Zeitkonstanten-Einstellung.

#### • **Wählbare AGC-Zeitkonstante (Einheit: Sekunden)**

## <span id="page-33-0"></span>**Verwendung von Twin-PBT**

#### *Modi SSB, CW, RTTY und AM*

Generell schmälert Twin-PBT (Passband Tuning) elektronisch die ZF-Durchlassbereichbreite durch Verschieben der ZF-Frequenz leicht nach außerhalb des ZF-Filter-Durchlassbereichs, um Interferenzen zu unterdrücken. Der IC-7300 verwendet DSP für die PBT-Funktion.

Sie können den ZF-Durchlassbereich durch Drehen von sowohl (TWIN PBT**ELR**) innen (PBT1) und außen (PBT2) in entgegengesetzte Richtungen schmälern. LSie können das naheliegende Signal mit dem Spektrumskop (Teil 5) sehen.

1. Drehen Sie den (TWIN PBT**ERE)** inneren (PBT1) und äußeren (PBT2) in entgegengesetzte Richtungen.

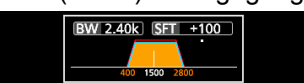

#### L**LInformatio**

- Passen Sie den (TWIN PBT**ELR**) (innen) (PBT1) und außen (PBT2) Filter vor Betrieb des Twin-PBT an.
- Weist Interferenz von höheren und niedrigeren Durchlassbereichen ab.
- Wenn Sie den Regler zu stark drehen, kann der empfangene Ton nicht gehört werden, weil die Durchlassbereichbreite zu schmal ist.
- Zeigt die Durchlassbereichbreite und den Verschiebungswert an.
- Ein Punkt erscheint über der Durchlassbereichbreite, wenn Sie (TWIN PBT CLR) drehen.
- Halten Sie (TWIN PBT<sup>ELR</sup>) für 1 Sekunde gedrückt, um die PBT-Einstellung zu löschen (der Punkt verschwindet).
- PBT ist in Schritten von 50 Hz in den Modi SSB, CW und RTTY einstellbar, und in Schritten von 200 Hz im Modus AM. In diesem Fall wechselt der Mittenverschiebungswert in Schritten von 25 Hz in den Modi SSB, CW und RTTY einstellbar, und in Schritten von 100 Hz im Modus AM.
- Durch Drehen des inneren und äußeren Reglers in die gleichen Stellungen wird die ZF nach links und rechts verschoben.

2. Berühren Sie das Filtersymbol für 1 Sekunde, um die Breite und Verschiebungsfrequenz des aktuellen Durchlassbereichs anzuzeigen. • Öffnet den FILTER-Bildschirm.

Durchlassbereich-

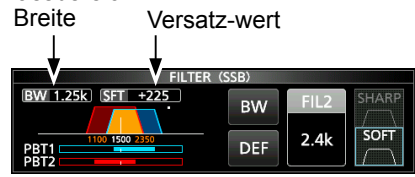

FILTER (SSB)-Bildschirm (bei Bedienung von Twin-PBT)

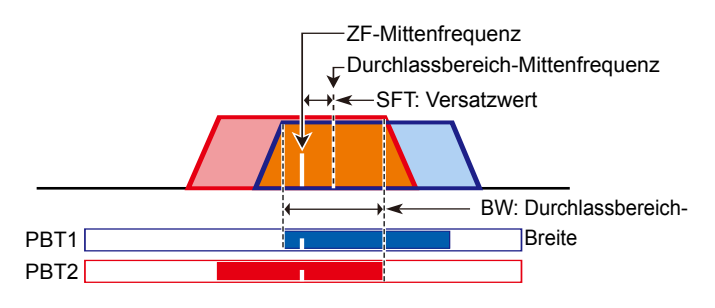

3. Zum Schließen des FILTER-Bildschirms drücken Sie **EXIT** .

**HINWEIS: Beim Drehen von (TWIN PBTIER)** können Sie Störungen hören. Dies kommt von der DSP-Einheit und weist nicht auf eine Gerätefehlfunktion hin.

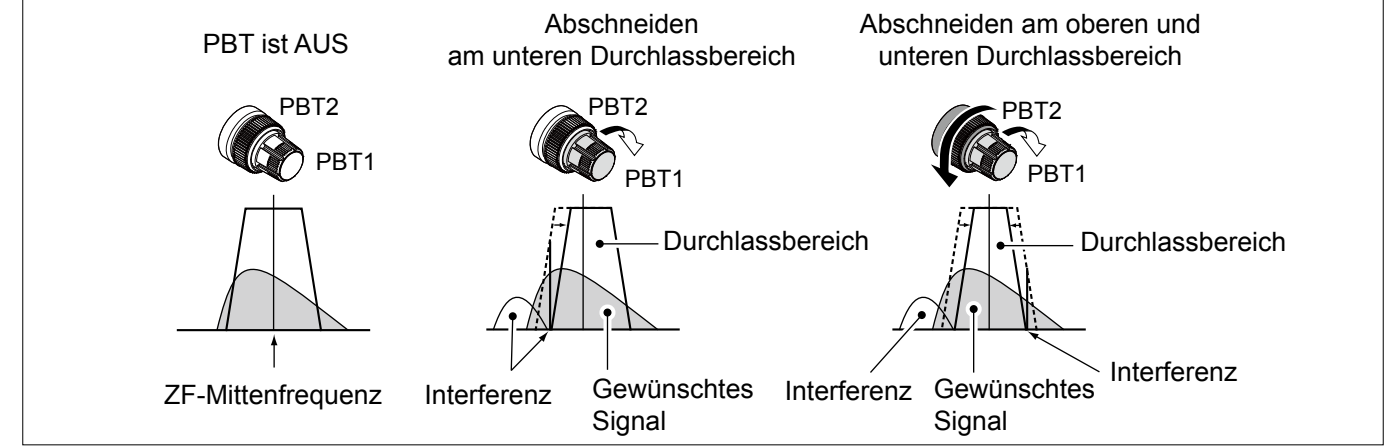

## <span id="page-34-0"></span>**Auswählen des ZF-Filters**

Der Transceiver hat 3 ZF-Filter-Durchlassbereiche für jeden Modus, und Sie können diese auf dem FILTER-Bildschirm wählen.

Sie können den ZF-Filter auf weit (FIL 1), mittel (FIL 2) oder schmal (FIL 3) einstellen.

- 1. Wählen Sie den Betriebsmodus aus. (Beispiel: USB)
- 2. Berühren Sie das Filter-Symbol für 1 Sekunde. • Öffnet den FILTER (SSB)-Bildschirm.

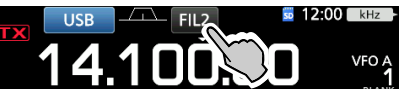

- 3. Berühren Sie das Filtersymbol öfter, um FIL 1 (breit), FIL 2 (mittel) oder FIL 3 (schmal) zu wählen.
- 4. Berühren Sie [BW].
	- Wählen Sie den Durchlassbereich-Breiten-Modus.

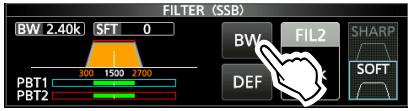

FILTER (SSB)-Bildschirm (wenn FIL 2 gewählt ist)

- 5. Drehen Sie **MAIN DIAL** , um die Durchlassbereich-Breite zu wählen.
	- LSie können die Durchlassbereich-Breite im FM- oder FM-D-Modus.
	- LWenn Sie die Durchlassbereich-Breite ändern, wird der Twin-PBT-Einstellwert auf die Mittenposition zurückgesetzt.

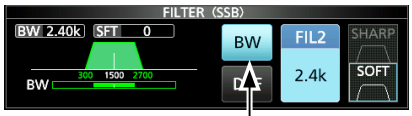

Durchlassbereichbreiten-Modus

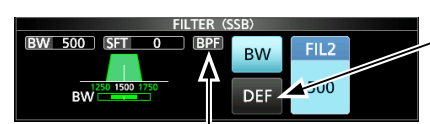

Berühren Sie für 1 Sekunde, um auf Standardwert zurückzustellen.

Angezeigt, wenn eine Bandbreite von weniger als 500 Hz im Modus SSB oder CW gewählt ist.

6. Berühren Sie [BW].

• Hebt den Durchlassbereich-Breiten-Modus auf.

- 7. Wiederholen Sie Schritt 2 bis 6. um die Durchlassbereich-Breite für andere Modus als FM und FM-D einzustellen.
- 8. Zum Schließen des FILTER-Bildschirms drücken Sie **EXIT** .

**TIPP**: Wenn Sie den ZF-Filter auf FIL2 oder FIL3 im FM-Modus einstellen, sendet der Transceiver im FM-Schmalmodus.

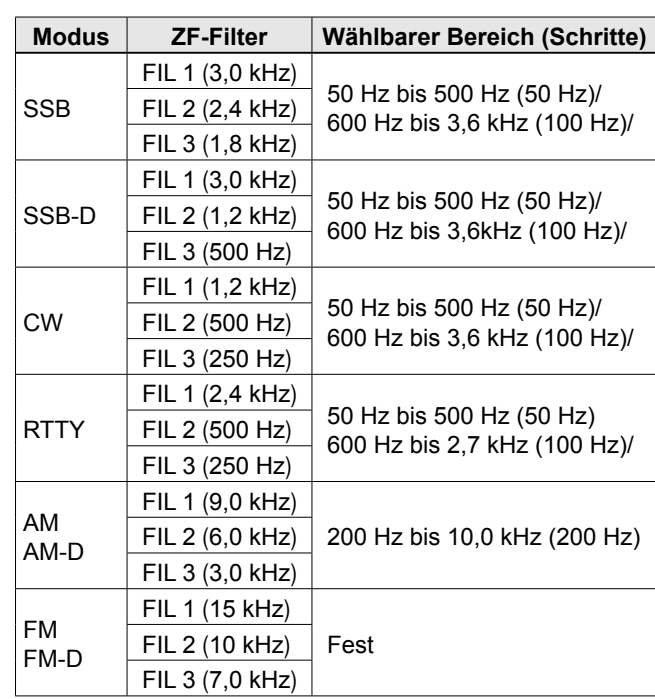

## **Auswählen der ZF-Filter-Form**

Sie können unabhängig die DSP-Filter-Form für jeden Betriebsmodus auf weich oder scharf stellen.

- 1. Stellen Sie den Betriebsmodus auf SSB, SSB-D oder CW. (Beispiel: USB)
- 2. Berühren Sie das Filter-Symbol für 1 Sekunde. • Öffnet den FILTER-Bildschirm.

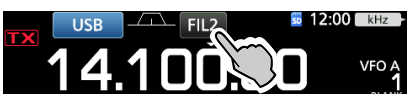

- 3. Berühren Sie das Filtersymbol mehrmals, um FIL 1 (breit), FIL 2 (mittel) oder FIL 3 (schmal) zu wählen.
- 4. Berühren Sie [SHARP] oder [SOFT].

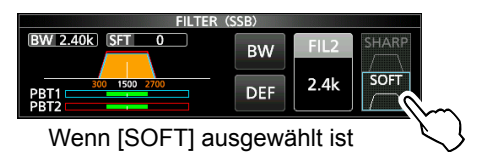

5. Zum Schließen des FILTER-Bildschirms drücken Sie **EXIT** .

#### <span id="page-35-0"></span>Ändern der ZF-Filter-Form (Fortsetzung)

#### • **SHARP**

Diese Auswahl dient zum Betonen der Durchlassbereich-Breite des Filters. Der Filter hat einen fast idealen Formfaktor. Signale der Ausgabe des Durchlassbereichs werden extrem ausgefiltert und erzielen so eine bessere Audioqualität.

#### • **SOFT**

Die Filterflanken sind rund wie bei Analogfiltern geformt. Dies verringert Rauschkomponenten in den hohen und niedrigen Frequenzen im Filter-Durchlassbereich und steigert den Signal-Rauschabstand des Zielsignals. Diese Eigenschaften spielen eine wirksame Rolle beim Erfassen sehr schwacher Signale zum Beispiel im 50-MHz-Bereich. Der Formfaktor wird bewahrt, und die Schärfe des Bandpass ist hervorragend.

## **IP-Plus-Funktion**

Die IP-Plus-Funktion verbessert die Qualität der Intermodulationsverzerrung (IMD) durch die Funktion des Direktabtastung-Systems.

Diese Funktion optimiert den Analog/Digital-Wandler (ADC) gegen die Verzerrung, wenn Sie ein starkes Eingangssignal empfangen. Sie verbessert auch den Intercept Point dritter Ordnung (IP3), während die Reduktion der Empfangsempfindlichkeit minimiert wird.

1. Drücken Sie **FUNCTION** .

• Der FUNCTION-Bildschirm wird angezeigt.

- 2. Berühren Sie [IP+].
	- LBerühren Sie [IP+], um die IP-Plus-Funktion auf EIN oder AUS zu schalten.
	- LWählen Sie ON, um der IP-Qualität Vorrang zu geben, und wählen Sie OFF, um der Empfangsempfindlichkeit Vorrang zu geben.

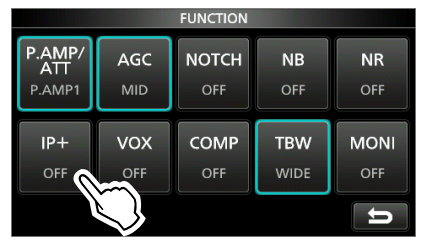

3. Zum Schließen des FUNCTION-Bildschirms drücken Sie **EXIT** .

• "IP+" wird angezeigt, während ON gewählt ist.

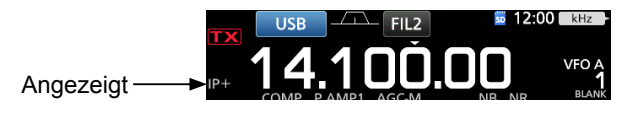

### **Störaustastung**

Die Störaustastung beseitigt Impulsrauschen wie Rauschen von Fahrzeuganlassern. Die Störaustastung kann nicht im FM-Modus verwendet werden.

Drücken Sie **NB** , um die Störaustastung EIN oder AUS zu schalten.

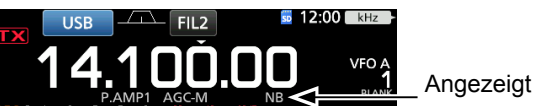

**HINWEIS**: Bei Verwendung der Störaustastung können empfangene Signale verzerrt sein, wenn sie zu stark sind oder wenn das Rauschen von einer anderen Art als Impulstyp ist. In diesem Fall schalten Sie die Störaustastung AUS oder verringern Sie den Wert für DEPTH im NB-Menü. Einzelheiten siehe Beschreibung unten.

#### **♦ Stellen Sie den NB-Pegel und die Zeit ein**

Um mit verschiedenen Arten von Rauschen umzugehen, können Sie den Abschwächungspegel und die Rauschbreite im NB-Menü justieren.

- 1. Halten Sie **NB** für 1 Sekunde gedrückt. • Schaltet die Störaustastung EIN und öffnet das NB-Menü.
- 2. Berühren Sie das Einstellelement.
	- (Beispiel: DEPTH) **DEPTI**
- 3. Passen Sie den Pegel an. (Beispiel: 8)

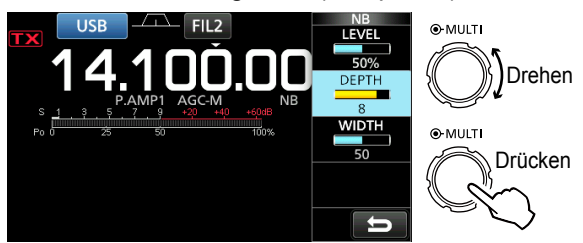

**LEVEL** (Standard: 50%)

Passen Sie den Pegel an, wo die Störaustastung zwischen 0 und 100% aktiviert wird.

#### **DEPTH** (Standard: 8)

Passen Sie den Rauschabschwächungspegel zwischen 1 und 10 an.

#### **WIDTH** (Standard: 50)

Passen Sie die Austastungsdauer zwischen 1 und 100 an.
**4**

## **Rauschunterdrückung**

Die Rauschunterdrückungsfunktion verringert Komponenten von Zufallsrauschen und verbessert gewünschte Signale, die durch Rauschen verdeckt sind. Die Rauschunterdrückungsfunktion arbeitet mit der DSP-Schaltung.

Drücken Sie **NR** , um die Rauschunterdrückungsfunktion EIN oder AUS zu schalten.

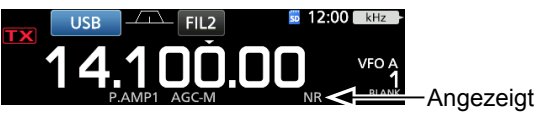

## $\diamond$  Anpassen des

### **Rauschunterdrückungspegels**

Passen Sie den Rauschunterdrückungspegel so an, dass Rauschen verringert ist und empfangene Signale nicht verzerrt werden.

- 1. Halten Sie **NR** für 1 Sekunde gedrückt.
- Schaltet die Rauschunterdrückungsfunktion EIN und öffnet das NB-Menü.
- 2. Passen Sie den Rauschunterdrückungspegel zwischen 0 und 15 an.
	- LPassen Sie auf einen höheren Pegel an, um den Verringerungspegel zu steigern, und auf einen niedrigeren Pegel, um ihn zu senken.

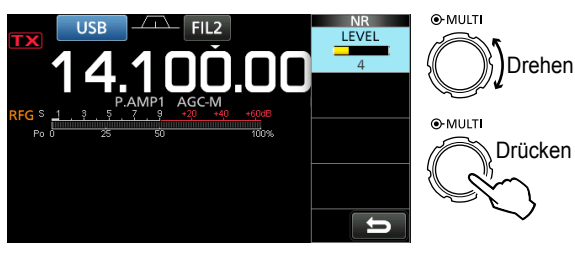

**Rauschunterdrückung AUS NR-Pegel 0**

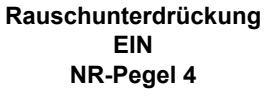

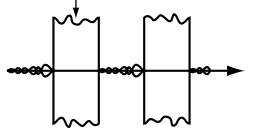

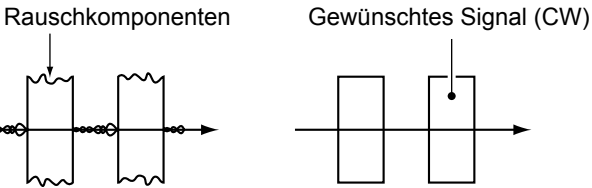

## **Kerbfilter**

Der IC-7300 hat die Funktionen Auto Notch und Manual Notch.

Auto Notch: Verwendet in den Modi SSB, AM und FM.

Manual Notch: Verwendet in den Modi SSB, CW, RTTY und AM.

#### **♦ Funktion Auto Notch**

Auto Notch dämpft automatisch Schwebungen, Abstimmsignale usw.

Drücken Sie **NOTCH**, bis "AN (Auto Notch)" angezeigt wird.

*C* Durch Drücken von **NOTCH** wird zwischen "AN (Auto Notch)", "MN (Manual Notch)" und AUS umgeschaltet.

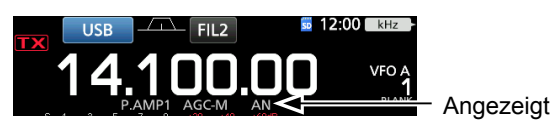

#### **♦ Manuelle Kerbfunktion**

Die manuelle Kerbfunktion (Manual Notch) schwächt Schwebungen, Abstimmsignale usw. ab, indem eine Frequenz im NOTCH-Menü angepasst wird.

- 1. Halten Sie **NOTCH** 1 Sekunde lang gedrückt, um das NOTCH-Menü aufzurufen.
	- Der manuelle Kerbfilter wird automatisch gewählt, und "MN" wird angezeigt.
	- LDurch Drücken von [WIDTH] wird die manuelle Kerbfilterbreite auf "WIDE", "MID" oder "NAR" gestellt.
- 2. Passen Sie langsam die POSITION an, um die Frequenz manuell abzuschwächen.

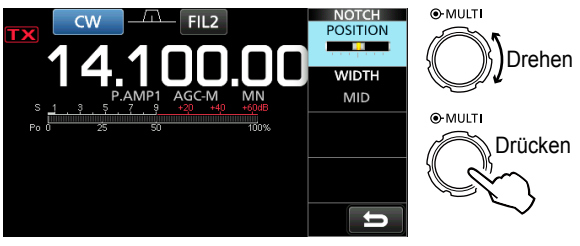

**HINWEIS**: Bei der Anpassung kann Rauschen gehört werden.

Dies kommt von der DSP-Einheit und weist nicht auf eine Gerätefehlfunktion hin.

## **VOX-Funktion**

Die Funktion VOX (Voice-Operated Transmission) schaltet zwischen Senden um Empfangen mit Ihrer Stimme um. Diese Funktion ermöglicht Freisprechbetrieb.

#### $\diamond$  Anpassen der VOX-Funktion

Vor der Verwendung der VOX-Funktion passen Sie die folgenden Elemente an.

- VOX GAIN
- ANTI VOX
- DELAY
- VOICE DELAY
- 1. Halten Sie **VOX/BK-IN** für 1 Sekunde gedrückt. • Öffnet das VOX-Menü.
- 2. Berühren Sie das Einstellelement. (Beispiel: ANTI VOX)

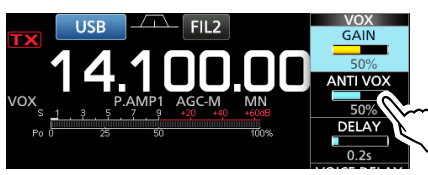

- 3. Passen Sie das gewählte Element an. LPassen Sie auf den Punkt an, wo der Transceiver nicht aufgrund von Tönen vom Lautsprecher oder anderen Geräten auf Senden umschaltet.
	- $\Omega$ Durch Berühren von VOICE DELAY wird "SHORT", "MID", "LONG" oder "OFF".

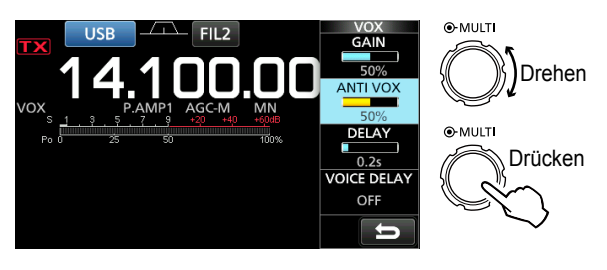

**VOX GAIN** (Standard: 50%)

Passen Sie die Schwelle für Senden/Empfangen zwischen 0% und 100% für VOX-Betrieb an. Ein höherer Wert macht die VOX-Funktion empfindlicherer für Ihre Stimme.

**ANTI VOX** (Standard: 50%)

Passen Sie den Pegel von ANTI VOX zwischen 0% und 100% an, um ungewünschte Aktivierung von VOX durch Töne vom Lautsprecher oder anderen Quellen zu verhindern. Ein höherer Wert macht die VOX-Funktion weniger empfindlich.

**DELAY** (Standard: 0,2 s)

Passen Sie DELAY auf einen Wert zwischen 0 und 2,0 Sekunden an, um einen praktischen Intervall für normale Pausen in der Sprache zu erhalten, bevor Sie auf Empfang zurückschalten.

**VOICE DELAY** (Standard: AUS)

Stellen Sie VOICE DELAY ein, um Erfassen Ihrer Stimme beim Umschalten auf Senden zu verhindern. Wählen Sie "SHORT", "MID", "LONG" oder AUS.

#### **♦ Einschalten der VOX-Funktion**

- 1. Stellen Sie den Betriebsmodus auf SSB, AM oder FM. (Beispiel: USB)
- 2. Drücken Sie **VOX/BK-IN** , um die VOX-Funktion auf EIN zu schalten.

LDurch erneutes **VOX/BK-IN** Drücken wird die VOX-Funktion auf AUS geschaltet.

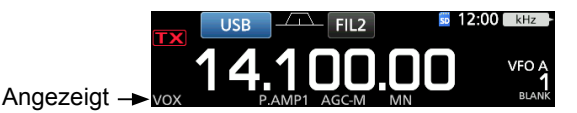

## ∂**-Sendefunktion**

Die ∂-Sendefunktion verschiebt die

Sendefrequenz bis zu ±9,99 ohne Verschieben der Empfangsfrequenz.

#### 1. Drücken Sie **TX**.

- Die ∂-Sendefunktion schaltet EIN. LDurch Drücken von **TX** wird die ∂-Sendefunktion
- auf EIN oder AUS gestellt. LBei Verwendung der Feinabstimmung-Funktion (S.
- 3-3) wird die ∂-Sendefrequenz in 4 Stellen anstelle von 3 Stellen angezeigt.

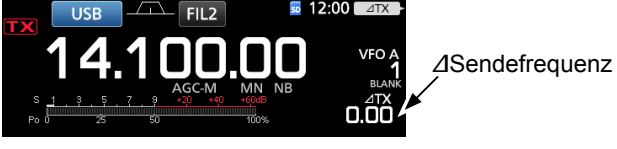

2. Stellen Sie die ∂-Sendefrequenz entsprechend der Frequenz der Empfangsstation ein.

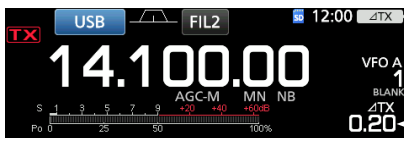

Drehen

 $Q-MHTT$ 

Stellen Sie die ∂-Sendefrequenz ein.

LZum Rücksetzen der ∂-Sendefrequenz auf "0.00" halten Sie **CLEAR** für 1 Sekunde gedrückt.

- LSie können die Frequenzverschiebung auf die Betriebsfrequenz stellen, indem Sie **TX** für 1 Sekunde gedrückt halten.
- 3. Nach der Kommunikation drücken Sie **TX**. um die ∂Sendefunktion auf AUS zu schalten.

#### D ∂**-Sendemonitor-Funktion**

Wenn die ∂-Sendefunktion auf EIN gestellt ist, können Sie direkt die Betriebsfrequenz überwachen, indem Sie **XFC** gedrückt halten.

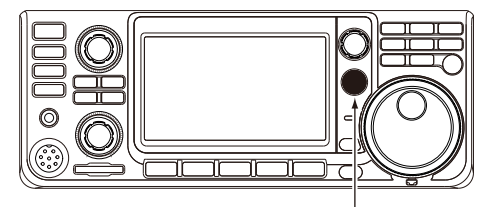

Während **XFC** gedrückt gehalten wird.

## **Monitor-Funktion**

Die Monitorfunktion erlaubt es Ihnen, Ihren Sendeton zu überwachen. Verwenden Sie diese Funktion, um Spracheigenschaften beim Anpassen der Sendeton-Parameter zu prüfen.

LSie können den CW-Seitenton ungeachtet der Einstellung der Monitorfunktion hören.

- 1. Wählen Sie den Modus, den Sie überwachen wollen. (Beispiel: USB)
- 2. Drücken Sie **FUNCTION** . • Öffnet den FUNCTION-Bildschirm.
- 3. Berühren Sie [MONI], um die Monitorfunktion auf EIN zu schalten.

LDurch Drücken von [MONI] wird die Monitorfunktion auf EIN oder AUS gestellt.

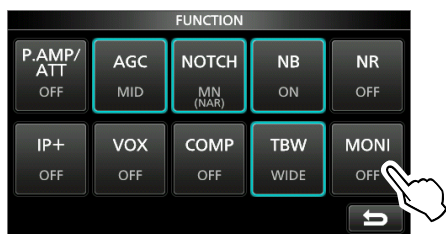

FUNCTION-Bildschirm (USB-Modus)

4. Berühren Sie [MONI] für 1 Sekunde.

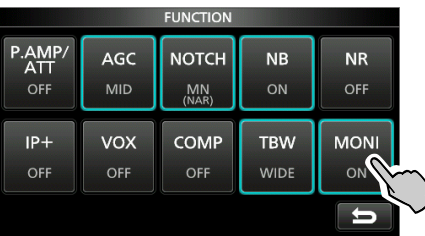

5. Passen Sie MONITOR auf den klaresten Tonausgang zwischen 0% und 100% an, während Sie mit normalem Sprachpegel sprechen.

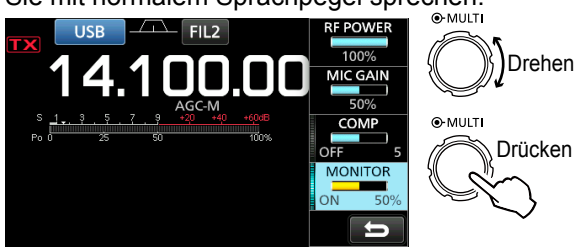

**HINWEIS**: Bei Verwendung von VOICE DELAY (S. 4-7) schalten Sie die Monitorfunktion AUS. Andernfalls entsteht ein Echo im gesendeten Ton.

## **Einstellen des Sprachkompressors**

#### *SSB-Modus*

Der Sprachkompressor steigert die durchschnittliche RF-Ausgangsleistung und verbessert die Lesbarkeit bei der Empfangsstation. Die Funktion komprimiert den Sendetoneingang, um den durchschnittlichen Audioausgangspegel zu steigern.

LDie Funktion ist wirksam für Kommunikation über große Entfernungen oder bei schlechten Ausbreitungsbedingungen.

- 1. Wählen Sie den SSB-Modus aus. (Beispiel: USB)
- 2. Drücken Sie **FUNCTION** .
- Öffnet den FUNCTION-Bildschirm.
- 3. Vergewissern Sie sich, dass der Sprachkompressor AUS ist.

LWenn der Sprachkompressor EIN ist, berühren Sie [COMP], um ihn auf AUS zu schalten.

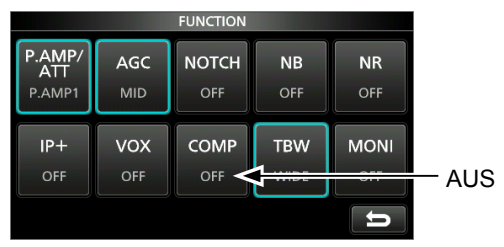

FUNCTION-Bildschirm (USB-Modus)

- 4. Berühren Sie **EXIT** , um den FUNCTION-Bildschirm zu schließen.
- 5. Berühren Sie den Multifunktion-Messer, um den ALC-Messer anzuzeigen.

LDurch Berühren des Multifunktion-Messers wird der Messer auf Po, SWR, ALC, COMP, VD oder ID gestellt.

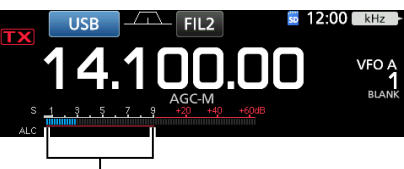

ALC-Meter

- 6. Passen Sie MIC GAIN (S. 3-10) so an, dass der ALC-Meter eine Ablesung innerhalb von 30 bis 50% der ALC-Zone ist.
- 7. Berühren Sie den Multifunktion-Messer erneut, um den COMP-Messer anzuzeigen.
- 8. Drücken Sie **FUNCTION** . • Öffnet den FUNCTION-Bildschirm.
- 9. Berühren Sie [COMP], um auf EIN zu schalten.

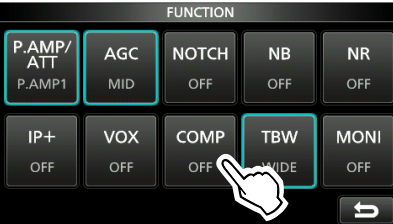

10. Berühren Sie [COMP] für 1 Sekunde.

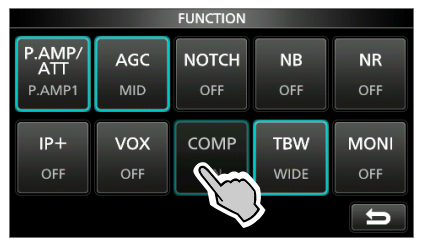

- 11. Während Sie mit normalem Sprechpegel in das Mikrofon sprechen, passen Sie den Sprachkompressor auf einen Pegel an, wo der COMP-Meter eine Ablesung innerhalb der COMP-Zone (10 bis 20 dB Bereich) anzeigt.
	- LWenn der COMP-Meter einen Spitzenwert hat, der die COMP-Zone überschreitet, kann ihre gesendete Stimme verzerrt werden.

Sprachkompressor ist auf EIN gestellt.

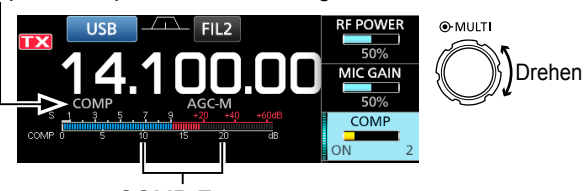

COMP-Zone

**4**

## **Split-Frequenz-Betrieb**

Split-Frequenz-Betrieb erlaubt es Ihnen, auf verschiedenen Frequenzen im gleichen oder in unterschiedlichen Frequenzbereichen zu senden und zu empfangen.

Es gibt 2 Möglichkeiten der Verwendung des Split-Frequenz-Betriebs.

- Verwenden Sie die Quick-Split-Funktion
- Verwenden Sie die Empfangs- und Sendefrequenzen, die auf VFO A und VFO B gestellt sind.

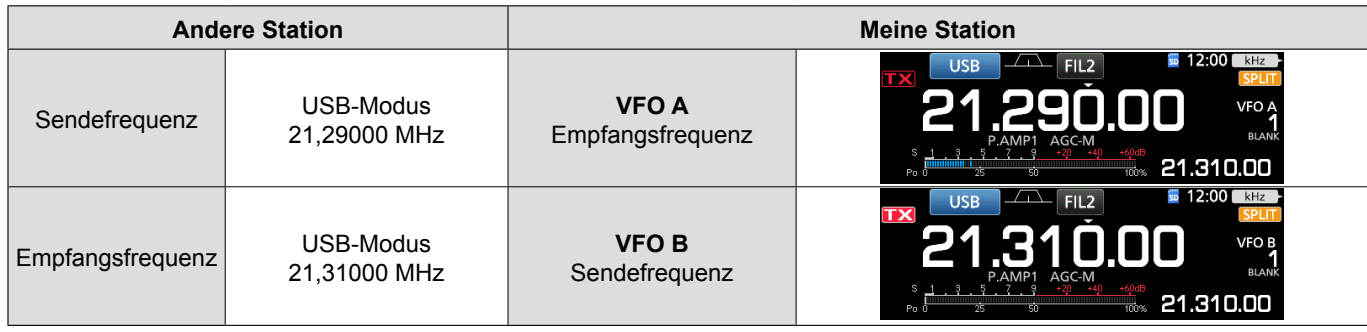

#### **♦ Verwenden der Quick-Split-Funktion**

Die Quick-Split-Funktion erlaubt es Ihnen, automatisch die Frequenz und den Modus von VFOs auf den angezeigten VFO anzugleichen und die Split-Funktion zu aktivieren.

- 1. Stellen Sie die Empfangsfrequenz von VFO A und den Betriebsmodus ein.
- (Beispiel: 21,29000 MHz im USB-Modus)
- 2. Halten Sie **SPLIT** für 1 Sekunde gedrückt. • Die Quick-Split-Funktion wird auf EIN geschaltet, und
	- die Einstellungen von VFO A werden auf VFO B gestellt. • Die VFO-B-Frequenz wird unten rechts im
	- Hauptbildschirm angezeigt.

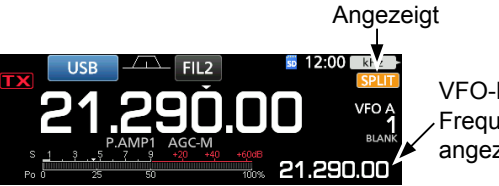

VFO-B-Frequenz wird angezeigt

3. Während **XFC** gedrückt gehalten wird, stellen Sie den Betriebsfrequenz-Versatz zwischen Senden und Empfangen ein.

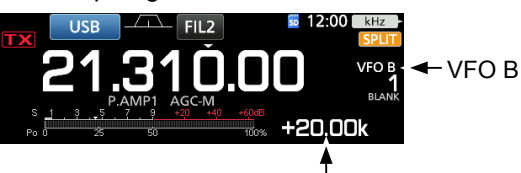

Der Versatz zwischen Senden und Empfangen, während **XFC** gedrückt gehalten wird.

#### **♦ Verwendung der Empfangs- und Sendefrequenzen, die auf VFO A und VFO B gestellt sind.**

1. Stellen Sie die Empfangsfrequenz von VFO A und den Betriebsmodus ein. (Beispiel: 21,29000 MHz im USB-Modus)

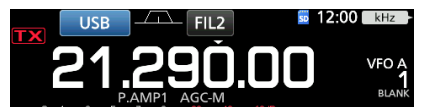

2. Drücken **A/B** Sie , um VFO B zu wählen, und stellen Sie dann die Empfangsfrequenz und den Betriebsmodus ein.

(Beispiel: 21,31000 MHz im USB-Modus)

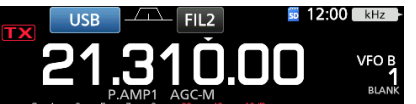

3. Drücken Sie **SPLIT**, um die Split-Funktion auf EIN zu schalten.

LDrücken von **SPLIT** schaltet die Split-Funktion EIN oder AUS.

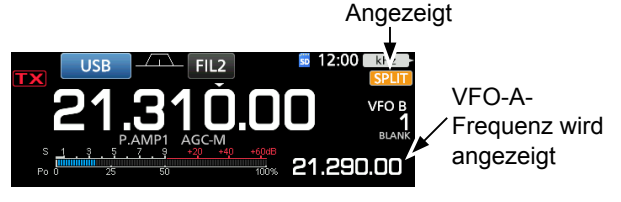

4. Drücken Sie **A/B** , und auf VFO A zurückzuschalten. LDas Gerät ist zum Betrieb in Split-Frequenz bereit.

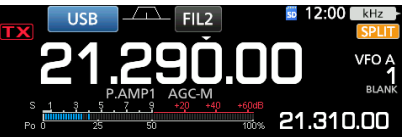

## **Split-Sperre-Funktion**

Die Split-Sperre-Funktion ist praktisch, um nur die Sendefrequenz zu ändern, aber nicht die Empfangsfrequenz.

- 1. Schalten Sie die Split-Sperre-Funktion auf EIN. **MENU** » SET > Function > SPLIT > **SPLIT LOCK**
- 2. Schalten Sie die Split-Funktion auf EIN.
- 3. Halten Sie **SPEECH** für 1 Sekunde gedrückt, um die Skalen-Sperre-Funktion auf EIN zu schalten.
- 4. Während Sie **XFC** gedrückt halten, stellen Sie die Sendefrequenz ein.

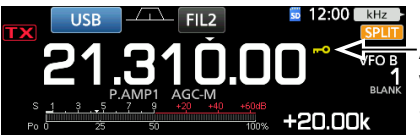

Angezeigt, während die Skalen-Sperre auf EIN gestellt ist.

## **Einstellen der Sendefilterbreite**

Die Sendefilterbreite für den SSB- und SSB-D-Modus kann eingestellt werden. Nur für den SSB-Modus können WIDE (breit), MID (mittel) oder NAR (schmal) ausgewählt werden.

LDas Filter kann unabhängig von der Einstellung des Sprachkompressors eingestellt werden.

#### **Um die Filterbreite im SSB-Modus zu ändern:**

- 1. Stellen Sie den Betriebsmodus auf USB oder LSB.
- 2. Drücken Sie **FUNCTION** .
	- Öffnet den FUNCTION-Bildschirm.
- 3. Berühren Sie [TBW].
- LDurch Drücken von [TBW] wird die Filterbreite auf WIDE, MID oder NAR gestellt.

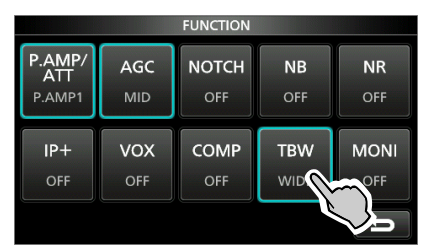

FUNCTION-Bildschirm (SSB-Modus)

- LDie Sendefilterbreiten sind als Standard auf die folgenden Werte eingestellt.
	- SSB (WIDE): 100 Hz bis 2900 Hz
	- SSB (MID): 300 Hz bis 2700 Hz
	- SSB (NAR): 500 Hz bis 2500 Hz
	- SSB-D: 300 HZ bis 2700 Hz

 Sie können die Filterbreitenwerte in den folgenden Einstellungen ändern. (S. 8-2)

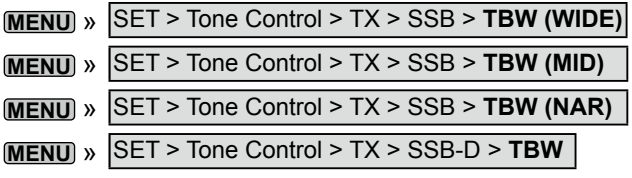

## **Betrieb von CW**

#### D **Einstellen der CW-Pitch-Steuerung**

Sie können den empfangenen CW-Audio-Pitch und den CW-Seitenton nach Wunsch einstellen, ohne die Betriebsfrequenz zu ändern.

- 1. Wählen Sie den CW-Modus aus.
- 2. Rufen Sie das Multifunktion-Menü auf.

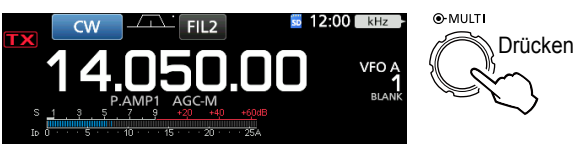

3. Berühren Sie [CW PITCH].

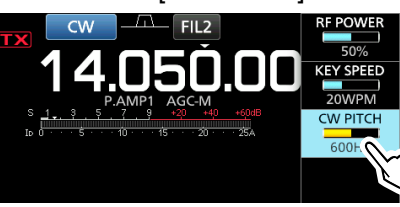

4. Stellen Sie CW Pitch auf zwischen 300 und 900 Hz ein.

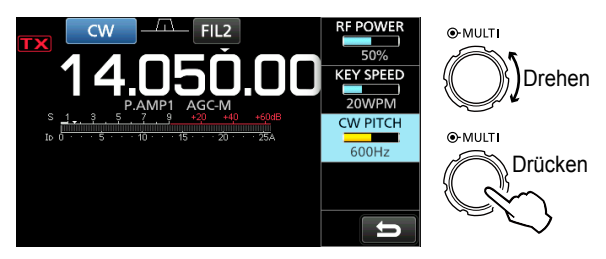

**4**

#### Betrieb von CW (Fortsetzung)

#### D **Einstellen der Tastgeschwindigkeit**

Sie können die Tastgeschwindigkeit des internen elektrischen Keyers einstellen.

- 1. Wählen Sie den CW-Modus aus.
- 2. Rufen Sie das Multifunktion-Menü auf.

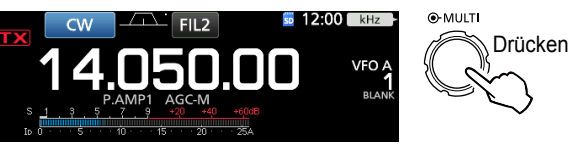

3. Berühren Sie [KEY SPEED].

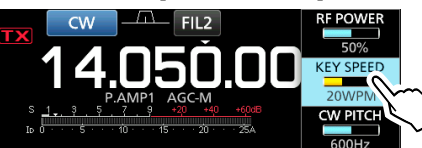

4. Stellen Sie die Tastgeschwindigkeit auf einen Wert zwischen 6 und 48 Wörter pro Minute (WPM) ein.

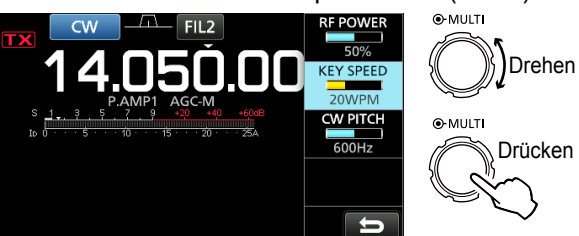

#### **⊘ Über die Break-in-Funktion**

Verwenden Sie die Break-in-Funktion im CW-Modus, um beim Tasten automatisch zwischen Senden und Empfangen umzuschalten. Der IC-7300 kann im Modus Semi-Break-in und Full break-in arbeiten.

TIPP: Der Keying-Typ ist als Standard auf "Paddle" gestellt. Sie können den Keyer-Typ im Bildschirm CW-KEY SET auswählen. (S. 4-14)

#### **Semi Break-in-Betrieb**

Im Modus Semi Break-in sendet der Transceiver beim Tasten und schaltet dann automatisch nach Beenden des Tastens nach Ablauf einer bestimmten Zeit auf Empfang um.

- 1. Wählen Sie den CW-Modus aus.
- 2. Drücken Sie **VOX/BK-IN**, um "BKIN" anzuzeigen. LDurch Drücken von **VOX/BK-IN** wird "BKIN (Semi Break-in)", "F-BKIN (Full Break-in)" oder AUS (keine Anzeige) gewählt.

Semi Break-in

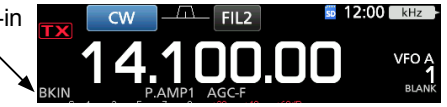

- 3. Zum Anpassen der Break-in-Verzögerungszeit halten Sie **VOX/BK-IN** für 1 Sekunde gedrückt. • Öffnet das BKIN-Menü.
- 4. So einstellen, dass der Transceiver nicht während des Tastens auf Empfang zurückschaltet.

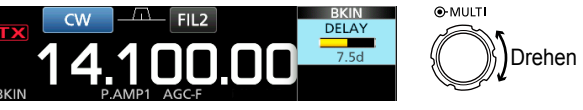

LWenn Sie ein Paddle verwenden, drücken Sie **MULTI** zur Anzeige des Multifunktion-Menüs, und passen Sie dann den Parameter KEY SPEED bei der Bedienung des Paddle an.

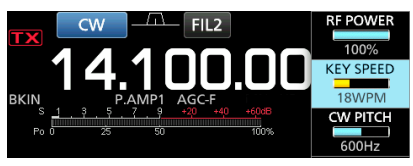

5. Zum Schließen des BKIN-Menüs drücken Sie **EXIT** .

#### Betrieb von CW

 $\diamond$  Über die Break-in-Funktion (Fortsetzung)

#### **Full Break-in-Betrieb**

Im Full Break-in-Modus sendet der Transceiver automatisch beim Heruntertasten und kehrt dann sofort nach dem Hochtasten auf Empfang zurück.

- 1. Wählen Sie den CW-Modus aus.
- 2. Drücken Sie **VOX/BK-IN**, bis "F-BKIN" angezeigt wird. *DDurch Drücken von <b>VOX/BK-IN* wird "BKIN (Semi Break-in)", "F-BKIN (Full Break-in)" oder AUS (keine Anzeige) gewählt.

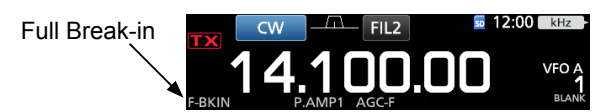

3. Verwendung einer einfachen Taste oder eines Paddle.

LIm Full Break-in-Modus kehrt der Transceiver automatisch auf Empfang zurück, ohne einen vorgegebene Break-in-Verzögerungszeit nach dem Stoppen des Keying zu empfangen. Der Transceiver empfängt beim Hochtasten.

#### **♦ CW Auto-Abstimm-Funktion**

Sie können ein empfangenes CW-Signal mit der Auto-Abstimm-Funktion abstimmen. Sie können automatisch durch Drücken von **AUTO TUNE** abstimmen. Die Funktion ist nur im CW-Modus aktiv.

LBei Verwendung von RIT wird die RIT-Frequenz automatisch von dieser Funktion abgestimmt.

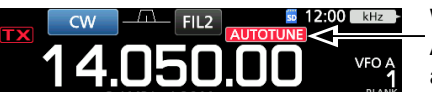

Wird beim Abstimmen angezeigt.

**HINWEIS**: Beim Empfangen eines schwachen Signals oder Empfangen eines Signals mit Interferenz kann die Auto-Abstimmfunktion den Empfänger möglicherweise auf ein ungewünschtes Signal abstimmen, oder kann die Abstimmung kann nicht beginnen. In diesem Fall ertönt ein Warnton.

#### **⊘ Über den CW Reverse-Modus**

Der CW-R (CW Reverse) Modus kehrt den Schwebungsüberlagerer (BFO) zum Empfang von CW-Signalen um.

Verwenden, wenn Störsignale in der Nähe des gewünschten Signals sind und wenn Sie CW-R verwenden wollen, um Interferenzen zu verringern.

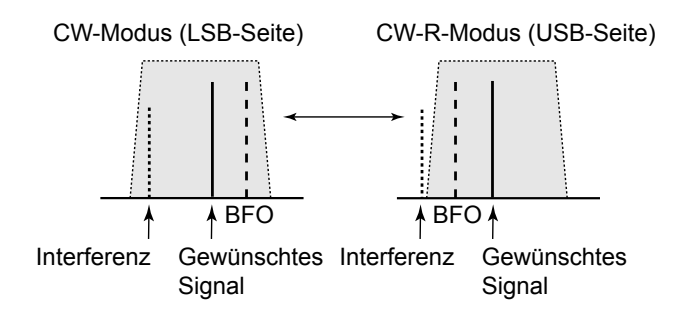

#### **TIPP: Umkehren des Trägerpunkts**

Der Trägerpunkt des CW-Modus ist als Standard LSB. Sie können ihn im Punkt "CW Normal Side" im Einstellbildschirm OTHERS ändern. (S. 8-4)

**MENU** » SET > Function > **CW Normal Side** 

LWenn diese Einstellung auf "USB" gestellt ist, sind die Modi CW und CW-R umgekehrt.

**4**

#### Betrieb von CW (Fortsetzung)

#### **◇ Elektronische Keyer-Funktion**

Sie können die Einstellungen für Speicher-Keyer-Funktion, Paddle-Polarität usw. auf dem elektronischen Keyer einstellen.

1. Öffnen Sie den KEYER-Bildschirm im CW-Modus. **MENU** » **KEYER**

LSie können [KEYER] im MENU-Bildschirm nur im CW-Modus wählen.

2. Berühren Sie [EDIT/SET]. • Öffnet den EDIT/SET-Bildschirm.

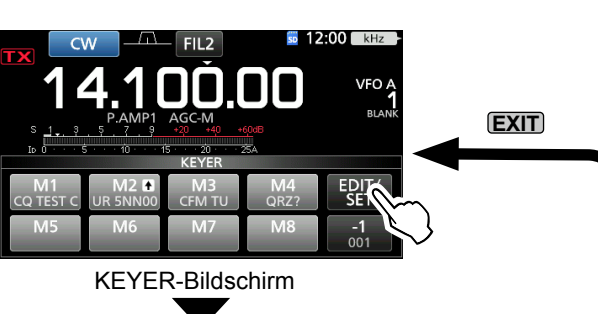

3. Wählen Sie das gewünschte Element zur Einstellung.

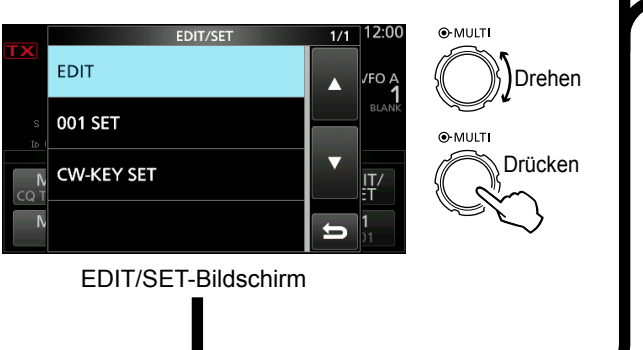

#### **Keyer-Speicher-Bearbeiten-Menü**

Sie können die Keyer-Speicher bearbeiten.

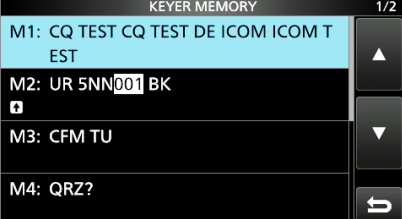

#### **Contest-Nummer-Menü**

**EDIT**

**001 SET**

**CW-KEY SET**

Sie können denn Nummer-Stil, den Hochzähl-Trigger und die aktuelle Nummer einstellen.

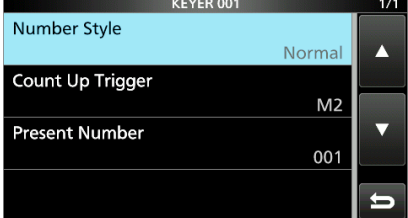

#### **Tasteneinstellung-Menü**

Sie können die Speicher-Keyer Wiederholzeit, das Punkt/Strich-Verhältnis, die Paddle-Polarität, den Tasttyp usw. einstellen.

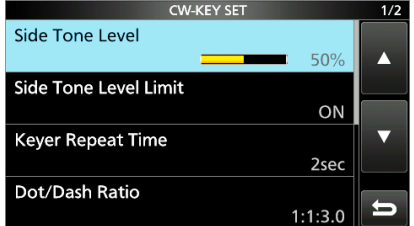

4. Zum Schließen des KEYER-Bildschirms drücken Sie **EXIT** mehrmals.

#### **⊘ Überwachen des CW-Seitentons**

Wenn der Transceiver auf Bereitschaft steht und die Break-in-Funktion auf AUS gestellt ist, können Sie den CW-Seitenton hören, ohne dass gesendet wird.

#### L**LInformatio**

- Dies erlaubt es Ihnen, Ihre Sendefrequenz genau auf die einer anderen Station einzustellen, indem der Audioton angepasst wird.
- Sie können auch den CW-Seitenton verwenden (stellen Sie sicher, dass die Break-in-Funktion auf AUS gestellt ist (S. 4-12)), um CW-Senden zu üben.
- Sie können den CW-Seitentonpegel unter "Side Tone Level" anpassen.
- **MENU** » KEYER > EDIT/SET > CW-KEY SET > **Side Tone Level**

## **Betrieb von RTTY (FSK)**

Mit dem eingebauten RTTY-Decoder und den Inhalten, die im RTTY TX-Speicher eingestellt sind, können Sie grundlegenden RTTY-Betrieb ohne Verwendung eines externen Geräts ausführen.

LWenn Sie PSK-Software verwenden, siehe Software-Handbuch.

- 1. Wählen Sie den RTTY-Modus aus.
- 2. Öffnen Sie den RTTY DECODE-Bildschirm. **MENU** » **DECODE**

LSie können [DECODE] im MENU-Bildschirm nur im RTTY-Modus wählen.

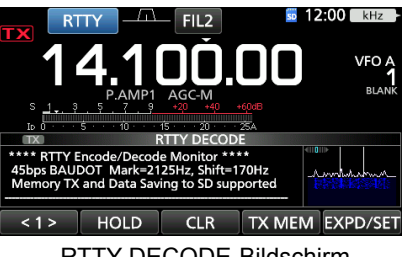

RTTY DECODE-Bildschirm

3. Drehen Sie **MAIN DIAL** , um das gewünschte Signal abzustimmen.

#### L**LInformatio**

- Zielen Sie auf eine symmetrische Wellenform ab und stellen Sie sicher, dass die Spitzenpunkte mit der Markierung (2125 Hz) und den Linien für Verschiebungsfrequenzen (170 Hz) im FFT-Skop ausgerichtet sind.
- Der S-Meter zeigt die empfangene Signalstärke an, wenn ein Signal empfangen wird.
- Wenn Sie nicht richtig decodieren können, probieren Sie den Vorgang im RTTY-R-Modus.
- Stimmen Sie so ab, dass sowohl "< " als auch "▶ " in der Abstimmanzeige angezeigt werden.

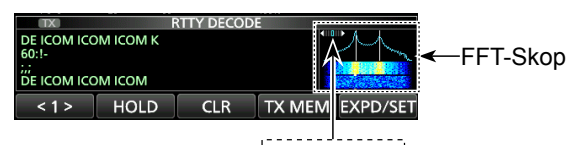

 $\blacktriangleleft$ 000000) Abstimmanzeige

4. Sendet den RTTY-Speicher.

• Die Sendestatus-Anzeige leuchtet rot, und der Po-Messer schlägt aus.

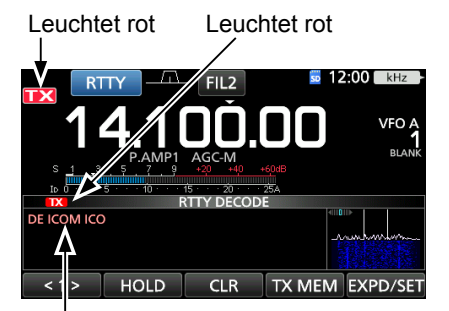

Gesendet Inhalte werden angezeigt. (Beispiel: Senden des Sendespeichers von RT1)

#### D**Über den RTTY Reverse-Modus**

Wenn Sie ein RTTY-Signal empfangen aber nicht richtig decodieren können, probieren Sie den Vorgang i RTTY-R (Reverse) Modus.

Wählen Sie den RTTY-R-Modus, indem Sie [RTTY] im MODE-Bildschirm berühren.

LDurch Berühren von [RTTY] wird zwischen RTTY-Modus und RTTY-R-Modus umgeschaltet.

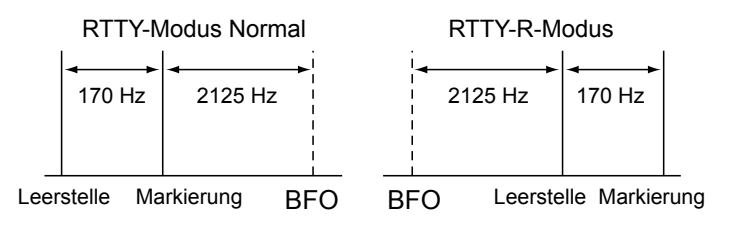

#### D**Doppel-Glockenfilter**

Der Doppel-Glockenfilter (TPF) ändert den Audiofrequenzgang durch Anheben der Markierungsund Leerstellenfrequenzen für besseren Empfang von RTTY-Signalen oder zum Decodieren von externem AF-Ausgang auf einem PC.

1. Im RTTY-Modus rufen Sie das Multifunktion-Menü

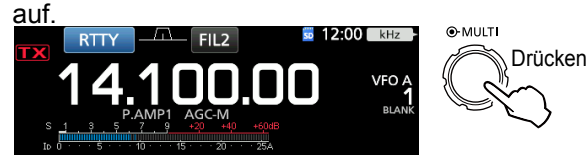

2. Berühren Sie [TPF]. LDurch Drücken von [TPF] wird die Funktion auf EIN oder AUS gestellt.

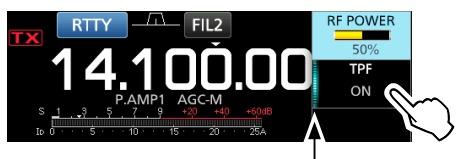

Leuchtet, während TPF auf EIN gestellt ist.

3. Zum Schließen des Multifunktion-Menüs drücken Sie **EXIT** .

**HINWEIS**: Wenn Sie den Doppel-Glockenfilter verwenden, kann der empfangene Audio-Ausgang gesteigert werden. Das ist keine Fehlfunktion.

### Betrieb von RTTY (FSK) (Fortsetzung)

### D **Funktionen im RTTY DECODE-Bildschirm**

Öffnen Sie den RTTY DECODE-Bildschirm im RTTY-Modus.

#### **MENU** » **DECODE**

**TIPP:** Berühren von [EXPD/SET] schaltet zwischen normalem Bildschirm und erweitertem Bildschirm um.

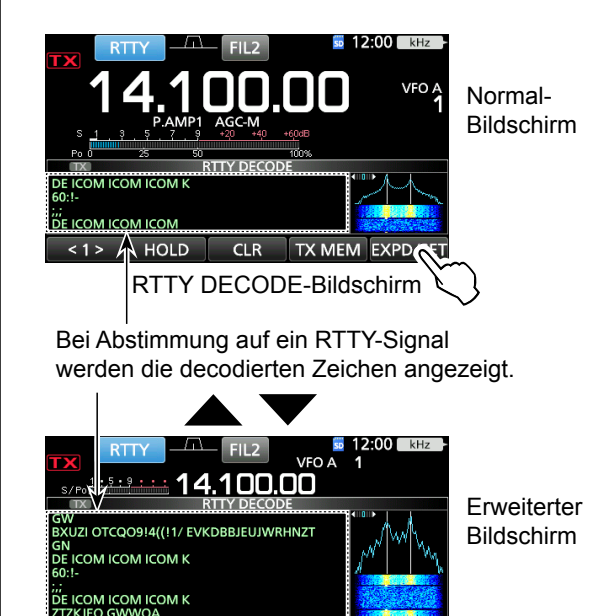

RTTY DECODE-Bildschirm

TX MEM EXPD

 $CLR$ 

HOLD

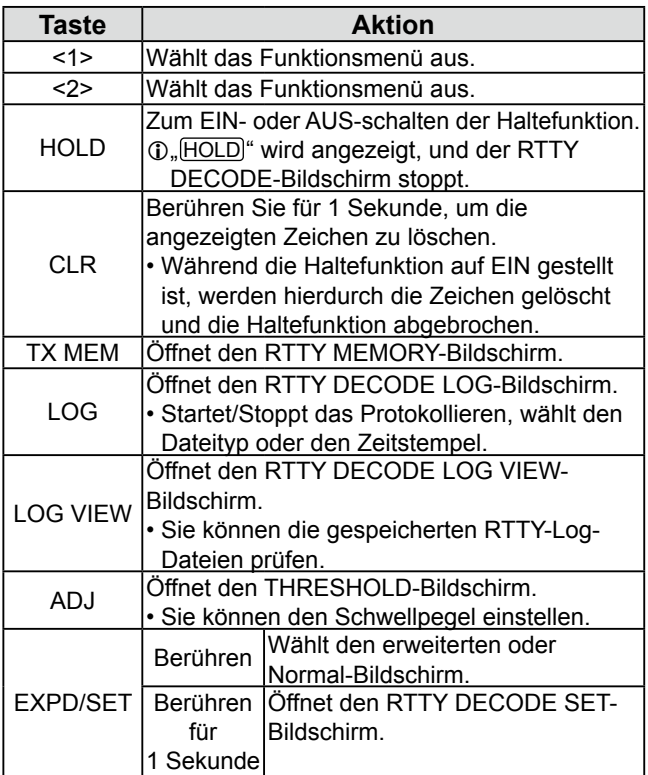

#### D **Einstellen des Decoder-Schwellpegels**

Anpassen des RTTY-Decoder-Schwellpegels verhindert, dass Zeichen durch Rauschen decodiert werden, auch wenn Sie kein RTTY-Signal empfangen haben.

- 1. Öffnen Sie den RTTY DECODE-Bildschirm. **MENU** » **DECODE**
- 2. Berühren Sie [<1>].

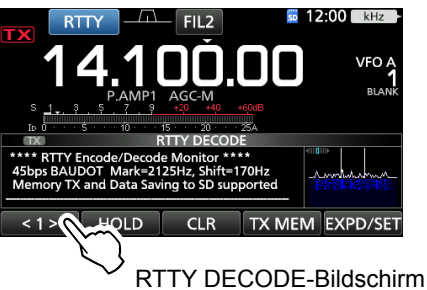

- Das Funktionsmenü <2> wird angezeigt.
- 3. Berühren Sie [ADJ].

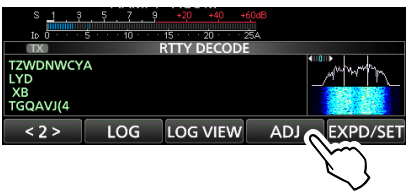

- Der THRESHOLD-Einstellbildschirm wird angezeigt.
- 4. Beim Prüfen von RTTY DECODE drehen Sie **MAIN DIAL** , um den Schwellpegel so einzustellen, dass Zeichen nicht wegen Rauschen angezeigt werden.

LWenn der Schwellpegel zu hoch eingestellt wird, können Sie nicht schwache Signale empfangen.

LBerühren Sie [DEF] für 1 Sekunde, um auf Standardeinstellung zurückzustellen.

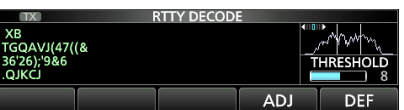

5. Zum Schließen des THRESHOLD-Einstellungsbildschirms berühren Sie [ADJ].

## **FM-Umsetzer-Betrieb**

Ein Umsetzer empfängt Ihre Funksignal und sendet diese gleichzeitig auf einer anderen Frequenz weiter, um einen größeren Kommunikationsbereich zu erlauben. Bei Verwendung eines Umsetzers wird die Sendefrequenz um einen Versatzwert von der Empfangsfrequenz versetzt. Sie können mit der Split-Funktion auf einen Umsetzer zugreifen.

- 1. Wählen Sie den gewünschten Betriebsbereich aus. (S. 3-2)
	- (Beispiel: 28-MHz-Band)
- 2. Drehen Sie **MAIN DIAL** , um die Betriebsfrequenz einzustellen. (Beispiel: 29.650.00 MHz)

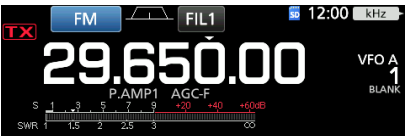

- 3. Wählen Sie den FM-Modus aus.
- 4. Halten Sie **SPLIT** für 1 Sekunde gedrückt.
	- Schaltet die Split-Funktion EIN.
	- Schaltet die Tonfunktion EIN, und "TONE" wird angezeigt.
	- Zeigt die Sendefrequenz an.

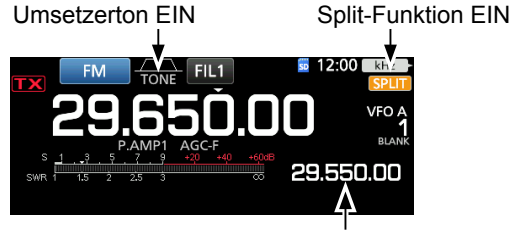

Sendefrequenz

LSie können den Frequenzversatz für das HF-Band einstellen. (S. 8-3)

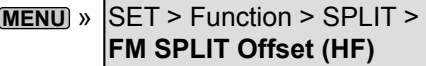

LSie können den Frequenzversatz für das 50-MHz-Band einstellen. (S. 8-3)

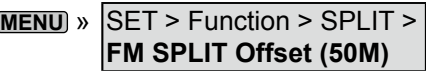

#### $\diamond$  Einstellen der Umsetzer-Tonfrequenz

Manche Umsetzer erfordern einen unhörbaren Ton zum Zugriff. Unhörbare Töne werden über Ihr Signal überlagert und müssen im Voraus eingestellt werden. Führen Sie die folgenden Schritte aus, um die Tonfrequenz einzustellen.

- 1. Wählen Sie den FM-Modus aus.
- 2. Drücken Sie **FUNCTION** .
- Öffnet den FUNCTION-Bildschirm.
- 3. Berühren Sie [TONE] für 1 Sekunde.

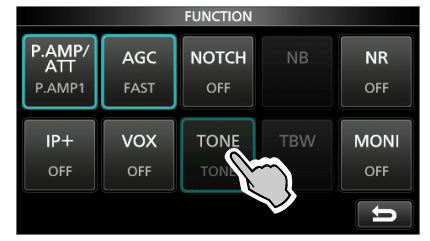

FUNCTION-Bildschirm (FM-Modus)

- Öffnet den TONE FREQUENCY-Bildschirm.
- 4. Drehen Sie **(MAIN DIAL)**, um auf die gewünschte unhörbare Tonfrequenz zuzugreifen.

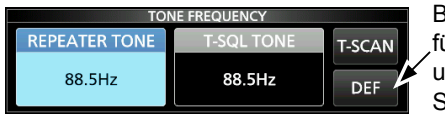

Berühren Sie ür 1 Sekunde. um auf den Standardwert zurückzustellen.

TONE FREQUENCY-Bildschirm

#### • **Wählbare Tonfrequenzen**

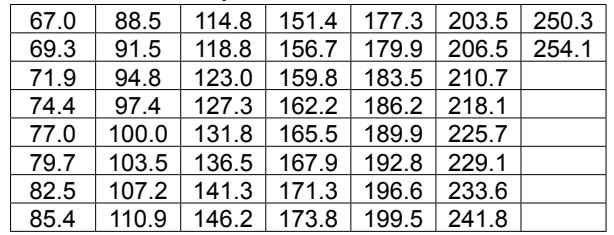

#### **Prüfen der Umsetzer-Tonfrequenz**

Sie können die Tonfrequenz durch Empfang der Umsetzer-Eingangsfrequenz und Tonabtastung prüfen. Zum Empfang der Eingangssignale erkennt der Transceiver die unhörbare Tonfrequenz mit der Tonabtastfunktion.

- 1. Berühren Sie [T-SCAN].
	- Die Abtastung startet und stoppt, wenn die zum Umsetzer passende Tonfrequenz empfangen wird.

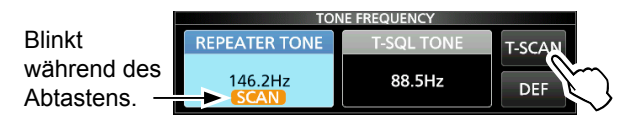

2. Zum Schließen des TONE FREQUENCY-Bildschirms drücken Sie **EXIT** .

## **Spektrumskop-Bildschirm**

Dieses Spektrumskop erlaubt es Ihnen, die Aktivität auf dem gewählten Band anzuzeigen, ebenso wie die relative Stärke verschiedener Signale.

Der IC-7300 verfügt über drei Spektroskopmodi, den Mittenmodus, den Festmodus und den Scrollmodus. Sie können auch die Wasserfall-Anzeige auf EIN oder AUS schalten.

Außerdem können Sie einen Mini-Skop-Bildschirm wählen, um Bildschirmplatz zu sparen.

#### **• Mittenmodus-Bildschirm**

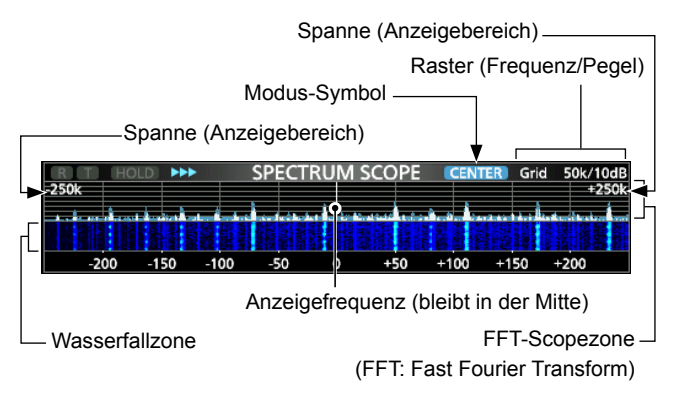

#### **• Festmodus-Bildschirm**

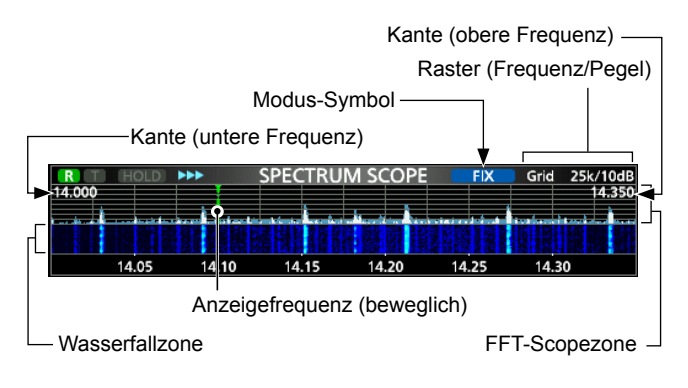

#### **• Scrollmodus-Bildschirm**

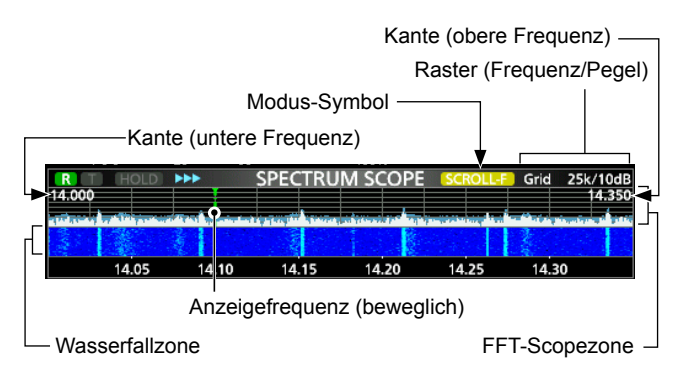

\* Im SCROLL-C-Modus wird **scroll-c** angezeigt.

### **◇ Verwendung des Spektrumskop**

Öffnen Sie den SPECTRUM SCOPE-Bildschirm. **MENU** » **SCOPE**

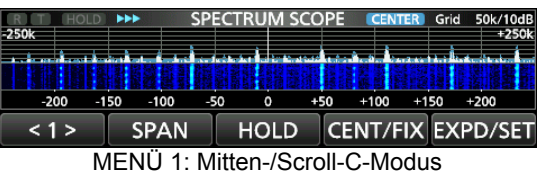

 $< 1 >$ **EDGE HOLD CENT/FIX EXPD/SET** MENÜ 1: Fest-/Scroll-F-Modus

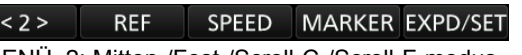

MENÜ 2: Mitten-/Fest-/Scroll-C-/Scroll-F-modus

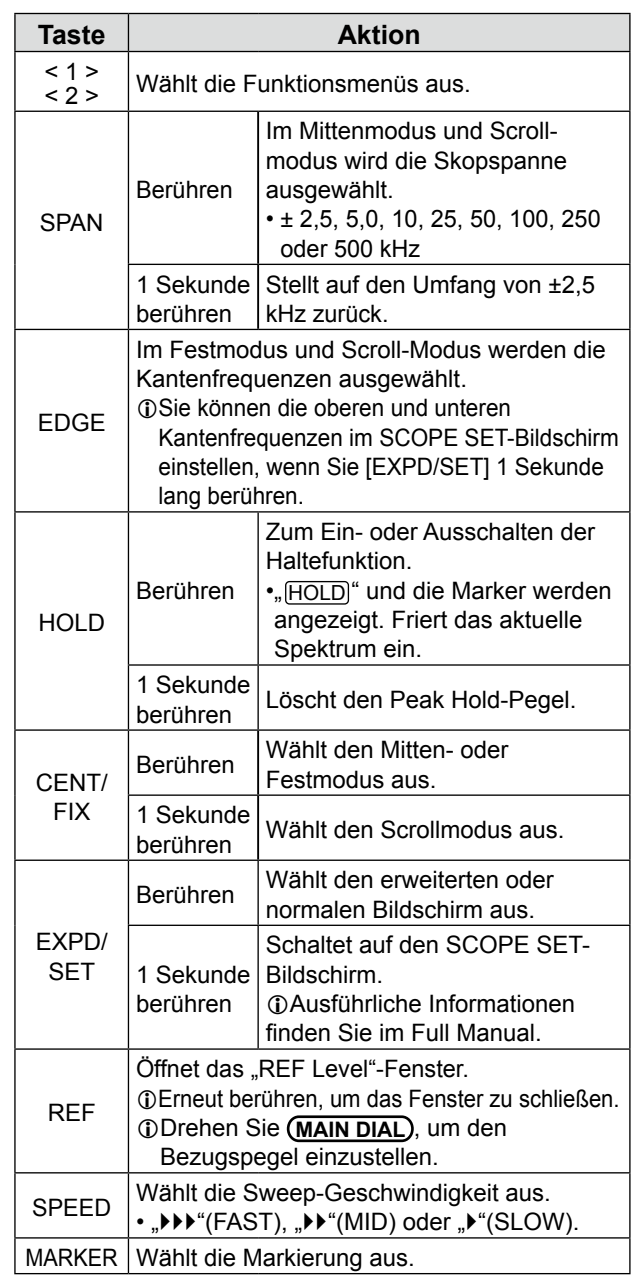

#### Spektrumskop-Bildschirm (Fortsetzung)

#### **◇ Mittenmodus**

Zeigt Signale im Bereich der Betriebsfrequenz innerhalb der ausgewählten Spanne an. Die Betriebsfrequenz wird immer in der Mitte des Bildschirms angezeigt.

- 1. Rufen Sie den SPECTRUM SCOPE-Bildschirm auf. **MENU** » **SCOPE**
- 2. Berühren Sie [CENT/FIX], um den Mitten-Modus auszuwählen.

LBerühren Sie [CENT/FIX], um zwischen dem Mittenund Festmodus umzuschalten.

3. Berühren Sie [SPAN] mehrmals, um die Skop-Spanne auszuwählen.

• ±2,5, 5,0, 10, 25, 50, 100, 250 und 500 kHz

LBerühren Sie [SPAN] 1 Sekunde lang, um die Spanne ±2,5 kHz auszuwählen.

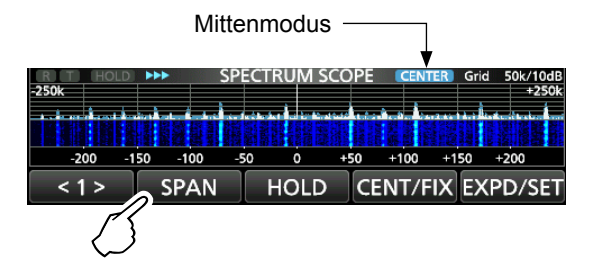

#### **♦ Festmodus**

Zeigt die Signale innerhalb eines festgelegten Frequenzbereichs an. Die Aktivität des ausgewählten Frequenzband kann leicht in diesem Modus leicht beobachtet werden.

Vier feste Kantenbänder können für jeden vom Transceiver gedeckten Amateurfunkbereich im SCOPE SET-Bildschirm eingestellt werden.

1. Rufen Sie den SPECTRUM SCOPE-Bildschirm auf.

#### **MENU** » **SCOPE**

2. Berühren Sie [CENT/FIX], m den Festmodus auszuwählen.

LBerühren Sie [CENT/FIX], um zwischen dem Mittenund Festmodus umzuschalten.

3. Berühren Sie [EDGE] mehrmals, um die Kantenfrequenz auszuwählen.

LWenn die Betriebsfrequenz nach außerhalb der oberen oder unteren Kantenfrequenz bewegt wird, wird "<<" oder ">>" in den oberen seitlichen Ecken des SPECTRUM SCOPE-Bildschirms angezeigt.

 <<: Die Frequenz ist außerhalb der unteren Kante. >>: Die Frequenz ist außerhalb der oberen Kante. Wenn sich die Frequenz sich weiter entfernt, wird "Scope Out of Range" angezeigt.

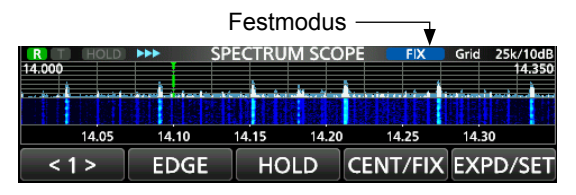

#### **♦ Scrollmodus**

Zeigt die Signale innerhalb einer ausgewählten Spanne an.Wenn sich die Betriebsfrequenz außerhalb des Bildschirms befindet, wird der angezeigte Frequenzbereich automatisch gescrollt.

- 1. Rufen Sie den SPECTRUM SCOPE-Bildschirm auf. **MENU** » **SCOPE**
- 2. Berühren Sie [CENT/FIX] 1 Sekunde lang, um den Scrollmodus auszuwählen.
	- Wenn Sie vom Mittenmodus zum Scrollmodus wechseln, wird "SCROLL-C" angezeigt. Die Skopspanne kann durch Berühren von [SPAN] geändert werden.
	- Wenn Sie vom Festmodus zum Scrollmodus wechseln, wird "SCROLL-F" angezeigt. Die Kantenfrequenzen können durch Berühren von [EDGE] geändert werden.
- 3. Berühren Sie [CENT/FIX], um zum vorherigen Modus zurückzukehren.
	- Bei der Rückkehr zum Mittenmodus kehrt die Skopspanne nicht zur vorherigen Einstellung zurück.
	- Wenn Sie zum Festmodus zurückkehren, kehren die Kantenfrequenzen zu den zuletzt ausgewählten "Fixed Edges" zurück.

Wenn sich die Betriebsfrequenz außerhalb der oberen oder unteren Kantenfrequenz befindet, wird "<<" oder ">>" in den oberen seitlichen Ecken des "SPECTRUM SCOPE"-Bildschirms angezeigt.

#### **◇ Marker**

Der Marker zeigt die Betriebsfrequenz auf dem SPECTRUM SCOPE-Bildschirm an.

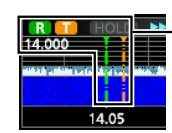

R: Die RX-Markierung • Kennzeichnet die Empfangsfrequenz. T: Die TX-Markierung • Kennzeichnet die Sendefrequenz.

#### **• Über die RX-Markierung**

Im Festmodus zeigt der RX-Marker die Betriebsfrequenz innerhalb eines festgelegten Frequenzbereichs an. Der Transceiver zeigt deshalb immer die RX-Markierung auf Scope-Bildschirm an. Im Mittenmodus bleibt die Betriebsfrequenz immer in der Mitte des Bildschirms. Dadurch zeigt der Transceiver die RX-Markierung nicht an.

LWenn die Haltefunktion eingeschaltet ist, wird die RX-Markierung angezeigt, um die Position der Betriebsfrequenz anzuzeigen.

**5**

#### Spektrumskop-Bildschirm (Fortsetzung)

#### $\diamond$  Touchscreen-Bedienung

Wenn Sie die FFT-Scopezone oder die Wasserfallzone im SPECTRUM SCOPE-Bildschirm berühren, wird dieser Bereich vergrößert. Wenn Sie dann das Signal im vergrößerten Bereich berühren, können Sie direkt Ihre Frequenz auf das Signal im SPECTRUM SCOPE-Bildschirm abstimmen. LWenn Sie **XFC** gedrückt halten, wechselt die Sendefrequenz.

- 1. Öffnen Sie den SPECTRUM SCOPE-Bildschirm. **MENU** » **SCOPE**
- 2. Berühren Sie den Skop-Bildschirm.
	- Der Bereich um den berührten Punkt herum wird vergrößert. LBerühren Sie nur die FFT-Scopezone oder die Wasserfallzone.

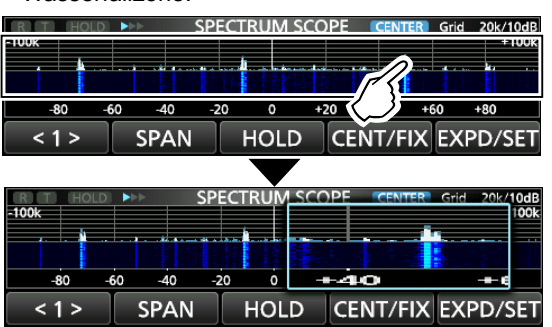

3. Berühren Sie das Signal im vergrößerten Bereich.

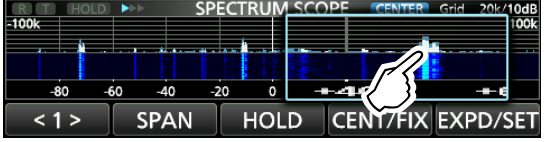

#### L**LInformatio**

- Im Mittenmodus wechselt die Betriebsfrequenz auf den berührten Punkt, und der Punkt bewegt sich in die Bildschirmmitte.
- Im Festmodus wechseln die Betriebsfrequenz und der Marker auf den berührten Punkt.
- Berühren Sie eine Stelle außerhalb des vergrößerten Bereichs, um das vergrößerte Fenster zu schließen.

#### D**Mini-Skop-Bildschirm**

Der Mini-Skop-Bildschirm kann gleichzeitig mit anderen Funktionsanzeigen angezeigt werden, wie der RTTY DECODE-Bildschirm und der AUDIO SCOPE-Bildschirm.

Drücken Sie **M.SCOPE**, um den Mini-Skop-Bildschirm EIN oder AUS zu schalten.

LHalten Sie **M.SCOPE** 1 Sekunde lang gedrückt, um den SPECTRUM SCOPE-Bildschirm aufzurufen.

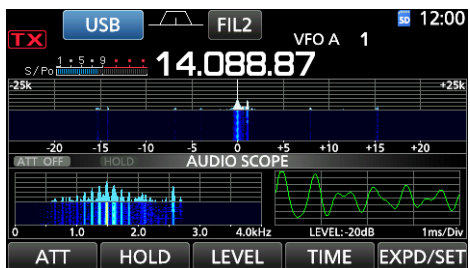

Mini-Skop-Bildschirm mit dem AUDIO SCOPE-Bildschirm

## **Audioskop-Bildschirm**

Das Audioskop erlaubt es Ihnen, die Frequenzkomponente des empfangenen Signals im FTT-Skop und seine Wellenform-Komponenten im Oszilloskop anzuzeigen. Das FFT-Skop hat ebenfalls eine Wasserfallfunktion.

1. Öffnen Sie den AUDIO SCOPE-Bildschirm. **MENU** » **AUDIO**

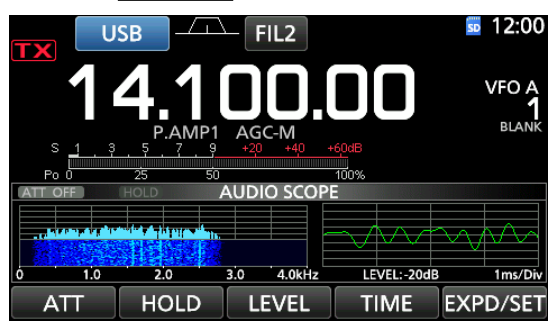

AUDIO SCOPE-Bildschirm

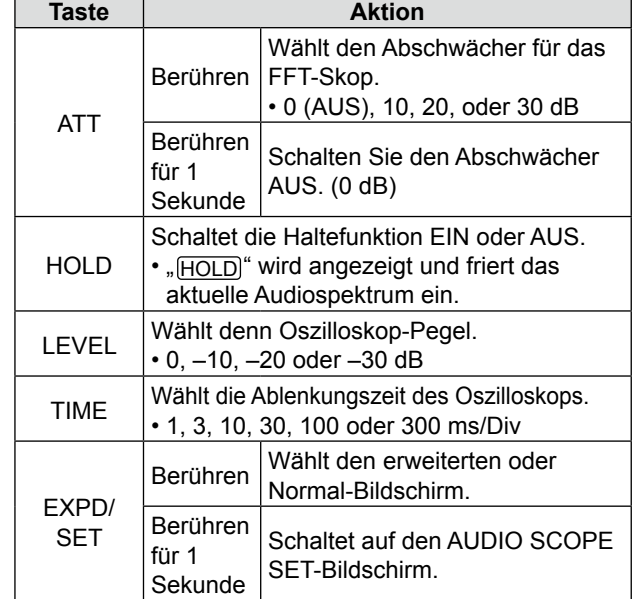

2. Zum Beenden des AUDIO SCOPE-Bildschirms drücken Sie **EXIT** .

#### **• AUDIO SCOPE-Bildschirm**

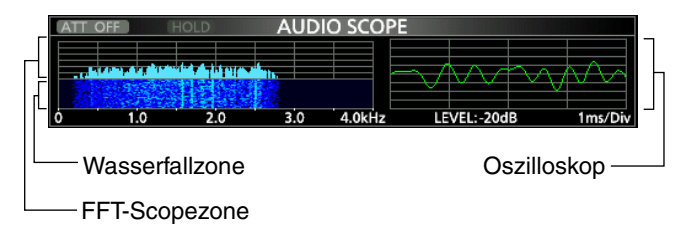

5-3

Die SD- und SDHC-Karten werden nicht von Icom mitgeliefert. Vom Anwender gestellt.

Sie können eine SD-Karte mit bis zu 2 GB oder eine SDHC-Karte mit bis zu 32 GB verwenden. Icom hat die Kompatibilität mit den folgenden SD- und SDHC-Karten geprüft.

#### (Stand Juli 2021)

6

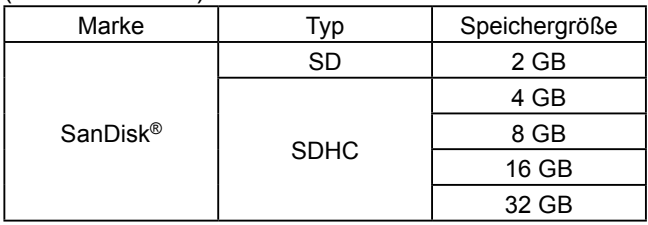

LDie obige Liste garantiert nicht die Leistung der Karte.

LIm Rest dieses Dokuments werden die SD-Karte und eine SDHC-Karte gemeinsam als SD-Karte oder einfach als Karte bezeichnet.

**TIPP:** Icom empfiehlt, die werkseitigen Standarddaten des Transceivers zur Sicherung zu speichern. (S. 8-9)

#### **HINWEIS:**

- Vor der Verwendung der SD-Karte lesen Sie die Anweisungen der Karte gründlich durch.
- Wenn Sie eines der folgenden ausführen, können Kartendaten korrumpiert oder gelöscht werden.
	- Sie entfernen die Karte aus dem Transceiver, während auf die Karte zugegriffen wird.
	- Ein Stromausfall tritt auf, oder das Netzkabel wird abgetrennt, während auf die Karte zugegriffen wird.
	- Sie lassen die Karte fallen oder setzen sie starken Stößen oder Vibrationen aus.
- Berühren Sie nicht die Kontakte der Karte.
- Der Transceiver benötigt längere Zeit zum Erkennen einer Karte mit hoher Kapazität.
- Die Karte erwärmt sich, wenn sie kontinuierlich längere Zeit über verwendet wird.
- Die Karte hat eine bestimmte Lebensdauer, so dass Lesen oder Schreiben von Daten nach längerer Verwendung möglicherweise nicht brauchbar ist. Wenn Lesen oder Schreiben von Daten unmöglich ist, ist die Lebensdauer der Karte abgelaufen. Verwenden Sie in diesem Fall eine neue.

Wir empfehlen Ihnen, eine separate Sicherungsdatei für wichtige Daten auf Ihrem PC anzulegen. (S. 8-9)

• Icom haftet nicht für jegliche Schäden, die durch Datenkorrumption auf einer Karte verursacht werden.

## **Über die SD-Karte Speichern von Daten auf der SD-Karte**

Sie können die folgenden Daten auf die Karte schreiben:

- Dateneinstellungen am Transceiver Auf dem Transceiver gespeicherte Speicherkanalinhalte.
- Kommunikationsinhalte Das gesendete und empfangene Audio.
- Kommunikationsprotokoll Das Protokoll mit dem Kommunikations- und Empfangsverlauf.
- Sprach-Audio für die Sprach-Sendefunktion Sprach-Audio für die Sprach-Sendefunktion.
- RTTY-Decodierprotokoll Das RTTY-Verlaufsprotokoll für Sendung und Empfang.
- Erfasste Bildschirme

#### **Einsetzen oder Entnehmen der SD-Karte**

**HINWEIS:** Formatieren Sie alle mit dem Transceiver zu verwendenden SD-Karten mit der eingebauten Formatierungsfunktion. Formatieren Sie auch für PCs oder andere Geräte vorformatierte Karten. (S. 6-2)

#### D**Einsetzen**

Setzen Sie die Karte in den Steckplatz, bis sie richtig mit einem Klickgeräusch einrastet.

- Zeigt das SD-Karten-Symbol an, wenn die SD-Karte eingesetzt ist.
- LPrüfen Sie immer die richtige Ausrichtung der Karte.

#### D**Entnehmen**

Drücken Sie die Karte ein, bis sie mit einem Klickgeräusch einrastet.

- Die Karte wird gelöst, und Sie können sie herausziehen.
- LWenn Sie die SD-Karte entfernen. während der Transceiver eingeschaltet ist, melden Sie die Karte vorher vom System ab. (S. 6-2)

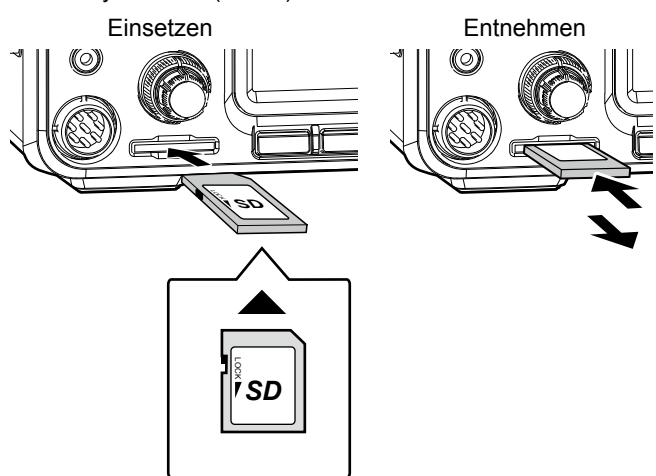

Kartenausrichtung

## **Abmelden einer SD-Karte**

Bevor Sie eine Karte entnehmen, wenn der Transceiver eingeschaltet ist, müssen Sie diese immer vom System abmelden, wie unten gezeigt. Andernfalls können die Daten korrumpiert oder gelöscht werden.

- 1. Öffnen Sie den SD CARD-Einstellbildschirm. **MENU** » SET > **SD Card**
- 2. Wählen Sie "Unmount".

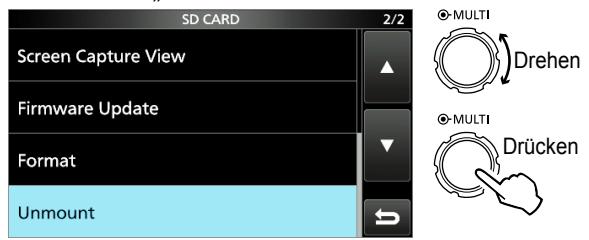

SD CARD-Einstellbildschirm

3. Berühren Sie [YES] zum Abmelden. **10 Zum Abbrechen des Abmeldens berühren Sie [NO].** 

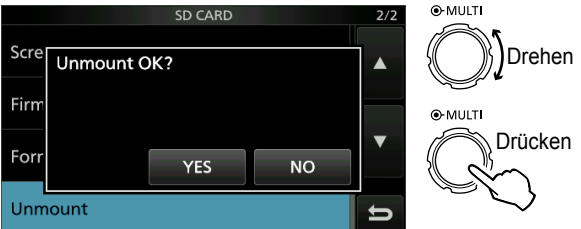

- Nach dem Abmelden kehren Sie zum SD CARD-Einstellbildschirm zurück.
- 4. Zum Schließen des SET-Bildschirms drücken Sie **EXIT** mehrmals.
- 5. Entfernen Sie die Karte vom Transceiver.

## **Formatieren einer SD-Karte**

Bevor Sie eine SD-Karte mit dem Transceiver verwenden, stellen Sie sicher, dass alle zu verwendenden Karten mit der eingebauten Formatierungsfunktion formatiert werden. Diese legt einen speziellen Ordner auf der Karte an, den Sie für Vorgänge wie Aktualisierung der Firmware benötigen. Formatieren Sie alle Karten, einschließlich ganz neue SD-Karten und auch für andere Verwendungen vorformatierte Karten.

**HINWEIS:** Durch Formatieren einer Karte werden alle ihre Daten gelöscht. Vor dem Formatieren einer gebrauchten Karte sichern Sie deren Daten auf Ihrem PC. (S. 8-9)

**WICHTIG:** Auch wenn Sie eine SD-Karte formatieren können manche Daten auf der Karte verbleiben. Wenn Sie die Karte entsorgen, stellen Sie sicher, dass diese physisch zerstört wird, um unbefugten Zugriff auf verbleibende Daten zu vermeiden.

- 1. Setzen Sie eine SD-Karte in den Kartensteckplatz ein.
- 2. Öffnen Sie den SD CARD-Einstellbildschirm. **MENU** » SET > SD Card
- 3. Wählen Sie "Format".

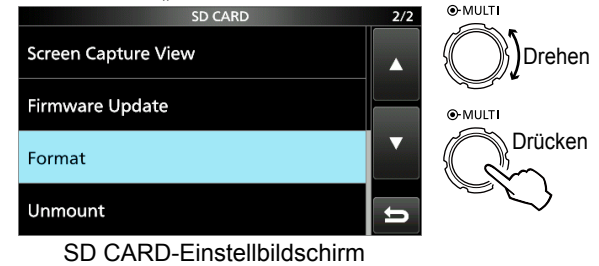

4. Berühren Sie [YES] zum Starten des Formatierens. **120 DE JUM Abbrechen des Formatierens berühren Sie [NO].**<br><sup>2/2</sup> 2/2

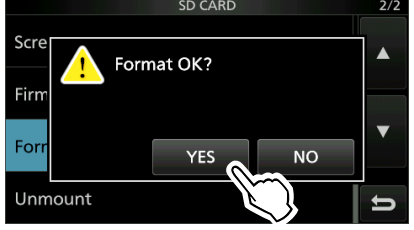

- Nach dem Formatieren kehren Sie zum SD CARD-Einstellbildschirm zurück.
- 5. Zum Schließen des SET-Bildschirms drücken Sie **EXIT** mehrmals.

### **Über den eingebauten Antennentuner**

7

Der eingebaute automatische Antennentuner passt den Transceiver an die Antenne innerhalb des Bereichs von 16,7 ~ 150  $\Omega$  an (SWR von weniger als 3:1).

Nachdem der Tuner eine Antenne anpasst, werden die bistabilen Relaiskombinationen als Vorgabepunkt für jeden Frequenzbereich gespeichert (100-kHz-Schritte). Wenn Sie den Frequenzbereich ändern, werden die Relaiskombinationen automatisch für feste Abstimmung automatisch auf den gespeicherten Punkt voreingestellt.

• Wenn Sie eine neue Antenne installieren oder die Antenneneinstellungen ändern wollen, können Sie alle internen Voreinstellpunkte der eingebauten Antenne mit dem Element "<<Preset Memory Clear>>" auf dem TUNER-Einstellbildschirm löschen. (S. 8-3)

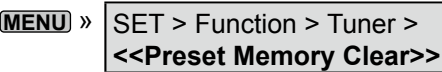

• Sie können wählen, ob der Status des eingebauten Antennentuners nach dem Drücken von **TUNER** auf jedem Wellenbereich im Element "[TUNER] Switch" im TUNER-Einstellbildschirm gespeichert werden soll oder nicht. (S. 8-3)

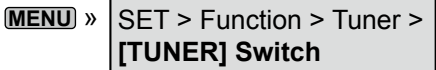

**HINWEIS:** Wenn der Transceiver stark physisch erschüttert wird, können die internen Relais auf entriegelten Zustand zurückgesetzt werden. Drücken Sie in diesem Fall **TUNER** , um den Tuner auf AUS zu schalten, und dann erneut auf EIN, um alle bistabilen Relais zurückzusetzen.

#### **Bedienung des eingebauten Antennentuners**

- 1. Drücken Sie **TUNER** , um den eingebauten Antennentuner auf EIN zu schalten.
	- "TUNE" wird angezeigt, wenn der Tuner auf EIN geschaltet ist.
- 2. Stimmen Sie die Antenne ab.  $DZ$ um Abstimmen der Antenne siehe "Manuelle Abstimmung" oder "PTT Tuner start" unten.

#### **◇ Manuelle Abstimmung**

Sie können manuell die Antenne vor dem Senden abstimmen.

- 1. Halten Sie **TUNER** 1 Sekunde lang gedrückt, um die manuelle Abstimmung zu starten.
	- Der Tuner verringert den SWR auf weniger als 1.5:1 nach 2~3 Sekunden Abstimmung.
- LWährend des Abstimmens, "TUNE" blinkt rot.
- 2. Nach dem Abstimmen wird "TUNE" angezeigt. LWenn der Tuner nicht SWR auf weniger als 1.5:1 nach 20 Sekunden verringern kann, stoppt die Abstimmung und "TUNE" erlischt.

#### **◇ PTT-Tuner-Start**

Der Tuner wird immer aktiviert, wenn PTT gedrückt wird, nachdem die Frequenz geändert wird (mehr als 1% von der zuletzt abgestimmten Frequenz). Diese Funktion stimmt die Antenne für die erste Sendung auf einer neuen Frequenz ab.

*CDiese Funktion kann im Element "PTT Start" im TUNER-*Einstellbildschirm auf EIN gestellt werden. (S. 8-3)

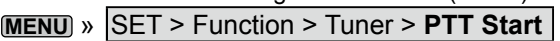

#### **HINWEIS:**

- Wenn der SWR höher ist als etwa 1.5:1, wenn mehr als 100 kHz auf einem Antennen-Vorgabepunkt abgestimmt werden, halten Sie [TUNER] für 1 Sekunde gedrückt, um manuelle Abstimmung zu starten.
- Wenn Sie in einen höheren SWR senden, kann "TUNE" blinken. In diesem Fall halten Sie **TUNER** für 1 Sekunde gedrückt, um manuell abzustimmen.

**TIPP:** Auch wenn der Tuner die Antenne beim ersten Versuch nicht abstimmen kann, kann er durch mehrmalige Wiederholung des Abstimmens erfolgreich sein.

## **EINSTELLMODUS**

**8**

## **Beschreibung des Einstellmodus**

Sie können den Einstellmodus verwenden, um selten geänderte Werte oder Funktionen einzustellen.

**TIPP**: Der Einstellmodus wird in einer Baumstruktur erstellt. Sie müssen möglicherweise zu der nächsten Baumebene gehen oder eine Ebene zurückgehen, je nach dem gewählten Element.

#### $\diamond$  Aufrufen des Einstellmodus

- 1. Drücken Sie **MENU** .
	- Öffnet den MENU-Bildschirm.

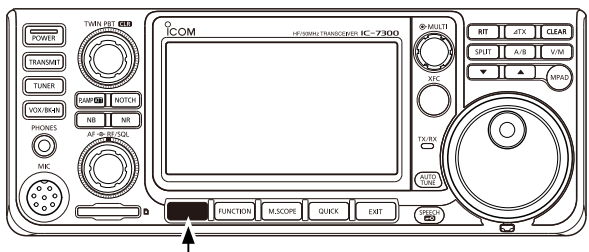

**MENU**

2. Berühren Sie [SET]. • Öffnet den SET-Bildschirm.

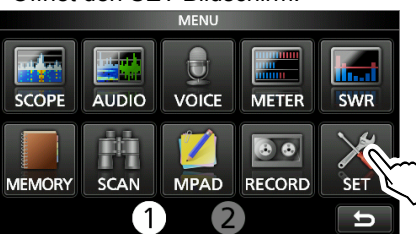

- 3. Drehen Sie (MULTI), um das gewählte Element zu wählen.
	- LSie können auch das Element durch Berühren von [▲] oder [▼] im Bildschirm auswählen.

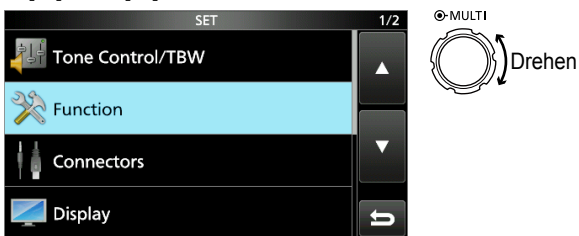

- 4. Drücken Sie (MULTI), um zur nächsten Baumebene zu gehen.
	- LSie können auch zur nächsten Baumebene gehen, indem Sie direkt das gewünschte Element im Bildschirm berühren.
- 5. Wiederholen Sie Schritte 3 und 4, um den Einstellbildschirm des des gewählten Elements zu öffnen.

LZum Zurückgehen zur vorherigen Baumebene drücken Sie **EXIT** .

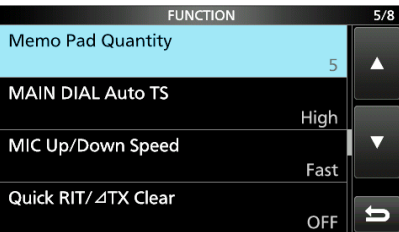

6. Drehen Sie **MULTI** , um die gewünschte Option zu wählen, und drücken Sie dann (MULTI) zur Einstellung.

#### L**LInformatio**

- Sie können auch die Option durch direktes Berühren der Option oder [+] oder [–] im Bildschirm wählen.
- Wenn Sie kontinuierlich andere Elemente in der gleichen Baumebene einstellen, wiederholen Sie Schritt 6.
- Wenn Sie kontinuierlich andere Elemente in unterschiedlichen Baumebenen einstellen, drücken Sie **EXIT**, um zur vorherigen Baumebene zurück zu gehen.

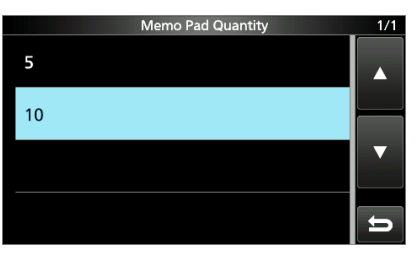

**TIPP: Zurücksetzen auf die Standardeinstellung** Durch Berühren des Elements oder seiner Option für 1 Sekunde wird das Kurzmenü angezeigt, und wenn Sie dann "Default" berühren, wird auf die Standardeinstellung zurückgestellt.

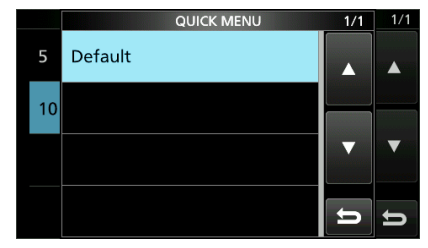

 $QZ$ um Schließen des Kurzmenüs drücken Sie **EXIT**.

7. Zum Schließen des SET-Bildschirms drücken Sie **EXIT** mehrmals.

**MENU** » SET > **Tone Control/TBW**

## **Klangregelung/TBW**

#### **SSB RX HPF/LPF** (Standard: – – – – – – – – –) Stellt den Empfangsaudio-Abschnittfrequenzen für Hochpassfilter und Tiefpassfilter in Schritten von 100 Hz ein.

LWenn dieses Element eingestellt ist, werden die Elemente "SSB RX Bass" und "SSB RX Treble" automatisch auf "0" gestellt.

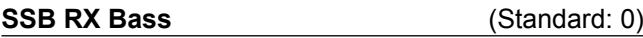

#### **SSB RX Treble** (Standard: 0)

Stellt den Tiefen- und Höhenpegel des

Empfangsaudios ein.

#### **AM RX HPF/LPF** (Standard: – – – – – – – – –)

Stellt den Empfangsaudio-Abschnittfrequenzen für Hochpassfilter oder Tiefpassfilter in Schritten von 100 Hz ein.

Wählbare Bereiche:

LWenn dieses Element eingestellt ist, werden die Elemente "AM RX Bass" und "AM RX Treble" automatisch auf "0" gestellt.

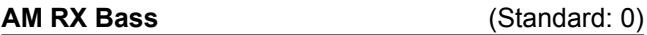

**AM RX Treble** (Standard: 0)

Stellt den Tiefen- und Höhenpegel des Empfangsaudios ein.

#### **FM RX HPF/LPF** (Standard:  $--- - -$  –  $--- -$ )

Stellt den Empfangsaudio-Abschnittfrequenzen für Hochpassfilter oder Tiefpassfilter in Schritten von 100 Hz ein.

LWenn dieses Element eingestellt ist, werden die Elemente "FM RX Bass" und "FM RX Treble" automatisch auf "0" gestellt.

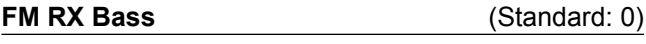

**FM RX Treble** (Standard: 0) Stellt den Tiefen- und Höhenpegel des Empfangsaudios ein.

**CW RX HPF/LPF** (Standard: – – – – – – – – –)

#### **RTTY RX HPF/LPF** (Standard:  $--- - - - - - -$ )

Stellt den Empfangsaudio-Abschnittfrequenzen für Hochpassfilter oder Tiefpassfilter in Schritten von 100 Hz ein.

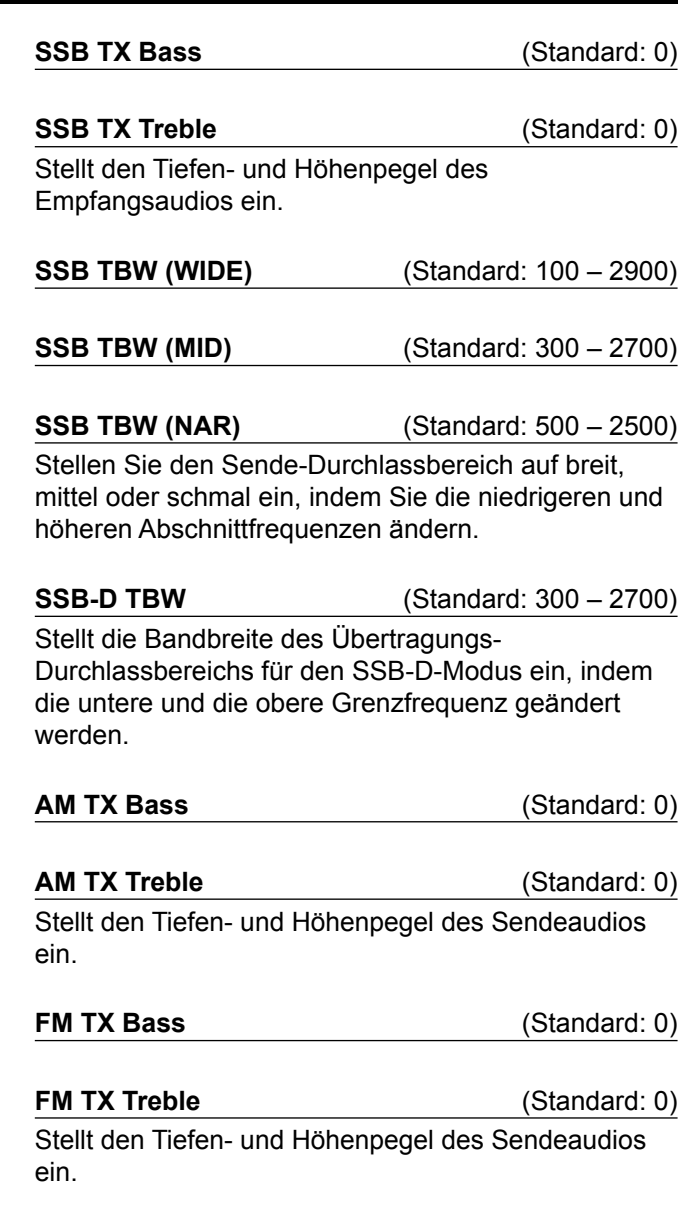

#### **MENU** » SET > **Function**

## **Funktion**

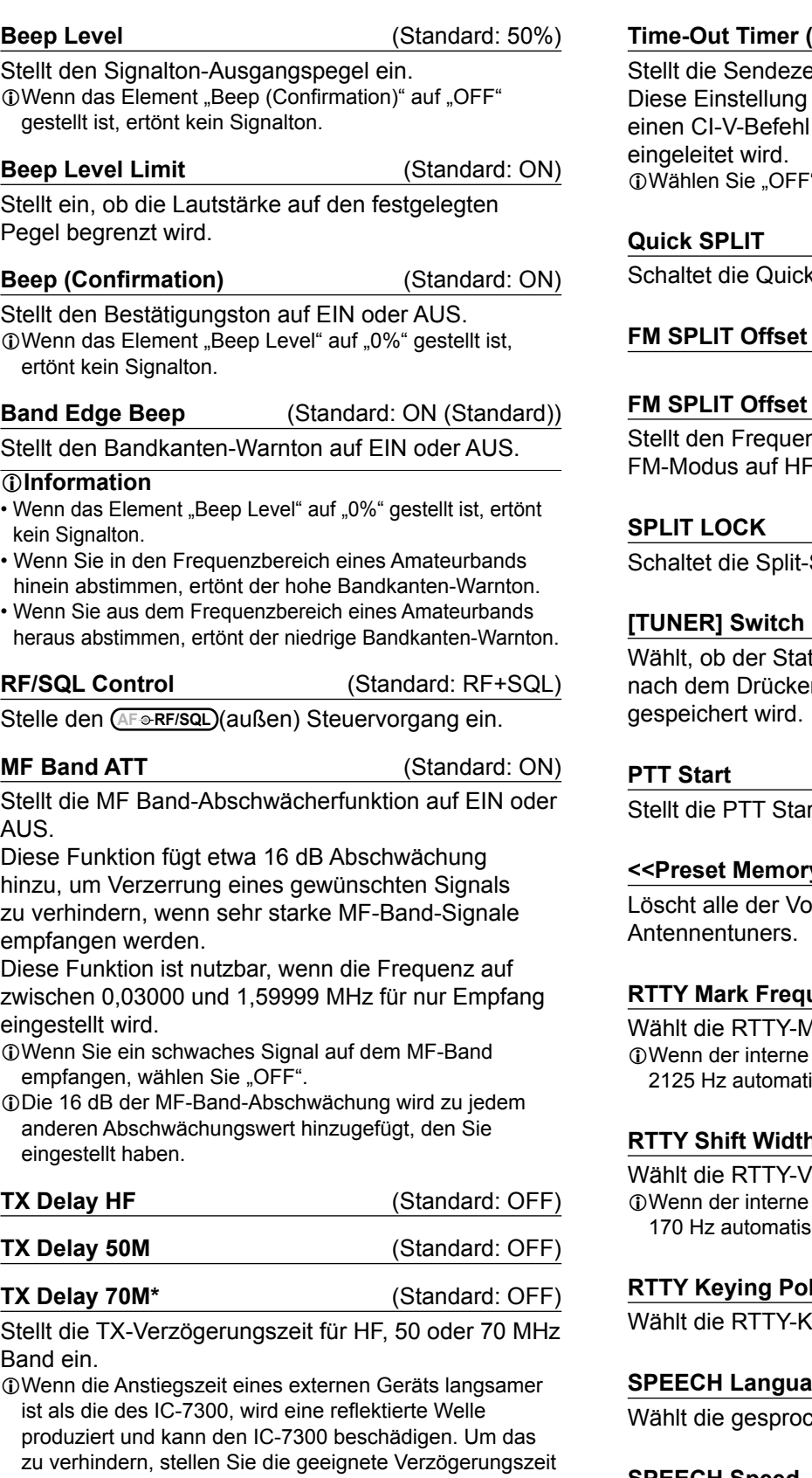

so ein, dass keine reflektierte Welle produziert wird.

LWählen Sie "OFF" für keine Anstiegsgeschwindigkeit. \*Je nach der Version des Transceivers kann es sein, dass dieses Element nicht angezeigt wird.

ist nur gültig, wenn Senden durch oder durch Drücken von **TRANSMIT** 

" für keine Zeitbegrenzung.

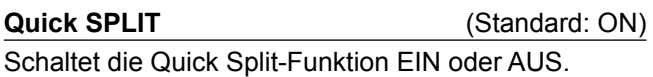

**(HF)** (Standard: -0.100 MHz)

**(50M)** (Standard: -0.500 MHz)

nz-Versatz für die Split-Funktion im oder 50-MHz-Band ein.

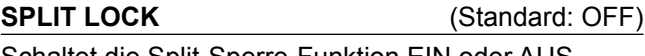

Sperre-Funktion EIN oder AUS.

**(Standard: Auto)** tus des eingebauten Antennentuners n von **TUNER** auf jedem Band

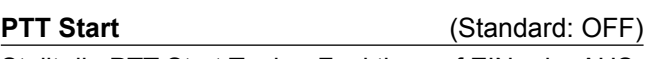

rt Tuning-Funktion auf EIN oder AUS.

#### **y Clear>>**

Inte des eingebauten

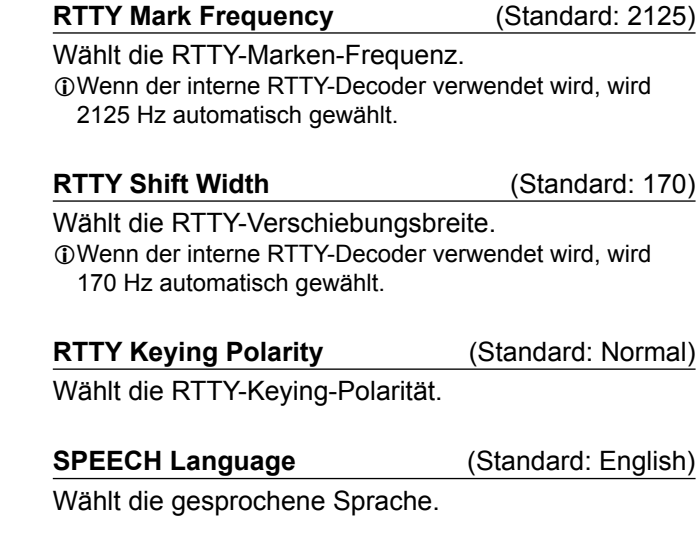

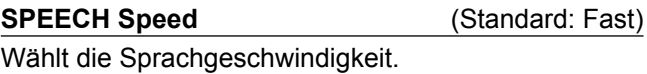

#### Funktion (Fortsetzung)

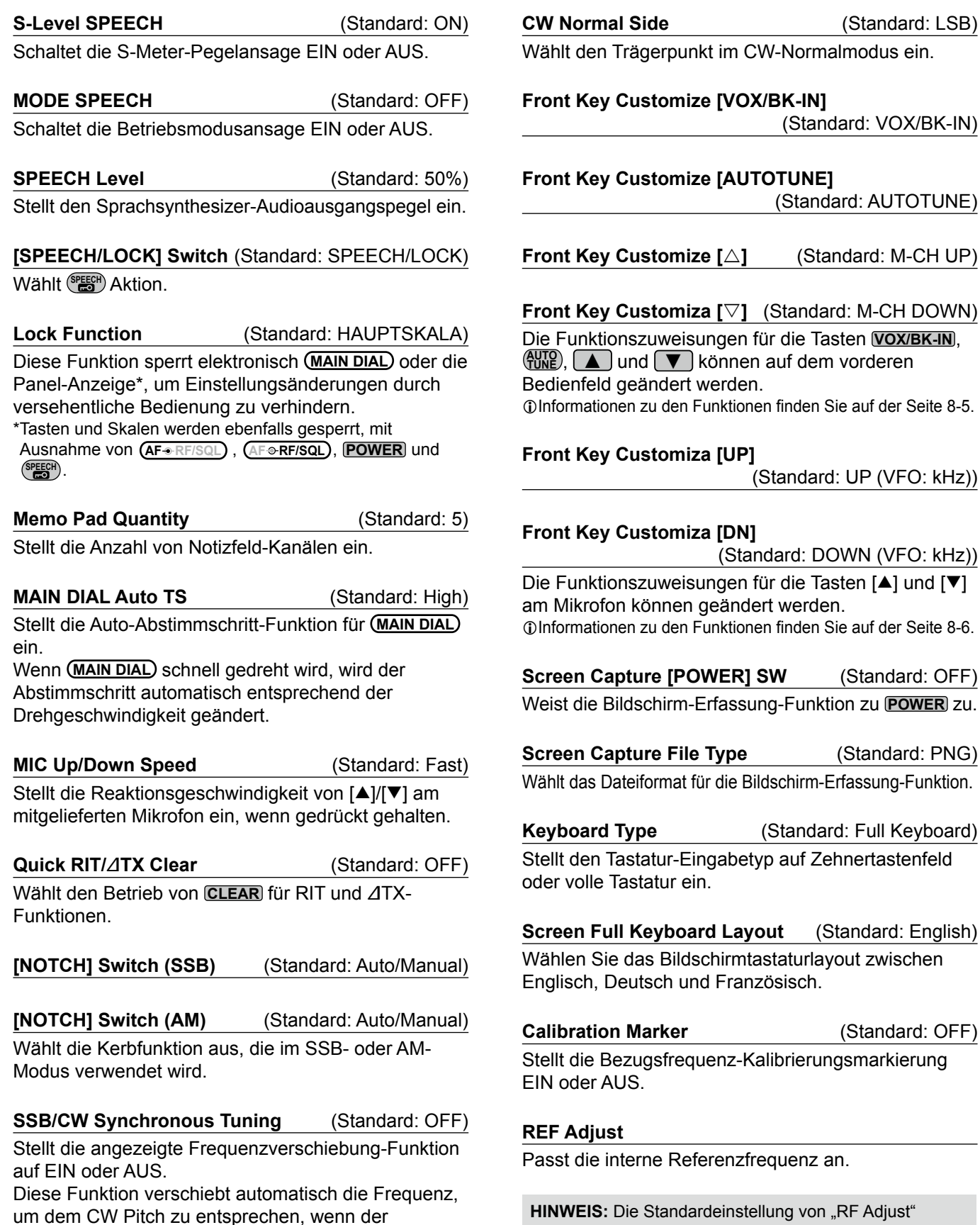

(Standard: LSB)

(Standard: M-CH UP)

(Standard: PNG)

(Standard: OFF)

kann sich leicht unterscheiden, je nach der Version des

Transceivers.

Betriebsmodus zwischen SSB und CW umgeschaltet

wird.

### Funktion (Fortsetzung)

#### **The assignable key functions for Front Key [VOX/BK-IN]**

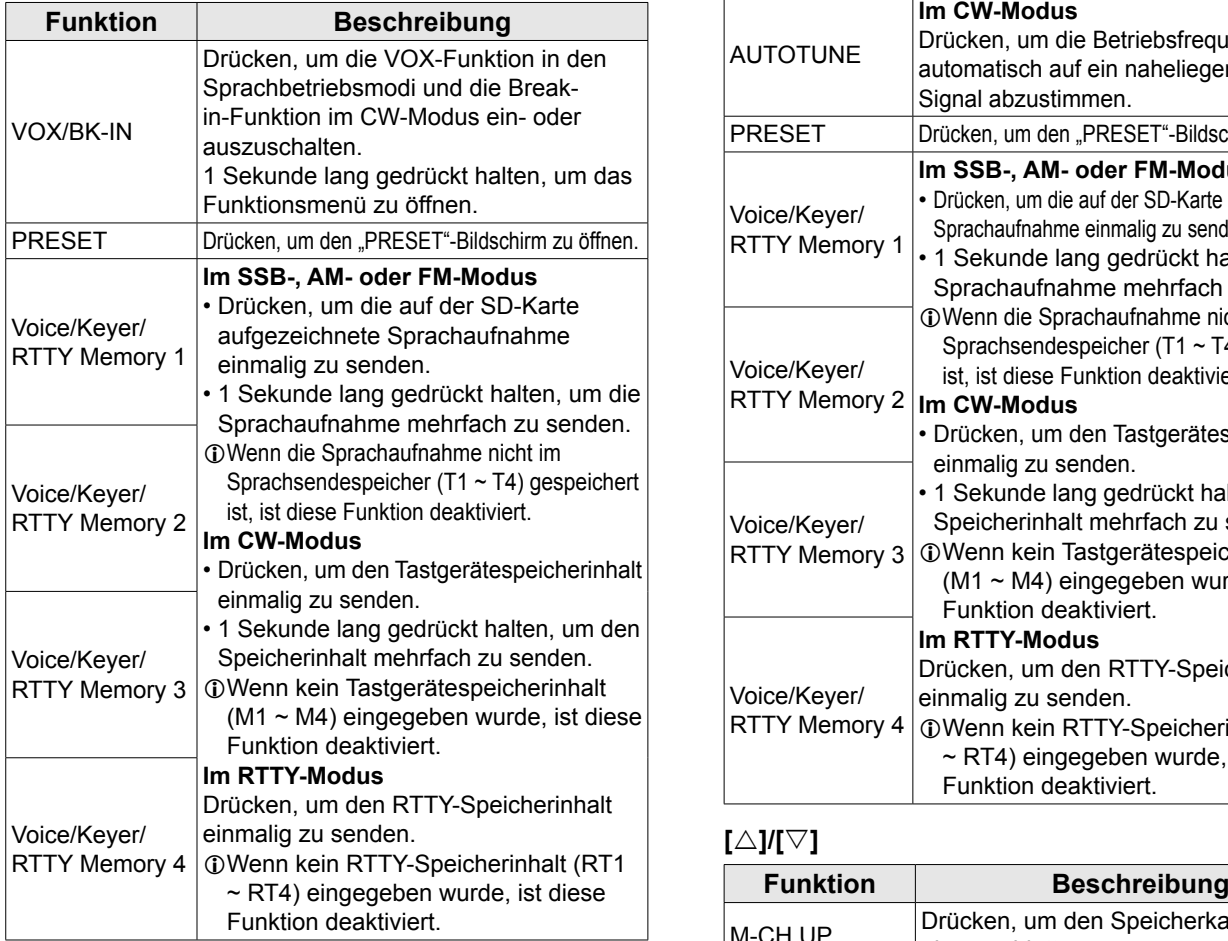

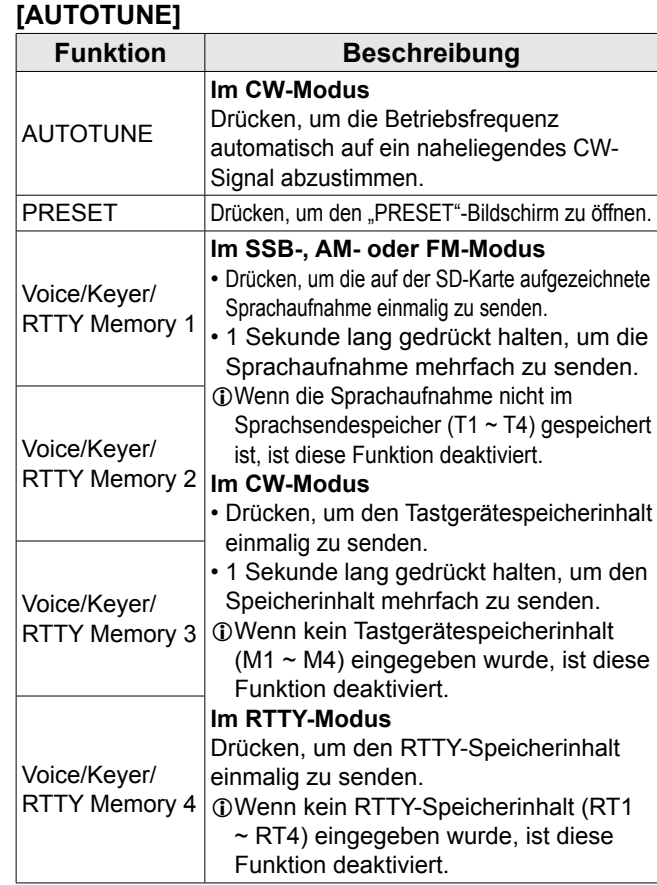

### **[]/[]**

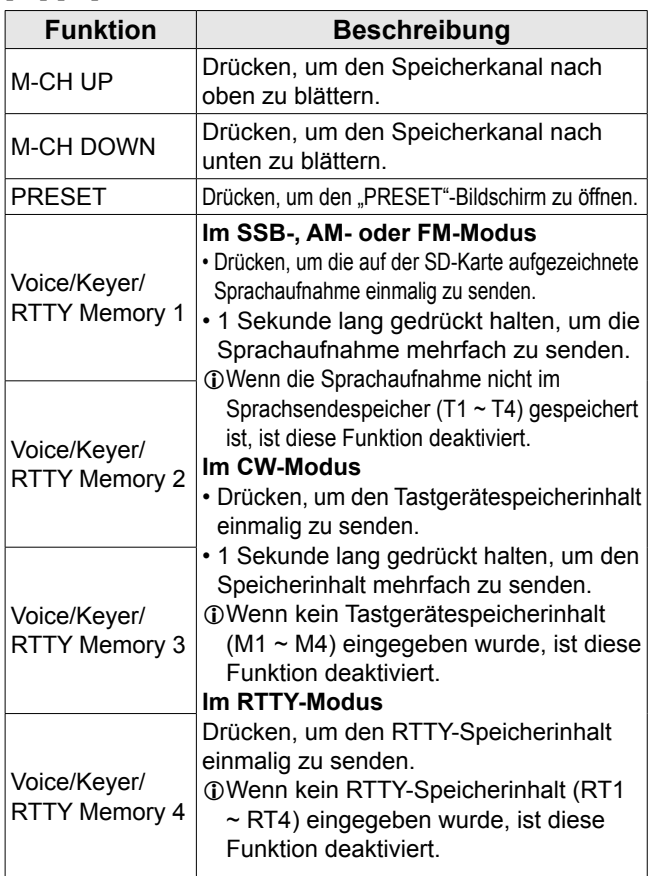

### Funktion (Fortsetzung)

#### **Die der Mikrofontaste zuweisbaren Tastenfunktionen**

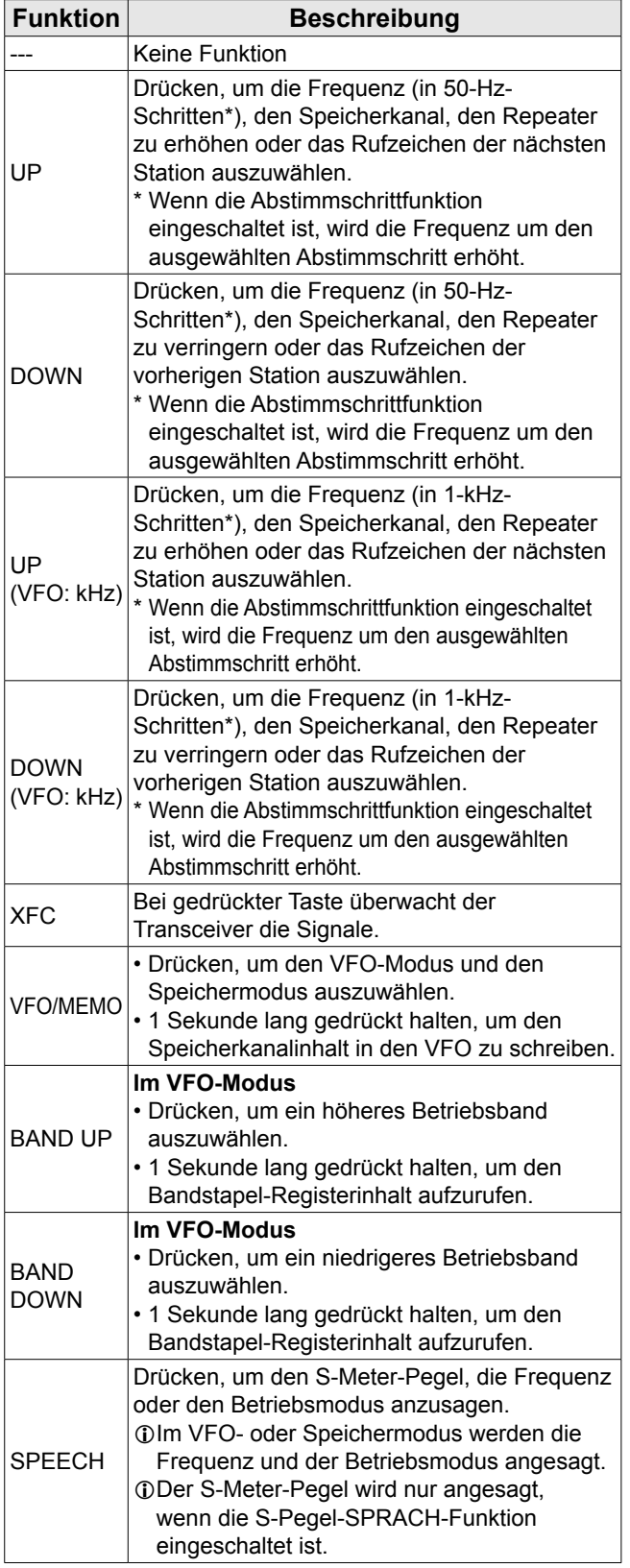

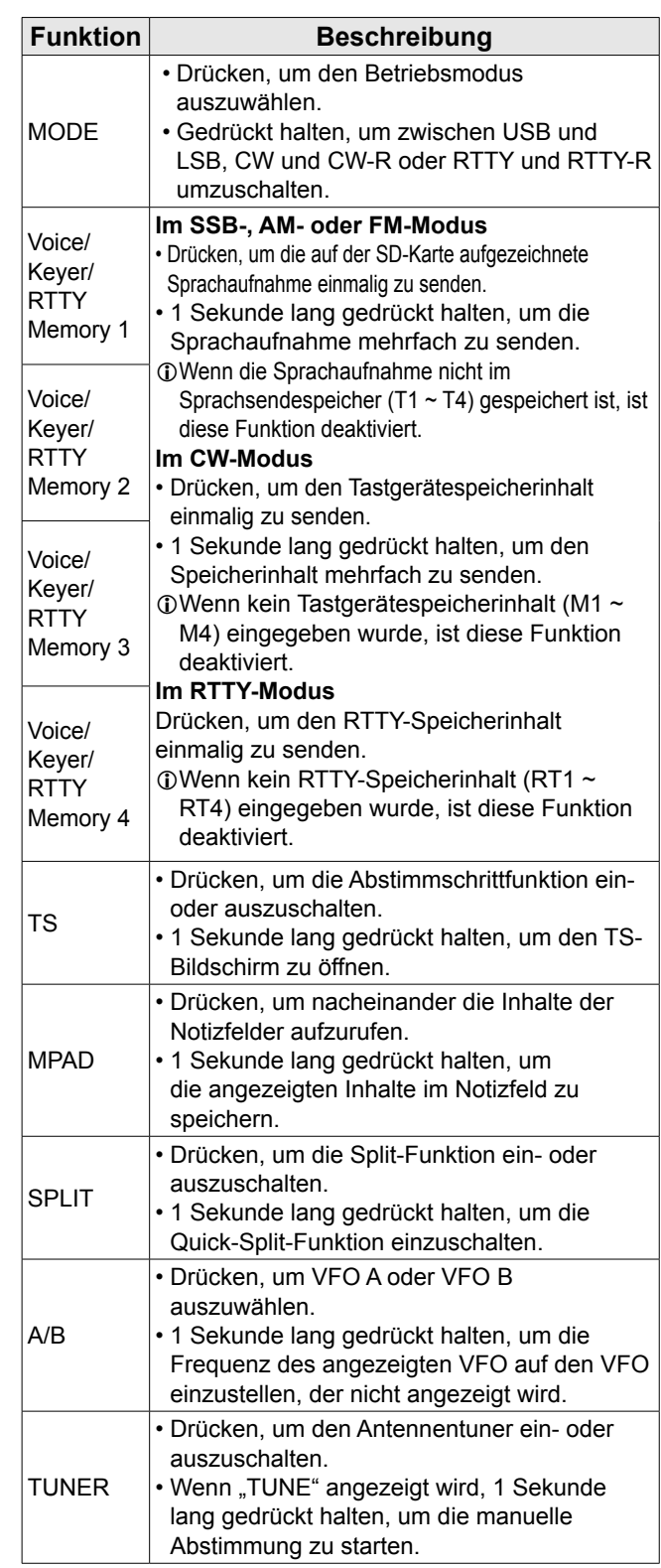

**8**

### **MENU** » SET > **Connectors**

## **Anschlüsse**

**ACC/USB Output Select** (Standard: AF) Wählt den Signalausgang von [ACC] und [USB]. **ACC/USB AF Output Level** (Standard: 50%) Stellt den AF-Ausgangspegel von [ACC] und [USB] ein. **ACC/USB AF SQL** (Standard: OFF (OPEN)) Stellt ein, ob das Audio von [ACC] und [USB] entsprechend dem Squelch-Status ein. Wenn die gleichen Audiosignals von [USB] und [ACC] ausgegeben werden. **ACC/USB AF Beep/Speech... Output** (Standard: OFF) Stellt die Signalton- und Sprach-Audioausgabebedingungen von [ACC] und [USB] ein. *C*) Sie sollten das Element ..ACC/USB AF SQL" auf ..AF" stellen. LDer Signaltonpegel ist begrenzt, wenn das Element "Beep Level Limit" auf "ON" gestellt ist. **ACC/USB IF Output Level** (Standard: 50%) Stellt den ZF-Ausgangspegel von [ACC] und [USB] ein. **ACC MOD Level** (Standard: 50%) Stellt den Modulationseingangspegel von [ACC] ein. **USB MOD Level** (Standard: 50%) Stellt den Modulationseingangspegel von [USB] ein. **DATA OFF MOD** (Standard: MIC, ACC) Wählt den/die Anschluss/Anschlüsse aus, um das Modulationssignal einzugeben, wenn der Datenmodus auf AUS gestellt ist. **DATA MOD** (Standard: ACC) Wählt den/die Anschluss/Anschlüsse aus, um das Modulationssignal einzugeben, wenn der Datenmodus auf EIN gestellt ist. LDurch Berühren der [DATA] -Taste im MODE-Bildschirm wird der Datenmodus aktiviert und Folgendes ausgeführt: • Stellt den Modulationseingang für alle drei Datenmodi automatisch auf die in diesem Element ausgewählten

#### **External Keypad VOICE** (Standard: OFF)

USB" ein.

Erlaubt Sprach-Speichersendung mit einem externen Tastenfeld.

Anschlüsse "MIC", "ACC", "MIC, ACC", "USB" oder "MIC,

**External Keypad KEYER** (Standard: OFF)

Erlaubt Keyer-Speichersendung mit einem externen Tastenfeld.

#### **External Keypad RTTY** (Standard: OFF)

Erlaubt RTTY-Speichersendung mit einem externen Tastenfeld.

**CI-V Baud Rate** (Standard: Auto)

Wählt die CI-V-Datenübertragungsrate. LWenn "Auto" gewählt ist, wird die Baudrate automatisch entsprechend der Datenrate des angeschlossenen Steuerteils eingestellt.

**CI-V Address** (Standard: 94h)

Wählt die CI-V-Adresse. L"94h" ist die Standardadresse von IC-7300.

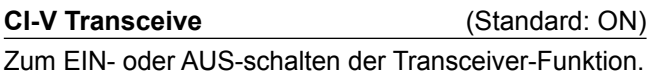

#### **CI-V USB→REMOTE Transceive Address** (Standard: 00h)

Stellt die Adresse, die zur Fernsteuerung des Transceivers oder Receivers mit dem optionalen RS-BA1 über den [USB]-Port verwendet wird, ein. Das externe Geräte-Steuersignal wird von dem [REMOTE]-Anschluss ausgegeben.

#### **CI-V Output (for ANT)** (Standard: OFF)

Erlaubt Ausgabe des Antennen-Controller-Status (Frequenz usw.) vom [REMOTE]-Anschluss. LDie Adresse "01h" ist reserviert. Die nutzbaren Adressen sind auf 02h ~ DFh begrenzt.

#### **CI-V USB Port** (Standard: Unlink from [REMOTE])

Wählt den internen Verbindungstyp zwischen den CI-V-Anschlüssen [USB] und [REMOTE].

#### **CI-V USB Baud Rate** (Standard: Auto)

Wählt die CI-V-Datenübertragungsrate bei Fernsteuerung des IC-7300 über den [USB] CI-V-Anschluss.

- LWenn "Auto" gewählt ist, wird die Baudrate automatisch entsprechend der Datenrate des externen Steuerteils eingestellt.
- LDiese Einstellung ist nur gültig, wenn das Element "CI-V USB Port" auf "Unlink from [REMOTE]" gestellt ist.

#### Anschlüsse (Fortsetzung)

#### **CI-V USB Echo Back** (Standard: OFF)

Schaltet die Daten Echo-Back-Funktion EIN oder AUS, wenn der IC-7300 über den [USB] CI-V-

Anschluss ferngesteuert wird.

*ODiese Einstellung ist nur gültig, wenn das Element "CI-V* USB Port" auf "Unlink from [REMOTE]" gestellt ist.

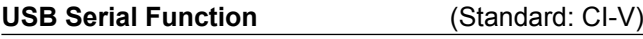

Wählt den Signalausgang von [USB].

**RTTY Decode Baud Rate** (Standard: 9600) Wählt die Datenübertragungsrate (Baudrate) der

decodierten RTTY-Signale.

#### **USB SEND** (Standard: OFF)

Sie können das Senden und Empfangen vom PC über den USB-Anschluss steuern.

Wählt den zu verwendenden Steuerausgang zur Kommunikation zwischen IC-7300 und PC entsprechend den Betriebsbedingungen.

LSie können nicht den Anschluss wählen, der bereits im Element "USB Keying (CW)" oder "USB Keying (RTTY)" gewählt ist.

#### **USB Keying (CW)** (Standard: OFF)

Sie können das Senden, Empfangen und Keying vom PC über den USB-Anschluss steuern. Wählt den zu verwendenden Steuerausgang zur Kommunikation zwischen IC-7300 und PC entsprechend den Betriebsbedingungen. LSie können nicht den Anschluss wählen, der bereits im Element "USB SEND" oder "USB Keying (RTTY)" gewählt ist.

**USB Keying (RTTY)** (Standard: OFF)

Sie können das Senden, Empfangen und RTTY (FSK) vom PC über den USB-Anschluss steuern. Wählt den zu verwendenden Steuerausgang zur Kommunikation zwischen IC-7300 und PC entsprechend den Betriebsbedingungen. LSie können nicht den Anschluss wählen, der bereits im Element "USB SEND" oder "USB Keying (CW)" gewählt ist.

**Inhibit Timer at USB Connection** (Standard: ON)

Schaltet den Timer EIN oder AUS um eine

unbeabsichtigte Übertragung von SEND- oder Keying-Signalen zu verhindern.

LWenn Sie diese Einstellung auf "OFF" ändern, aktualisieren Sie den USB-Treiber des Transceivers und stellen Sie sicher, dass das SEND- oder Keying-Signal nicht unbeabsichtigt übertragen wird.

#### **PTT Port Function** (Standard: PTT Input + SEND Output)

Stellen Sie das Verhalten des PTT-Pins am [MIC]- Anschluss ein.

**MENU** » SET > Display

## **Anzeige**

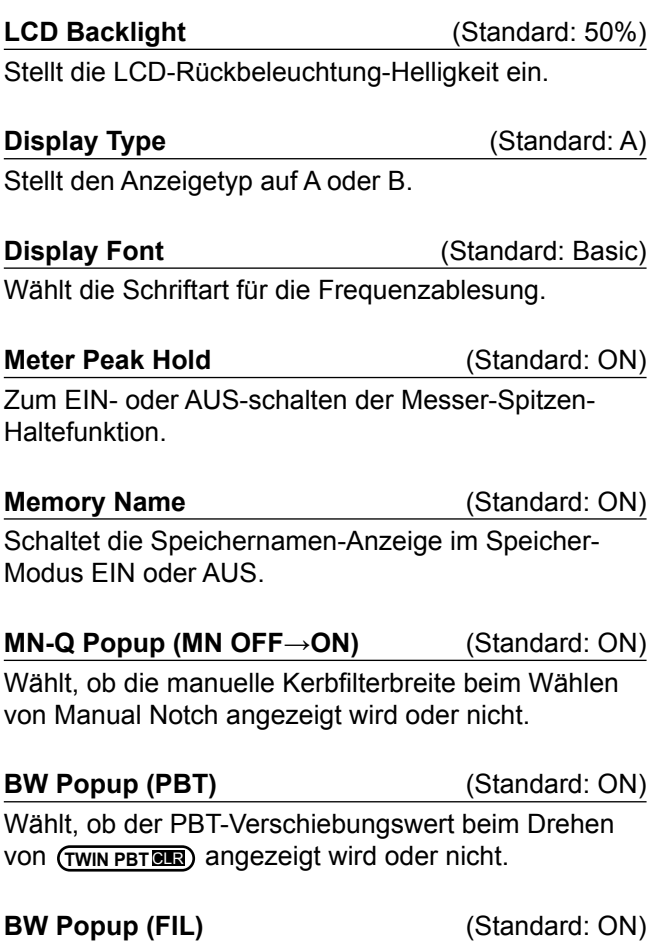

Wählt, ob die ZF-Filterbreite und der Verschiebungswert angezeigt wird, wenn Sie den ZF-Filter durch Berühren des Filtersymbols umschalten.

**Screen Saver** (Standard: 60min) Stellt die Bildschirmschoner-Funktion ein. Diese Funktion wird aktiviert, wenn eine bestimmter Zeit lang keine Bedienung ausgeführt wird.

#### **Opening Message (Standard: ON)**

Wählt, ob die Eröffnungsmeldung beim Einschalten angezeigt wird oder nicht.

#### **My Call**

Zeigt Text als Eröffnungsmeldung an bis zu 10 Zeichen.

#### **Power ON Check** (Standard: ON)

Wählt, ob der RF-Leistungspegel beim Einschalten angezeigt wird oder nicht.

#### **Display Language** (Standard: English)

Zeigt die Anzeigesprache an.

### **EINSTELLMODUS** 8

#### **MENU** » SET > Time Set

## **Zeiteinstellung**

**Date** (Standard: 2000/01/01)

Stellt das Datum ein (Jahr/Monat/Tag). (Der Wochentag wird automatisch eingestellt.)

**Time** (Standard: 0:00)

Stellt die aktuelle Zeit ein. (Die Zeit wird im 24-Stunden-Format angezeigt.)

#### **HINWEIS: Die Backup-Batterie für die interne Uhr**

Der IC-7300 verfügt über eine wiederaufladbare Lithium-Batterie für die Sicherung der internen Uhr. Wenn Sie den Transceiver an eine Stromquelle anschließen, wird die Batterie aufgeladen, und es hält die korrekte Einstellung der Uhr. Wenn Sie jedoch den Transceiver für einen längeren Zeitraum nicht mit einer Stromquelle verbinden, wird die Batterie entladen. In diesem Fall setzt der Transceiver die interne Uhr zurück.

Wenn Sie den Transceiver für einen langen Zeitraum nicht verwenden, empfehlen wir, dass Sie den Transceiver mindestens einmal im Monat an eine Stromquelle anschliessen. Die Ladedauer beträgt zwei Tage, ob der Transceiver ein- oder ausgeschaltet ist.

**UTC Offset** (Standard: ± 0:00)

Stellt die UTC-Versatzzeit ein.

**MENU** » SET > **SD Card** 

## **SD-Karte**

#### **Load Setting**

Wählt die gespeicherten Daten zum Laden.

#### **Save Setting**

Speichert die Einstelldaten auf eine SD-Karte.

**Save Form** (Standard: Now Ver)

Wählt das Format zum Speichern der Einstellungen auf einer SD-Karte.

- LWenn Sie "Old Ver (xxx xxx)" auswählen, wird eine Funktion, die hinzugefügt wird, wenn das Firmware-Format des Transceivers aktualisiert wird, nicht gespeichert.
- LSie können eine Einstellungsdatei, die im aktuellen Versionsformat gespeichert ist, nicht in eine frühere Firmware-Version laden.

#### **SD Card Info**

Zeigt die SD-Kartenkapazität und die für Sprachaufnahme verbleibende Zeit an.

#### **Screen Capture View**

Zeigt das gewählte Bildschirm-Erfassungsbild an.

#### SD-Karte (Fortsetzung)

#### **Firmware Update**

Zeigt den Firmware-Aktualisierungsmodus an.

#### **Format**

Formatiert die SD-Karte. Wenn Sie eine ganz neue SD-Karte verwenden, müssen Sie diese formatieren.

#### **Unmount**

Meldet die SD-Karte ab. Bevor Sie eine Karte entnehmen, wenn der Transceiver eingeschaltet ist, müssen Sie diese immer vom System abmelden. Andernfalls können die Daten korrumpiert oder gelöscht werden.

#### **MENU** » SET > **Others**

### **Andere**

#### **Version**

Zeigt die Firmware-Versionsnummer des Transceivers an.

#### **Touch Screen Calibration**

Berühren, um den Touchscreen anzupassen. LSiehe Teil 14 der Hauptanleitung für Einzelheiten.

#### **Partial Reset**

Stellt die Betriebseinstellungen auf ihre Anfangswerte (VFO-Frequenz, VFO-Einstellungen, Menü-Inhalte) zurück, ohne die untenstehenden Elemente zu löschen: • Speicherkanal-Inhalte

- MY Call
- Speicher-Keyer
- RTTY-Speicher
- User Band Edge
- REF Adjust
- Feste Kanten
- Voreingestellter Speicherinhalt

LSee "Rücksetzen" (S. 9-1) für Einzelheiten.

#### **All Reset**

Löscht alle Daten, und stellt alle Einstellungen auf ihre werkseitigen Einstellungen zurück.

Speicherkanalinhalte, Filtereinstellungen usw. werden gelöscht, so dass Sie Ihre Betriebseinstellungen überschreiben müssen.

LSee "Rücksetzen" (S. 9-1) für Einzelheiten.

#### **Emergency**

Stellen Sie die Notruf-Funktion ein. LSiehe Teil 11 der Hauptanleitung für Einzelheiten.

## **Rücksetzen**

9

Gelegentlich kann falsche Information angezeigt werden. Dies kann durch statische Elektrizität oder andere Faktoren hervorgerufen werden. Wenn dies Problem auftritt, schalten Sie den Transceiver AUS. Warten Sie einige Sekunden und schalten Sie den Transceiver wieder EIN. Wenn das Problem weiter besteht, führen Sie eine partielle Rücksetzung aus, wie rechts beschrieben. Wenn das Problem auch nach einer partiellen Rücksetzung weiter besteht, führen Sie eine vollständige Rücksetzung aus, wie rechts beschrieben.

**HINWEIS:** Vollständige Rücksetzung Löscht alle Daten, und stellt alle Einstellungen auf ihre werkseitigen Einstellungen zurück. Speichern Sie Speicherkanalinhalte, Einstellungen usw. auf einer SD-Karte vor einer vollständigen Rücksetzung. (S. 6-1)

#### **Nach der partiellen Rücksetzung**

Bei partieller Rücksetzung werden alle Einstellungen auf ihre Standard-

Werte zurückgesetzt (VFO-Frequenz, VFO-

Einstellungen, Menüinhalte)

ohne dass die folgenden Elemente gelöscht werden:

- Speicherkanal-Inhalte
- MY Call
- Speicher-Keyer
- RTTY-Speicher
- User Band Edge
- REF Adjust
- Feste Kanten
- Voreingestellter Speicherinhalt

#### **Nach der vollständigen Rücksetzung**

Vollständige Rücksetzung Löscht alle Daten, und stellt alle Einstellungen auf ihre werkseitigen Einstellungen zurück. Speicherkanalinhalte, Filtereinstellungen usw. werden gelöscht, so dass Sie Ihre Betriebseinstellungen überschreiben müssen, falls Sie keine Sicherungskopie haben.

#### **Wenn Sie nicht auf den Einstellmodus schalten können**

Wenn ein Touchscreen-Bedienfehler oder ein unerwarteter Betrieb auftritt, können Sie nicht auf den Einstellmodus schalten. In diesem Fall führen Sie vollständige Rücksetzung aus, wie unten beschrieben:

Während Sie **CLEAR** und **V/M** gedrückt halten, drücken Sie **POWER** .

#### $\diamond$  **Partielle Rücksetzung**

- 1. Öffnen Sie den RESET-Bildschirm. **MENU** » SET > Others > **Reset**
- 2. Berühren Sie "Partial reset". • Der Bestätigung-Bildschirm wird angezeigt.

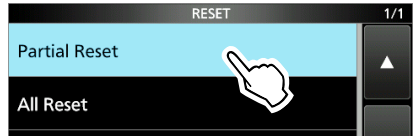

3. Berühren Sie [Yes]. L Nach der Rücksetzung wird der Standard-VFO-Modus-Bildschirm angezeigt.

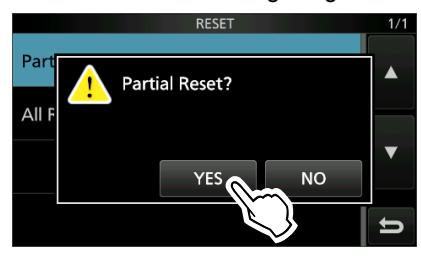

#### $\diamond$  **Vollständige Rücksetzung**

- 1. Öffnen Sie den RESET-Bildschirm. **MENU** » SET > Others > **Reset**
- 2. Berühren Sie "All reset". • Der Bestätigung-Bildschirm wird angezeigt.

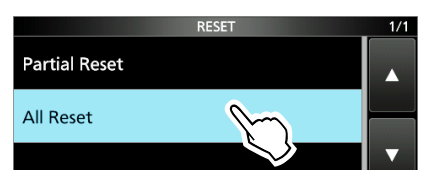

3. Berühren Sie [NEXT].

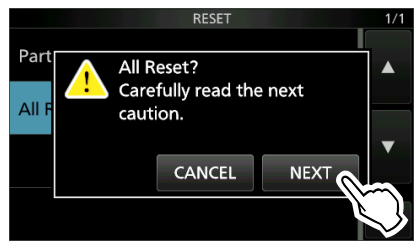

4. Nachdem Sie die angezeigte Meldung sorgfältig gelesen haben, berühren Sie [YES], um vollständige Rücksetzung auszuführen. L Nach der Rücksetzung wird der Standard-VFO-Modus-Bildschirm angezeigt.

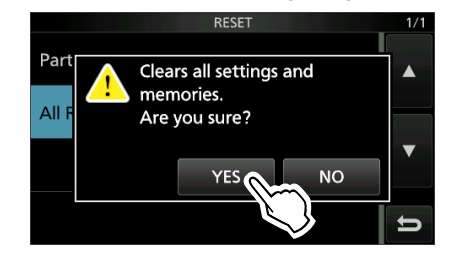

# **TECHNISCHE DATEN** 10

### $\diamond$  Allgemein

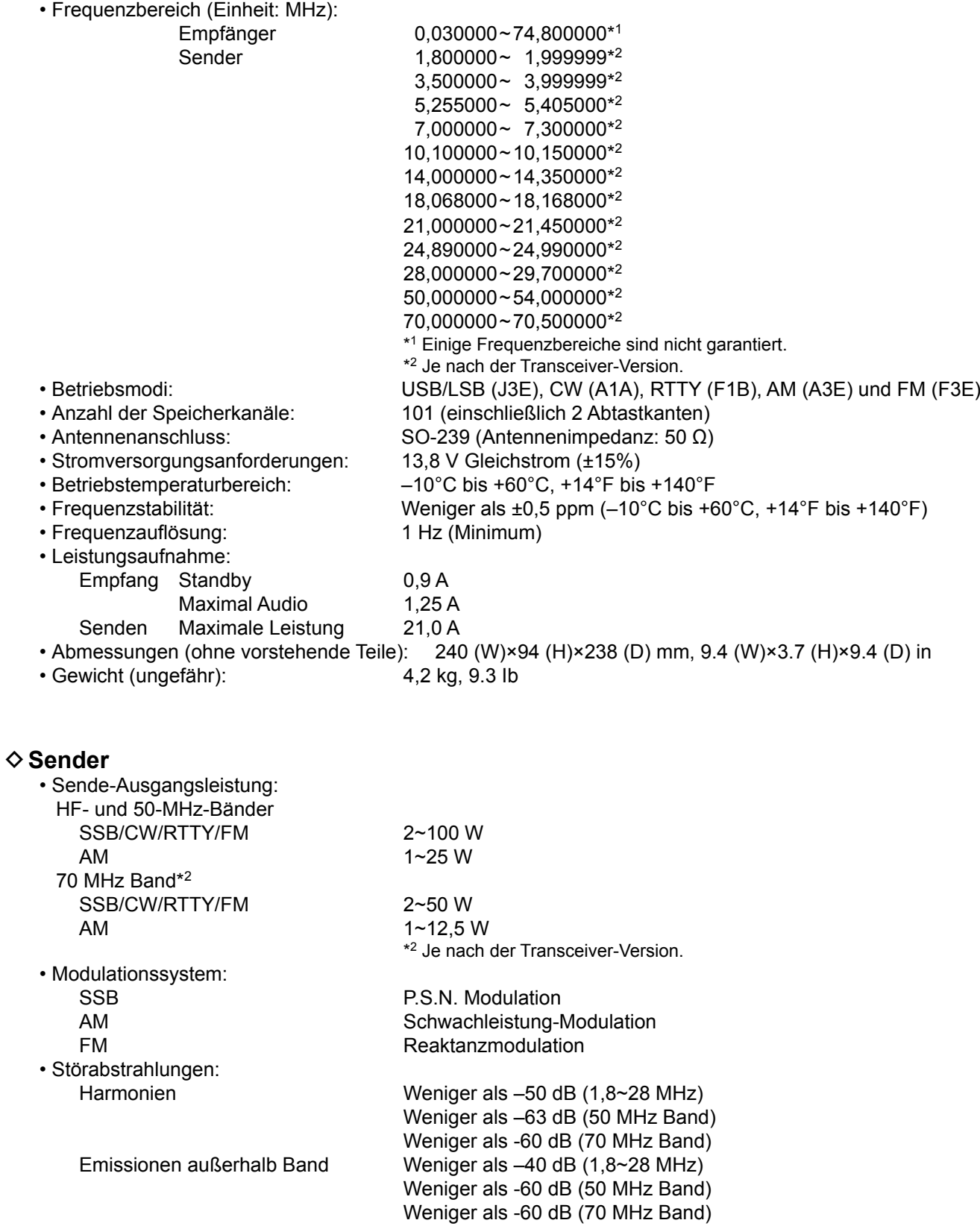

- Trägerunterdrückung: Mehr als 50 dB
- Ungewünschte Seitenbandunterdrückung: Mehr als 50 dB
- Mikrofonimpedanz: 600 Ω

#### D **Empfänger**

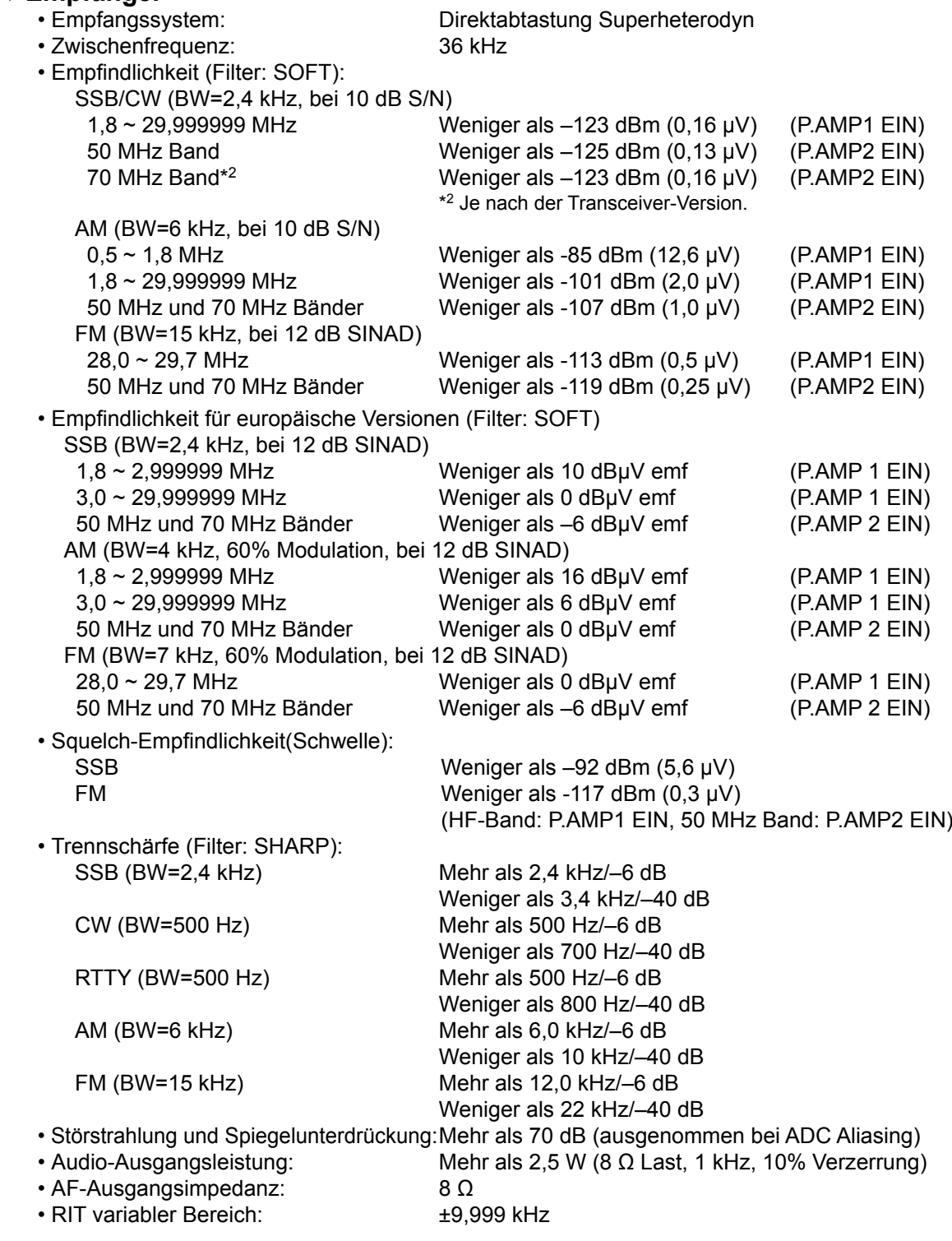

#### **♦ Antennentuner**

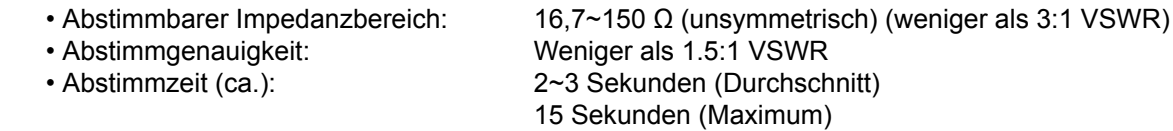

LAlle angegebenen technischen Daten sind typisch, und Änderungen bleiben vorbehalten.

# **ZUBEHÖR** 11

**11**

## **Zubehör**

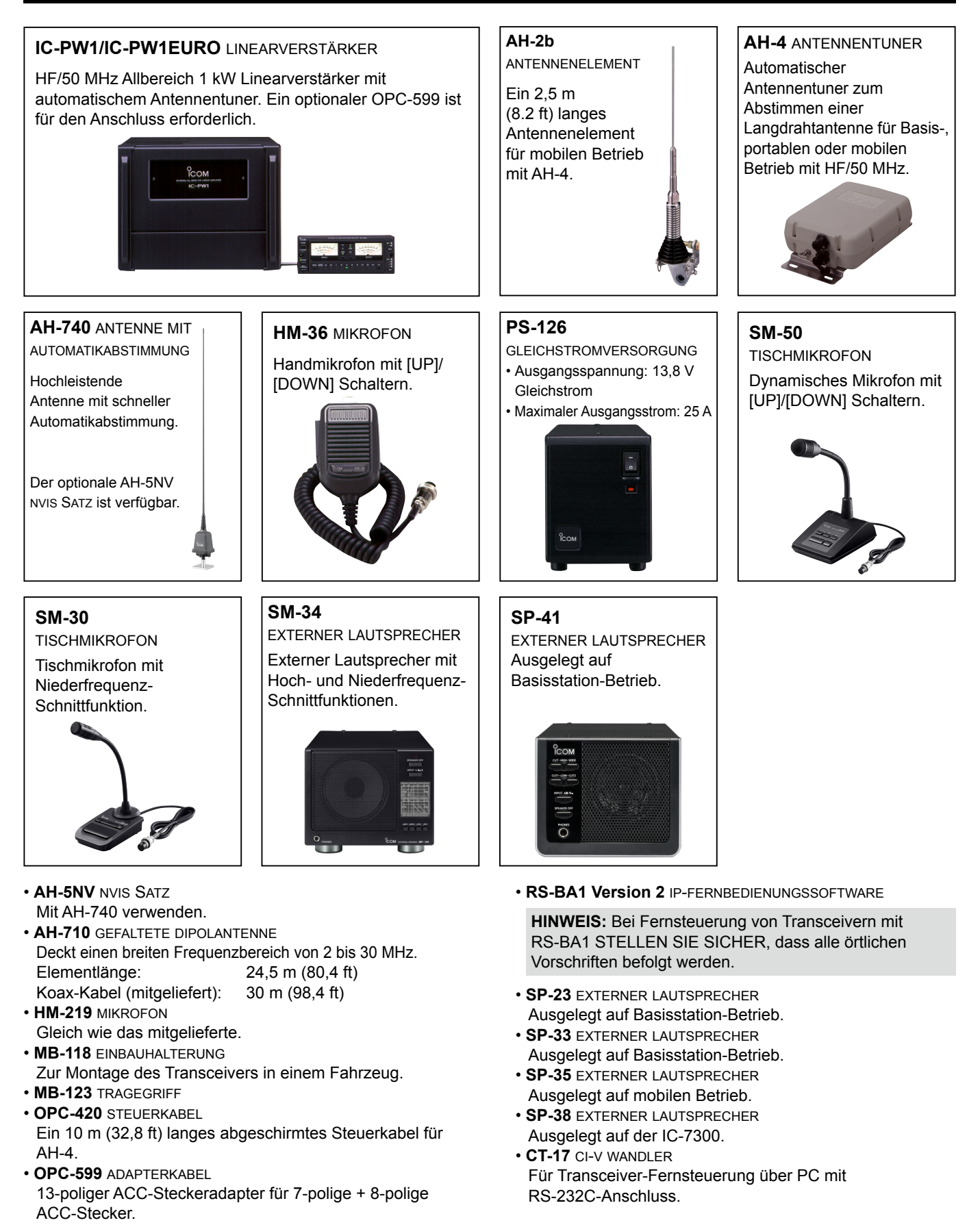

## 11 **ZUBEHÖR**

## **Aufstellen des MB-118**

Bringen Sie die MB-118-HALTERUNG an einem Ort an, wo sichere Befestigung möglich ist.

L Wir empfehlen, dass Sie in regelmäßigen Abständen prüfen, ob die Schrauben lose sind oder nicht, vor allem nach längerer Benutzung.

#### **HINWEIS:**

- Vor der Montage des MB-118 sorgfältig die VORSICHTSMASSREGELN (S. vii) lesen und den Montage-Ort wählen.
- NICHT andere Steckschrauben als die mit dem MB-118 mitgelieferten verwenden. Andere Steckschrauben (länger als 8 mm/0,31 in) können die internen Komponenten beschädigen.

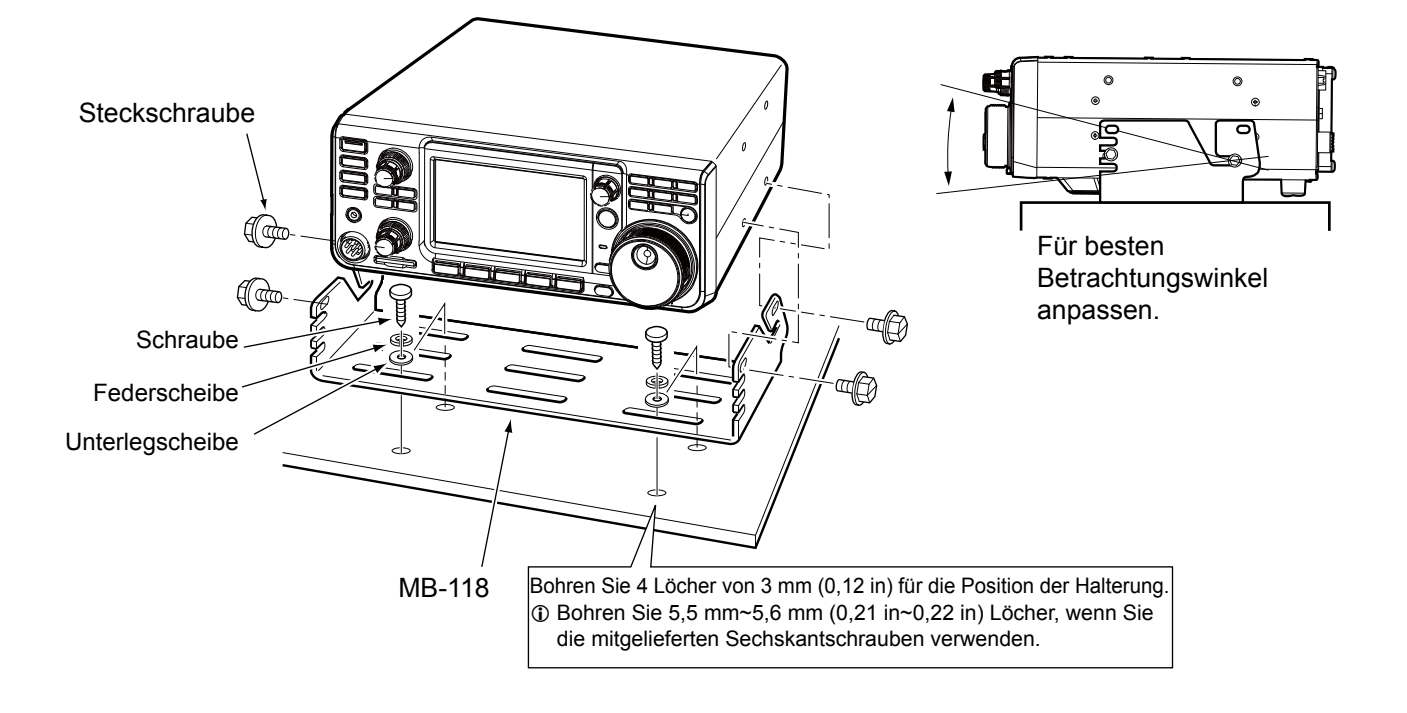

## **ANSCHLUSS-INFORMATIONEN**

## **ACC-Fassung**

Stellt die Verbindung zu externen Geräten oder einem PC her, die eine externe Einheit steuern oder zur Steuerung des Transceivers dienen.

#### • **ACC-Fassung**

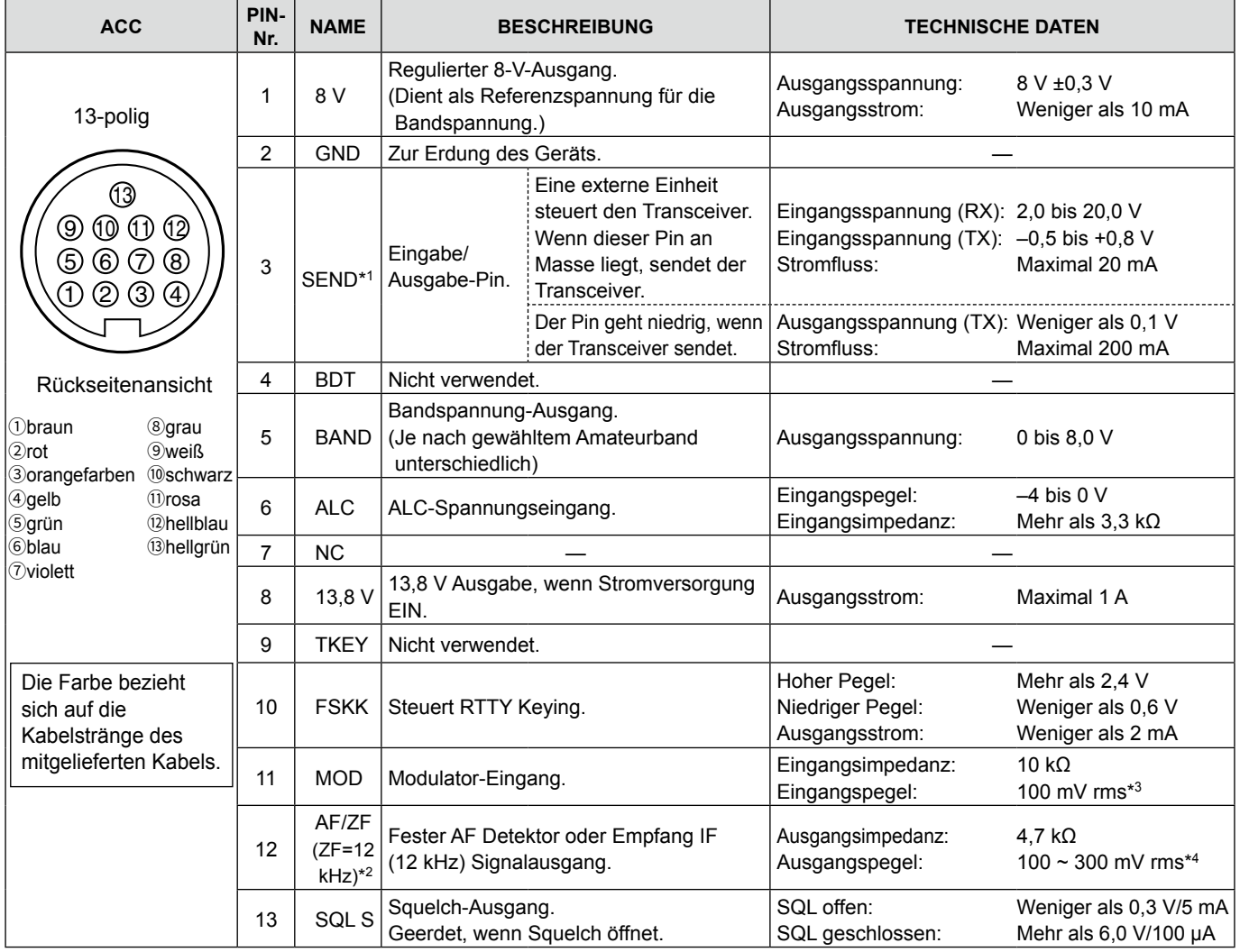

\*1 Wenn der SEND-Anschluss eine induktive Last wie ein Relais steuert, kann eine elektrisch gegenwirkende Kraft auftreten und der Transceiver kann beschädigt werden. Um dies zu verhindern, empfehlen wir die Verwendung einer Schaltdiode, wie 1SS133, auf der Lastseite der Schaltung, um solch eine gegenwirkende elektrische Kraft zu absorbieren. Wenn die Diode eingebaut wird, kann eine Verzögerung bei der Relaisschaltung auftreten. Prüfen Sie immer die Schaltfunktion vor dem Betrieb.

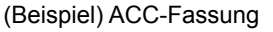

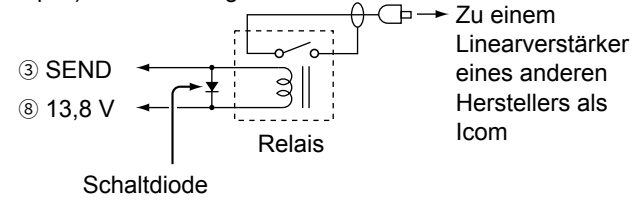

- \*2 Sie können die Einstellung von Pin 12 im Element "ACC/USB Output Select" auf dem CONNECTORS-Einstellbildschirm ändern. Wenn der Pin auf ZF gestellt ist, gibt der Transceiver ein 12 kHz ZF-Signal von [ACC] aus. In diesem Fall können Sie die DRM-Sendung mit der Anwendungssoftware hören, die in Ihrem PC installiert ist.
- \*3 Sie können den Eingangspegel im Element "ACC MOD Level" im CONNECTORS-Einstellbildschirm ändern. (S. 8-7) 100 mV rms ist auf 50% (Standard)-Einstellung.
- \*4 Sie können den Ausgangspegel im Element "ACC/USB AF Output Level" im CONNECTORS-Einstellbildschirm ändern. (S. 8-7)

Etwa 200 mV rms ist auf 50% (Standard)-Einstellung.

#### **ACC-Fassung (Fortsetzung)**

#### **◇ OPC-599 ACC-Wandlerkabel Pinbelegungen**

Das OPC-599 ACC-Wandlerkabel stellt die Verbindung zwischen einer 13-poligen [ACC] Fassung und 7-poligen und 8-poligen Fassungen her.

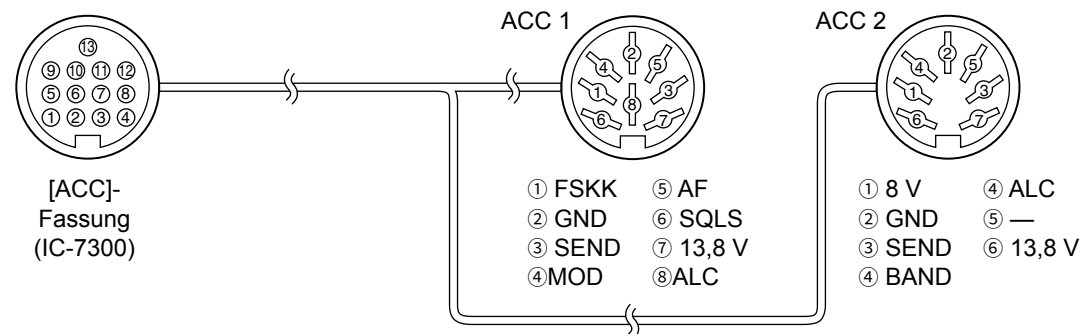

## **Mikrofon-Anschluss**

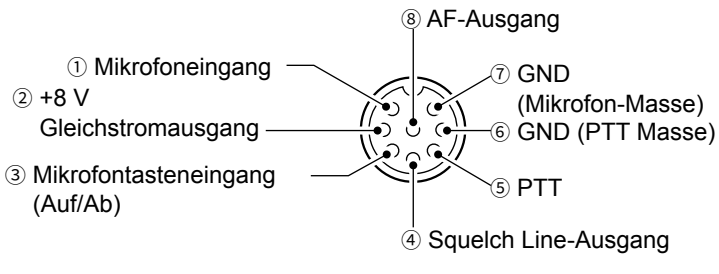

**Frontplattenansicht**

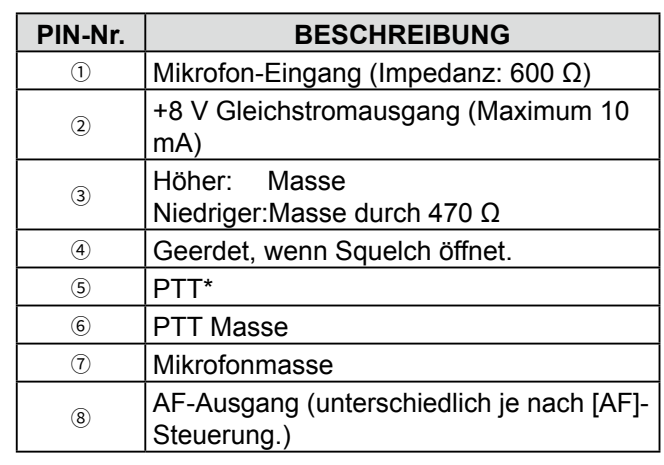

\* Die Funktion der [PTT]-Taste kann im folgenden Punkt individuell eingerichtet werden.

**MENU** » **SET > Connectors > PTT Port Function** 

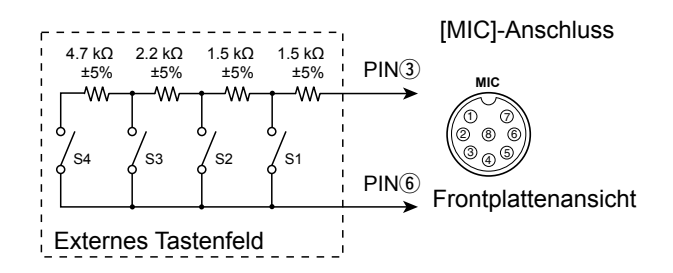

#### **♦ Externes Tastenfeld**

Eine Schaltung wird zur Ausgabe von Speicherinhalten von 4 Speichern verwendet. Sie können den gewünschten Speicherinhalt wie den von einem CW-Speicher-Keyer (M1 ~ M4), Sprachspeicher (T1 ~ T4), RTTY-Speicher (RT1 ~ RT4) zum Senden ausgeben.

- **Drücken Sie einen Schalter zum Senden der** Speicherinformation.
- $\bullet$  Halten Sie den Schalter 1 Sekunde lang gedrückt, um die Speicherinformation wiederholt zu senden.
- LZur Verwendung des externen Tastenfelds schalten Sie die folgenden Elemente im CONNECTORS-Einstellbildschirm EIN. (S. 8-7)

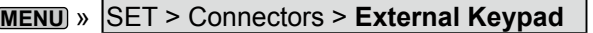

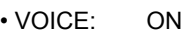

- KEYER: ON
- RTTY: ON

LDas externe Tastenfeld wird nicht von Icom geliefert. (Vom Anwender gestellt)

## **KEY-Buchse**

Stellt die Verbindung zu einer CW einfachen Taste oder einem Paddle her: 6,35 mm (¼ in) (d)

Beim Anschließen einer einfachen CW-Taste.

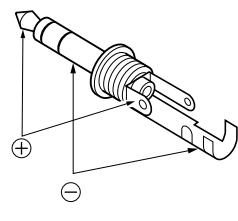

Beim Anschließen eines CW Paddle und Verwendung des internen elektronischen Keyers.

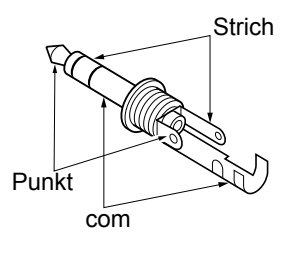

## **EXT-SP-Buchse**

 $\circledcirc$ 

Für den Anschluss eines externen EXT-SP

- Lautsprechers:  $3,5$  mm  $(\frac{1}{4}$  in) (d)
- Ausgangsimpedanz: 4~8 Ω
- Ausgangspegel: Mehr als 2,5 W bei 10% Verzerrung mit externem Lautsprecher an 8 Ω Last.

## **REMOTE-Buchse**

- REMOTE Dient für Computersteuerung und  $\circledcirc$ 
	- Sendebetrieb: 3.5 mm ( $\frac{1}{4}$  in) (d) Der optionale CT-17 ist erforderlich wenn ein PC an [REMOTE] angeschlossen wird.

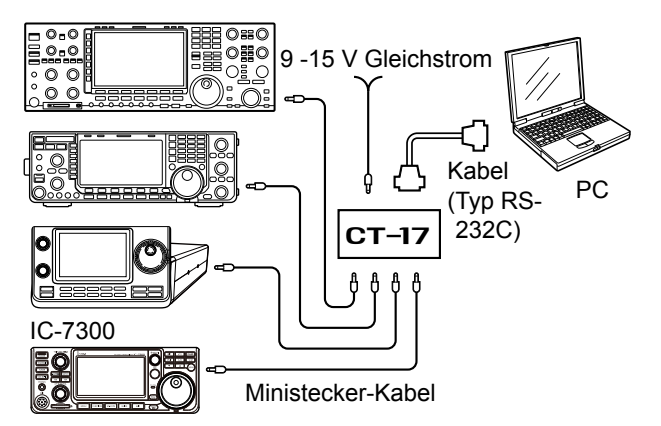

## **ALC-Buchse**

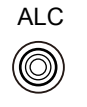

ALC Stellt die Verbindung zur ALC-Ausgangsbuchse eines Linearverstärkers eines anderen Herstellers als Icom her. (RCA-Stecker) • Steuerspannung: -4~0 V

## **SEND-Buchse**

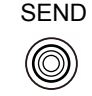

SEND Der Anschluss geht niedrig, wenn der Transceiver sendet. (RCA-Stecker) Dieser Anschluss dient zur Steuerung eines externen nicht von Icom hergestellten Linearverstärkers.

T/R-Steuerspannung und Strom müssen weniger als 16 V Gleichstrom und 0,5 A sein.

## **PHONES-Buchse**

#### PHONES  $\circledcirc$

- Zum Anschließen von Standard-Stereokopfhörern: 3,5 mm (¼ in) (d)
- - Ausgangsimpedanz: 8~16 Ω<br>• Ausgangspegel: Mehr als Mehr als 5 mW an eine 8 Ω Last.
		-

**12**

## **Gleichstrombuchse**

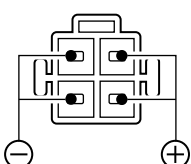

Akzeptiert regulierten Gleichstrom für 13,8 V DC ±15% über das mitgelieferte Gleichstrom-Versorgungskabel.

**Rückseitenansicht**

R**WARNUNG! NIEMALS** die Polarität des Gleichstrom-Versorgungskabels umkehren.

## **ÜBER CE**

## **HINWEISE ZUM EINBAU**

Für Installation in einer Amateur-Basisstation empfiehlt es sich, dass der vorwärts weisende Freiraum vor dem Antennen-Array relativ zu EIRP (Effective Isotropic Radiated Power) berechnet wird. Die lichte Höhe unterhalb des Antennen-Arrays kann in den meisten Fällen aus der RF-Leistung an den Antennen-Eingangsklemmen ermittelt werden.

Da unterschiedliche Expositionsgrenzen für verschiedene Frequenzen empfohlen werden, wird eine Richtlinie zur Installation anhand einer relativen Tabelle gegeben.

Unter 30 MHz werden die empfohlenen Grenzwerte in Bezug auf V/m- oder A/m-Felder angegeben, da sie in die Nahfeld-Region fallen dürften. Entsprechend können die Antennen im Hinblick auf elektrische Länge kurz sein, und die Installation erfordert Vorrichtungen zur Antennenanpassung, die örtliche Magnetfelder mit hoher Intensität erzeugen können. Die Analyse solcher MF Installationen wird am besten in Verbindung mit veröffentlichten Leitlinien wie dem FCC OET Bulletin 65 Ausgabe 97-01 und dessen Anhängen in Bezug auf Amateur-Sendeanlagen durchgeführt. Die von der EG empfohlenen Grenzwerte sind nahezu identisch mit von FCC angegebenen "unkontrollierten" Grenzen, und es gibt Tabellen, die vorberechnete Sicherheitsabstände für verschiedene Antennentypen für verschiedene Frequenzbänder zeigen. Weitere Informationen finden Sie bei http://www.arrl.org/.

#### • **Typische Amateurfunk-Installation**

Bei der Expositions-Distanz wird davon ausgegangen, dass die vorherrschende Abstrahlmuster nach vorn gerichtet ist und dass Strahlung senkrecht nach unten bei Vrstärkungsfaktor Eins ist (Nebenkeule-Unterdrückung ist gleich Hauptkeulen-Verstärkung). Dies gilt heute für praktisch alle Richtantennen. Es wird davon ausgegangen, dass exponierte Personen unterhalb des Antennen-Arrays sind und eine typische Körpergröße von 1,8 m haben.

Diese Zahlen nehmen den schlimmsten Fall einer Emission eines konstanten Trägers an.

Für die Bänder 10 MHz und höher werden die folgenden Energiedichtenlimits empfohlen: 10–50 MHz 2 W/m2

#### **Vertikaler Abstand bei EIRP-Ausgabe**

 1 Watt 2,1 m 10 Watt 2,8 m 25 Watt 3,4 m 100 Watt 5 m 1000 Watt 12 m

**Abstand nach vorne bei EIRP-Ausgabe**

 100 Watt 2 m 1000 Watt 6,5 m 10.000 Watt 20 m 100.000 Watt 65 m

In allen Fällen hängt jedes mögliche Risiko davon ab, ob der Sender über lange Zeiträume aktiviert wird. (Praktische empfohlene Grenzwerte werden als durchschnittlich 6 Minuten angegeben). Normalerweise ist der Sender für längere Zeit nicht aktiv. Manche Funklizenzen erfordern, dass eine Timer-Schaltung automatisch den Sender nach 1 – 2 Minuten usw. deaktiviert.

Entsprechend haben einige Arten von Emissionen, wie etwa SSB, CW, AM usw. eine kleinere "durchschnittliche" Leistung, und die bewerteten Risiken ist deshalb noch niedriger.
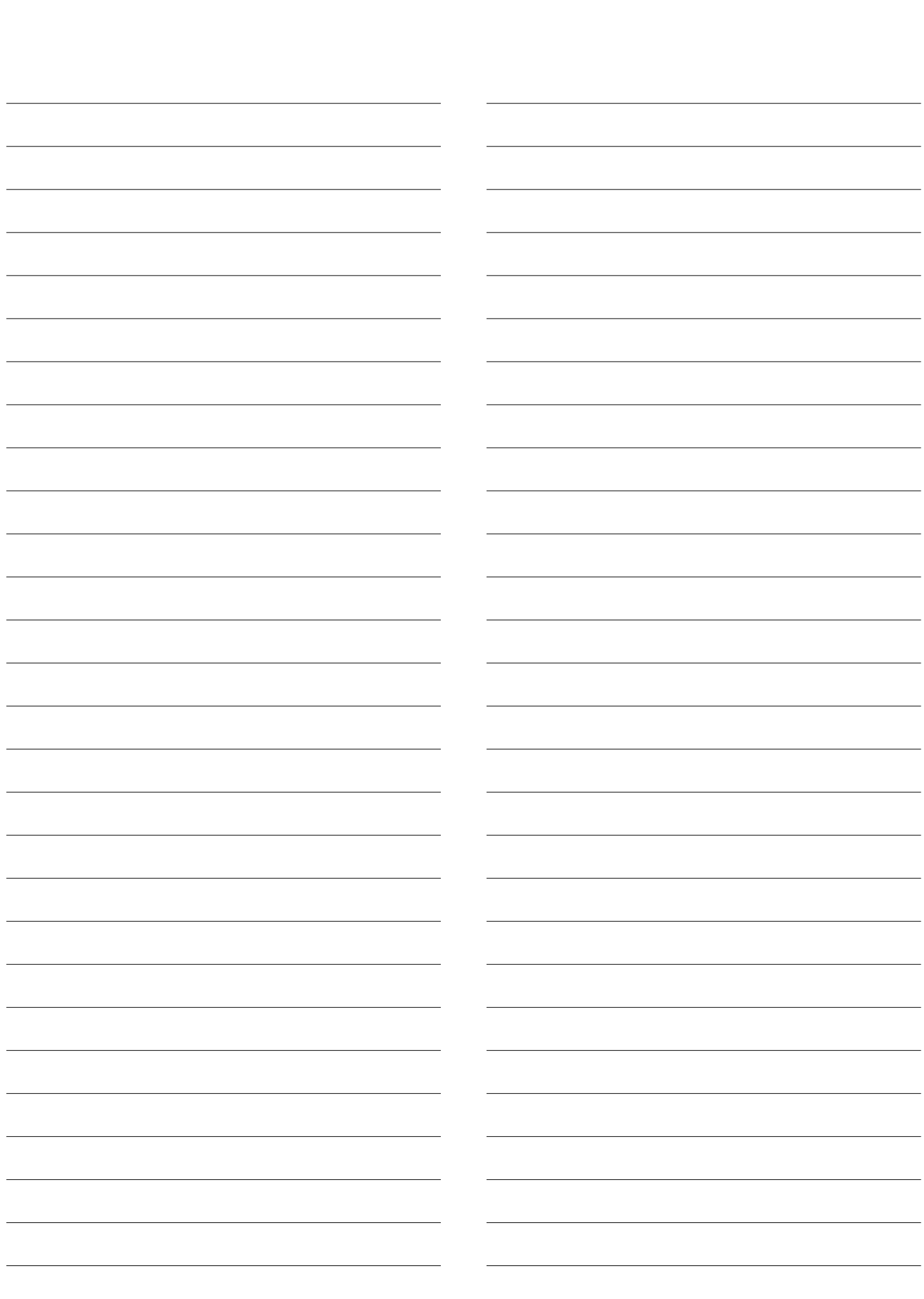

Count on us!